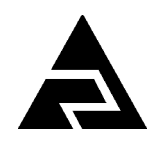

Закрытое акционерное общество «Научно-производственное предприятие «Автоматика»

Код ОКПД 2 26.51.53.120  $\| \cdot \|$ Код ТН ВЭД ЕАЭС 9027 89 0000

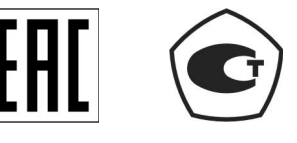

УТВЕРЖДАЮ Директор ЗАО «НПП «Автоматика» \_\_\_\_\_\_\_\_\_\_ В.Ю. Петров

 $\leftarrow$   $\rightarrow$   $\frac{20}{}$ 

# **рН-метр промышленный pH-4122.АС**

Руководство по эксплуатации АВДП.414332.022.10-03 РЭ

Подпись и дата *Подпись и дата* Инв. № дубл. *Инв. № дубл. Взам.инв. № 05.10.2023* Подпись и дата *Подпись и дата* pH4122AC/81 *pH4122АС/81Инв. № подп*

г. Владимир

#### Оглавление

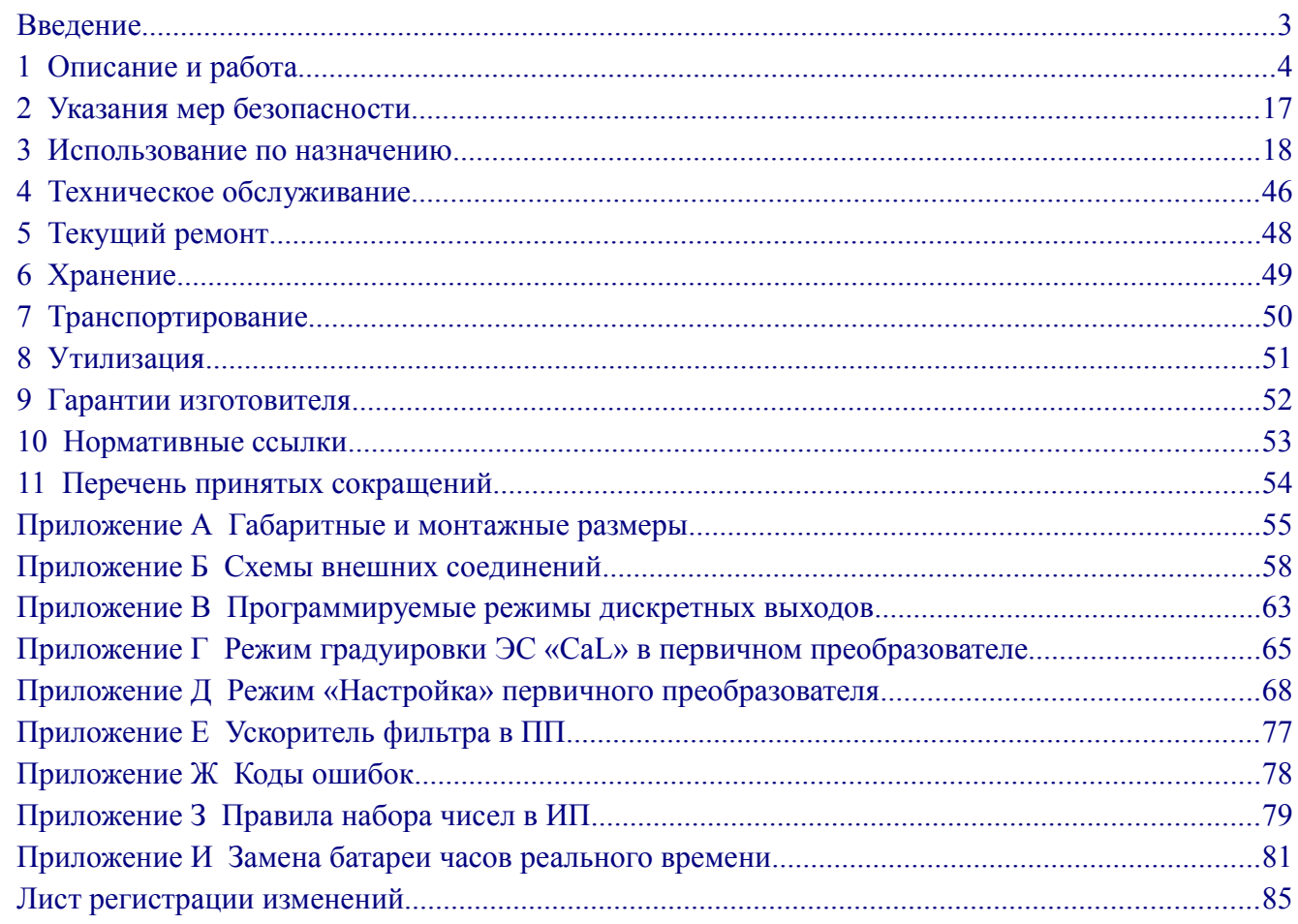

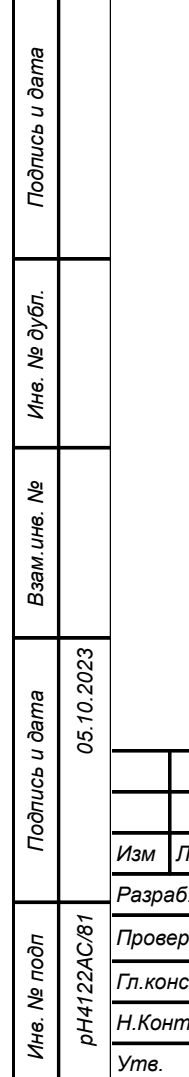

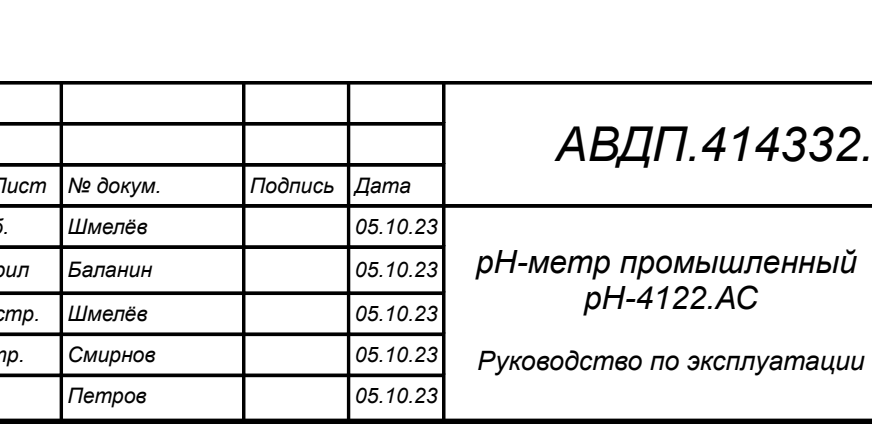

# 332.022.10-03 P<sub>3</sub>

чный

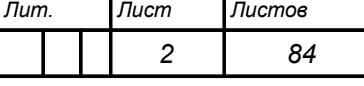

ЗАО"НПП Автоматика"

#### <span id="page-2-0"></span>**Введение**

Настоящее руководство по эксплуатации предназначено для ознакомления обслуживающего персонала с работой рН-метра промышленного двухканального рН-4122.АС (далее - рН-метр), содержит описание его устройства и принципа действия, сведения об основных технических характеристиках и другие сведения, необходимые для полного использования технических возможностей рН-метра и обеспечения его правильной эксплуатации.

Области применения: атомная энергетика, а также другие отрасли промышленности, где требуется надёжная работа рН-метра в жёстких условиях эксплуатации, а именно: по сейсмостойкости, климатическим условиям, радиационной стойкости, сложной обстановки по электромагнитной совместимости (ЭМС).

К эксплуатации рН-метра допускаются лица, обученные правилам техники безопасности, изучившие инструкцию по технике безопасности, утверждённую в установленном порядке руководством эксплуатационных служб, и изучившие настоящее руководство.

рН-метры выпускаются по ТУ 4215-085-10474265-2006.

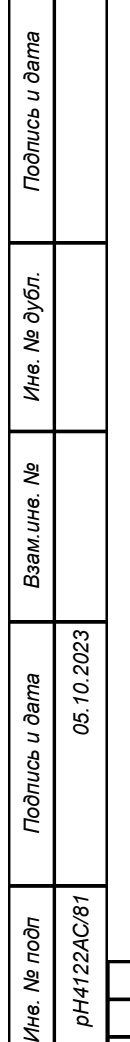

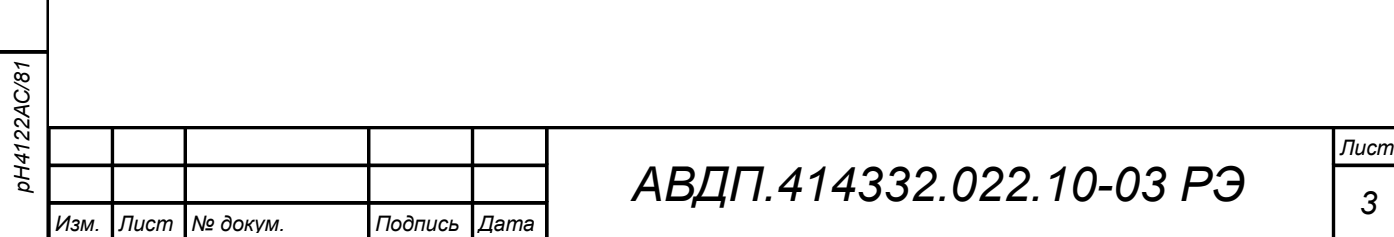

#### <span id="page-3-0"></span>1 **Описание и работа**

#### 1.1 **Назначение изделия**

1.1.1 рН-метр предназначен для непрерывного автоматического преобразования измеряемого значения электродвижущей силы (ЭДС), возникающей на выводах электродной системы (далее ЭС), помещённой в анализируемую жидкость, в величину pH, характеризующую активность ионов водорода.

 *Измерение ведётся по двум каналам. В дальнейшем описываются устройство, технические данные и работа одного канала. Второй канал работает аналогично*.

рН-метр может работать в режиме преобразования измеряемого значения ЭДС в величину окислительно-восстановительного потенциала (ОВП)

Для упрощения вместо выражений «преобразование ЭДС в pH» и «преобразование сопротивления датчика температуры в значение температуры» в тексте данного руководства по эксплуатации приводятся соответственно выражения «измерение pH» и «измерение температуры».

1.1.2 рН-метр состоит из одного или двух первичных преобразователей (далее - ПП) и одного двухканального измерительного прибора настенного или щитового исполнения (далее - ИП). Каждый ПП оснащён электродной системой (ЭС): комбинированный рН-электрод или ОВП-электрод (далее - электрод).

рН-метр выпускается в двух исполнениях:

– моноблочное исполнение, когда ПП и электрод (установленный в арматуру) конструктивно объединены;

– разнесённое исполнение, когда электронный блок (далее — ЭБ) ПП и электрод (установленный в арматуру) разнесены на определённое расстояние.

1.1.3 Климатическое исполнение по ГОСТ 15150:

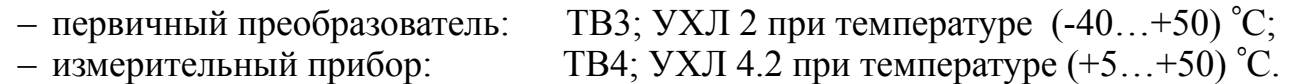

1.1.4 Исполнение по защищённости от проникновения пыли и воды по  $\Gamma$ OCT 14254.

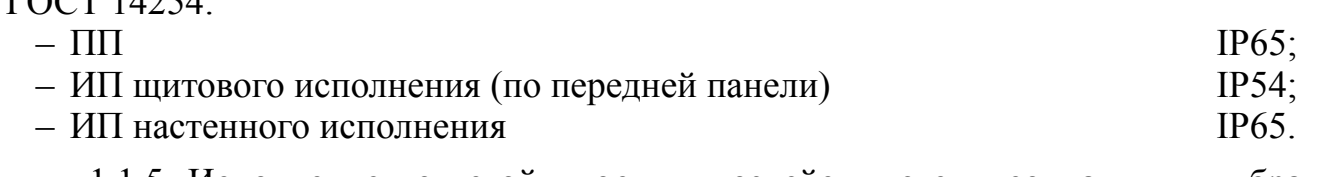

1.1.5 Исполнение по устойчивости к воздействию синусоидальных вибраций по ГОСТ 52931 рН-метры соответствуют:

- первичный преобразователь по группе  $V2$ ;
- $-$  измерительный прибор по группе  $N2$ .

*Подпись и дата*

Подпись и дата

*Инв. № дубл.*

Инв. № дубл.

*Взам.инв. №*

*Подпись и дата*

Подпись и дата

*Инв. № подп*

*pH4122АС/81*

pH4122AC/81

*05.10.2023*

1.1.6 Исполнение по сейсмостойкости соответствует категории II по НП-031-01.

1.1.7 Класс безопасности по НП-01-97, НП-001-15, НП-016-05, НП-033-11 3 или 4.

1.1.8 Группа исполнения по устойчивости к помехам IV по ГОСТ 32137. Критерий качества функционирования А.

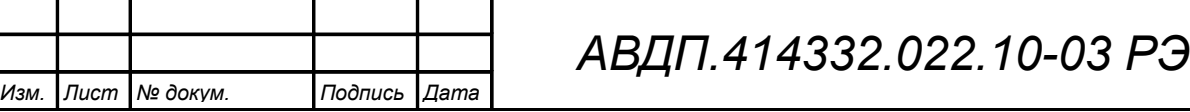

#### 1.2 **Технические характеристики**

1.2.1 Количество каналов измерения 2.

1.2.2 Диапазон измерения pH  $(0... 14,00)$  pH.

1.2.3 Диапазон измерения ЭДС (-1500…+1500) мВ.

1.2.4 Диапазон измерения температуры (0... 95) ºС.

1.2.5 Электродная система (ЭС) - электроды типов:

201020, ASP, Polilyte, SZ, ID, ЭСК-1, ЭС-71, ЭВЛ-1М3.1, Эср-10106, ЭВП-08, SZ (SZ275, SZ 2060) ASR (ASR2811) ЭТП-02, ЭРП-101.

1.2.6 Номинальная статическая характеристика (НСХ) термометров сопротивления (далее - ТС) по ГОСТ 6651:

– Pt ( Р З В ) из платины с  $\alpha = 0.00385 \text{ °C}^{-1}$ ,

— П (P 39 1) из платины с α = 0,00391 °C<sup>-1</sup>.

*Примечание - Тип НСХ и сопротив.ление ТС при 0 °С (R0 ), в пределах от 40 до 2000 Ом, задаётся программно.*

1.2.7 Предел допускаемой основной абсолютной погрешности при измерении рН:

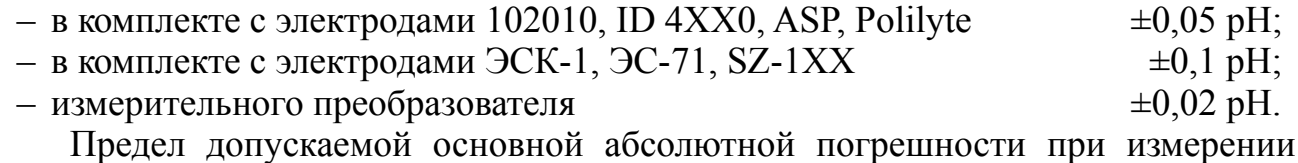

 $OBI:$   $\pm 5 \text{ MB}.$ 

*Подпись и дата*

Подпись и дата

*Инв. № дубл.*

Инв. № дубл.

*Взам.инв. №*

*Подпись и дата*

Подпись и дата

*Инв. № подп*

*05.10.2023*

1.2.8 Градуировка ЭС производится буферными растворами:

– из ряда pH (при 25 °C)  $1,65; 4,01; 6,86; 9,18; 12,43;$ 

– из ряда ОВП 298 мВ; 605 мВ.

1.2.9 Предел допускаемой дополнительной абсолютной погрешности при измерении рН, вызванной изменением температуры окружающего воздуха на каждые  $10^{\circ}$ С в диапазоне температур  $(5...50)^{\circ}$ С  $\pm 0.02$  pH.

1.2.10 Предел допускаемой дополнительной абсолютной погрешности измерения рН, связанный с изменением температуры анализируемой жидкости в диапазоне от 0 до 95 °С относительно температуры  $(25 \pm 1)$  °С, на каждые 25°С, (погрешность термокомпенсации)  $\pm 0.05$  pH.

1.2.11 Предел допускаемой абсолютной погрешности при измерении ЭДС  $\pm 5$  мB.

1.2.12 Предел допускаемой абсолютной погрешности при измерении температуры  $\pm 0.5$  °C.

1.2.13 Связь между ПП и ИП осуществляется при помощи кабеля. Сечение провода от 0,35 мм<sup>2</sup> до 1,0 мм<sup>2</sup>. Длина линии связи провода от 0,35 мм<sup>2</sup> до 1,0 мм<sup>2</sup>.

1.2.14 Выходные сигналы

1.2.14.1 Аналоговые выходные сигналы

– Количество аналоговых выходных сигналов 2.

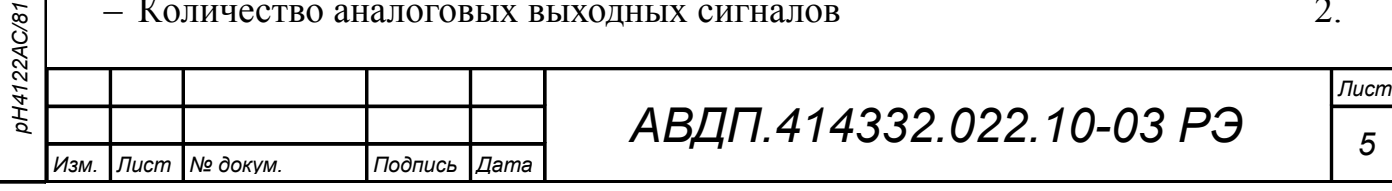

– Выходные унифицированные сигналы постоянного тока (выбираются программно):

(0… 5) мА на сопротивлении нагрузки (0... 2) кОм;

(0... 20) мА на сопротивлении нагрузки (0... 500) Ом;

(4... 20) мА на сопротивлении нагрузки (0... 500) Ом;

(4...12...20) мА на сопротивлении нагрузки (0... 500) Ом (*билинейная шкала*).

*Примечание - рН-метр ограничивает выходной ток на уровне 3,8 мА снизу и 22 мА сверху для диапазонов (4-20) мА и (4-12-20) мА; на уровне 0 мА снизу и 22 мА сверху для диапазона (0-20) мА; на уровне 0 мА снизу и 5,5 мА сверху для диапазона (0-5) мА.*

1.2.14.2 Дискретные выходные сигналы

Количество дискретных выходных сигналов:

- программируемых (реле № 1 и реле № 2) 2;
- дискретный выход «Alarm» (Тревога или Ошибка) (реле № 3) 1; – дискретный выход «CLEAN» (Очистка) (реле № 4)  $1.$
- Тип: релейный переключающий «сухой контакт»,  $\sim$  240 B, 3 A;  $= 30 B, 7 A.$

1.2.14.3 Цифровой выходной сигнал (интерфейс)

- Физический уровень RS-485.
- Канальный уровень протокол Modbus RTU.
- Скорость обмена от 1,2 до 115,2 Кбод.  $-$  Адрес устройства от 1 до 247.
- 

*Примечание - Выбор адреса устройства, скорости обмена и других параметров интерфейса производится программно.* 

1.2.14.4 Частота обновления регистров «результат измерения» (для цифрового обмена)  $1 \Gamma_{\text{II}}$ 

1.2.14.5 Для визуализации результатов измерений, архивирования и конфигурирования рН-метра может использоваться программа Modbus-конфигуратор, которую можно скачать на сайте ЗАО «НПП «Автоматика».

1.2.15 Архив

1.2.15.1 Глубина архива составляет один год. При этом производится запись измеренных параметров рН и Т один раз в секунду.

1.2.15.2 Масштаб по оси времени при просмотре архива (выбор пользователя): 1 пиксел = 1 с, 5 с, 10 с, 30 с, 1 мин, 5 мин, 10 мин, 30 мин, 1 ч, 3 ч, 6 ч, 12 ч, 1 сут.

1.2.16 Управление

1.2.16.1 Ручное управление производится посредством четырёх кнопок и жидкокристаллического индикатора с использованием меню.

1.2.16.2 Управление от системы верхнего уровня производится через локальную сеть Modbus.

1.2.16.3 Ручное управление имеет приоритет над управлением через локальную сеть.

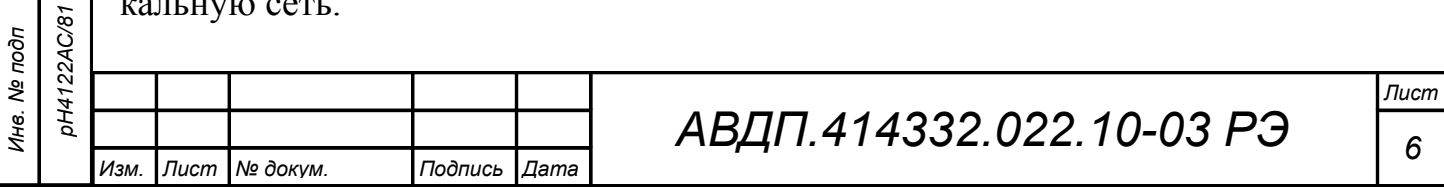

Подпись и дата *Подпись и дата* Инв. № дубл. *Инв. № дубл. Взам.инв. №*

*05.10.2023* Подпись и дата *Подпись и дата*

1.2.16.4 Анализаторы имеют программируемый таймер для обеспечения периодической очистки датчика с выходным дискретным сигналом релейного типа. Этот сигнал может управлять автоматической или ручной очисткой датчика (через меню).

Для автоматической очистки возможно задать следующие параметры периодической очистки:

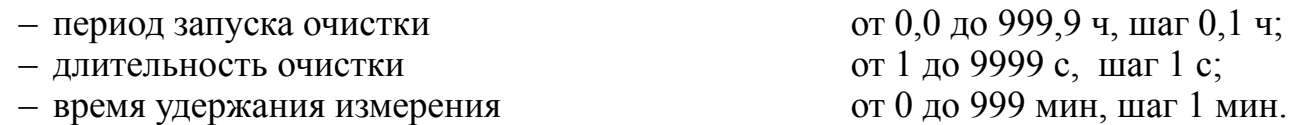

*Примечание — При включенном режиме автоочистки и установлении периода запуска очистки равным нулю реле очистки включено непрерывно.* 

1.2.17 Для разнесённого исполнения ПП связь между электродом, установленным в арматуру, и электронным блоком первичного преобразователя осуществляется при помощи специального кабеля, входящего в комплект поставки. Длина линии связи не более 25 м.

1.2.18 [Приложение А](#page-53-0) содержит габаритные и монтажные размеры первичного преобразователя и измерительных приборов.

1.2.19 Масса ПП зависит от исполнения. Масса ИП не более 1,6 кг.

1.2.20 Показатели надёжности

1.2.20.1 рH-метры рассчитаны на круглосуточную непрерывную работу.

1.2.20.2 Время установления рабочего режима не более 15 мин.

1.2.20.3 рH-метры относятся к ремонтируемым и восстанавливаемым изделиям.

- 1.2.20.4 Вероятность безотказной работы 0,9.
- $1.2.20.5$  Средняя наработка на отказ 50 000 ч.

1.2.20.6 Средний срок службы (не распространяется на электроды) 12 лет.

1.2.21 Электропитание

*Подпись и дата*

Подпись и дата

*Инв. № дубл.*

Инв. № дубл.

*Взам.инв. №*

*Подпись и дата*

Подпись и дата

*05.10.2023*

**AC/81** 

1.2.21.1 Питание ИП от сети переменного тока:

– частота (47... 63) Гц, номинальное значение 50 Гц;

– напряжение (100... 240) В, номинальное значение 220 В;

– потребляемая мощность, не более 15 ВА.

1.2.21.2 Питание ИП от сети постоянного тока:

– напряжение (18... 36) В, номинальное значение 24 В;

– потребляемая мощность 15 Вт.

1.2.21.3 Питание ПП обеспечивается номинальным напряжением 24 В постоянного тока, получаемым от ИП.

#### 1.3 **Состав изделия**

1.3.1 В состав рН-метра входят один ИП, один или два ПП, ответные разъёмы (соединители), монтажный комплект, рН- или ОВП-электрод. В комплект поставки дополнительно входят эксплуатационная документация и комплект запас-

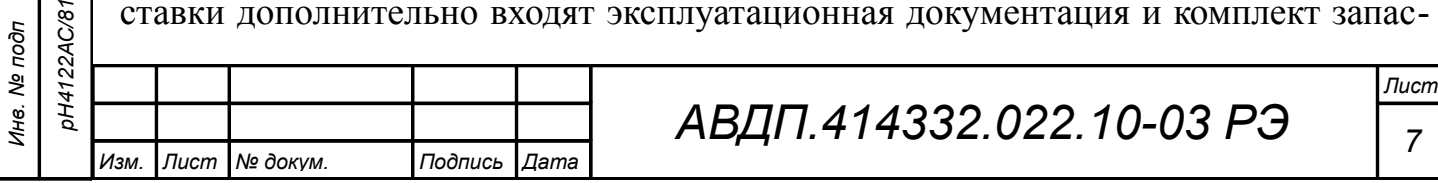

ных частей, инструмент и принадлежности (далее - ЗИП) согласно ведомости ЗИП.

1.3.2 Комплект поставки рН-метра для конкретного заказа приводится в паспорте.

1.3.3 Пример записи при заказе:

*«рН-4122. АС» - рН-метр промышленный двухканальный повышенной надёжности для АЭС с диапазоном измерения (0...14) рН с корпусом электронного блока (ЭБ) ПП из нержавеющей стали.». Дополнительно указывается выходной аналоговый сигнал. При разнесённом исполнении ПП указывается длина кабеля между электродом и ЭБ.*

## 1.4 **Устройство и работа**

1.4.1 Принцип действия рН-метра

1.4.1.1 Принцип работы рН - метра основан на потенциометрическом методе измерения активности ионов водорода. рН-метр измеряет величину ЭДС на выходе электрода.

При вычислении pH учитывается влияние температуры на чувствительность pH-электрода по формуле:

$$
pH = pH_{H} - \frac{E - E_{H}}{0.1984 \times \frac{S}{100} \times (273.15 + t^{o})},
$$
\n(1)

где *pH* – измеренное значение pH анализируемого раствора;

 $pH<sub>M</sub>$  – координата изопотенциальной точки pH-электрода, pH;

*Е* – значение ЭДС на выходе pH-электрода, мВ;

*t* ° – измеренное в режиме автоматической термокомпенсации (далее - АТК) или заданное вручную в режиме ручной термокомпенсации (далее - РТК) значение температуры анализируемого раствора, °С;

*Е<sup>И</sup>* – координата изопотенциальной точки pH-электрода, мВ;

*S* – крутизна характеристики pH-электрода, %.

Компенсация температурной зависимости pH особо чистой воды осуществляется по МУ 34-70-114.

## *Примечания:*

*Подпись и дата*

Подпись и дата

*Инв. № дубл.*

Инв. № дубл.

*Взам.инв. №*

*Подпись и дата*

Подпись и дата

*05.10.2023*

2AC/81

*1 Изопотенциальной называется точка, в которой ЭДС электродной системы не зависит от температуры, при этом соответствующие ей значения «pHИ» и «EИ» называются координатами изопотенциальной точки.*

*2 АТК — режим автоматической термокомпенсации, при включении которого температура измеряется встроенным в электрод или внешним датчиком температуры.*

*3 РТК - режим ручной термокомпенсации, при включении которого температура задаётся вручную. При этом рН-метр перестаёт диагностировать ошибки подключения датчика температуры.*

*4 Режимы термокомпенсации включаются в ПП.*

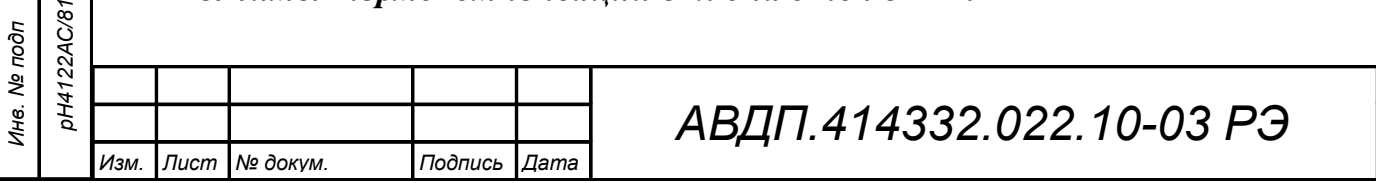

*Лист*

1.4.1.2 ЭДС электродной системы измеряется и преобразуется в значение pH, которое выводится на дисплей рН-метра.

Кроме этого на дисплей рН-метра выводятся результаты измерений ЭДС электродной системы и температуры анализируемой жидкости в единицах «мВ» и «°С» соответственно.

1.4.1.3 Измерение ОВП в милливольтах производится рН-метром в режиме прямого измерения напряжения: «ОВП режим».

В общем случае ОВП анализируемого раствора вычисляется по формуле:

$$
OBII = (E + E_{CP}) \times \frac{100}{S} \quad , \tag{2}
$$

где *ОВП* – измеренное значение ОВП анализируемого раствора, мВ;

*Е* – значение ЭДС на выходе ЭС, мВ;

*Е*СР – потенциал вспомогательного электрода ЭС, мВ;

*S* – крутизна характеристики ОВП-электрода, %.

Для измерения ОВП используется электродная система, состоящая из редоксметрического (платинового или золотого) измерительного электрода и хлорсеребряного вспомогательного электрода.

1.4.1.4 Температура при измерении ОВП должна находиться в пределах ±5 °С от температуры, при которой производилась калибровка, так как термокомпенсация при измерении ОВП не проводится.

1.4.1.5 Преобразование измеренного значения рН (или ОВП, температуры Т) в унифицированный выходной аналоговый сигнал осуществляется по формуле:

$$
I_{\text{max}} = I_{\text{min}} + I_{\text{down}} \frac{pH_{\text{u}3M} - pH_{\text{mu}}}{pH_{\text{max}} - pH_{\text{mu}}}, \qquad (3)
$$

где:

*Подпись и дата*

Подпись и дата

*Инв. № дубл.*

Инв. № дубл.

*Взам.инв. №*

*Подпись и дата*

Подпись и дата

*05.10.2023*

 $pH_{u_3u}$  – измеренное значение pH;

 $pH_{m\nu\mu}$ ,  $pH_{m\alpha\alpha}$  – максимальное и минимальное значения pH для пересчёта в выходной токовый сигнал (настраиваются в меню «Установки», «Аналоговые выходы», «Выход 1» или «Выход 2»: нижний предел измерения и верхний предел измерения);

*I диап*– диапазон изменения выходного сигнала (тока): 5 мА, 20 мА, 16 мА, 8 мА и 8 мА для диапазонов (0... 5) мА, (0... 20) мА, (4... 20) мА, (4... 12) мА и (12... 20) мА соответственно;

 $I_{\text{num}}$  – минимальное значение выходного сигнала (тока): 0 мА, 0 мА, 4 мА, 4 мА и 12 мА для диапазонов (0... 5) мА, (0... 20) мА, (4... 20) мА, (4... 12) мА и (12... 20) мА соответственно.

#### *Примечания:*

*1 Для значений ОВП [мВ] и Т [°С] формула выглядит аналогично. 2 Шкалы (4… 12) мА и (12… 20) мА — соответственно первая и вторая половины диапазона билинейной шкалы аналогового выходного сигнала. 3 Минимальные значения диапазонов преобразования: pH макс.- pH мин = 1 рН; ОВП макс.- ОВП мин = 100 мВ; Т макс.- Т мин = 50 °С.*

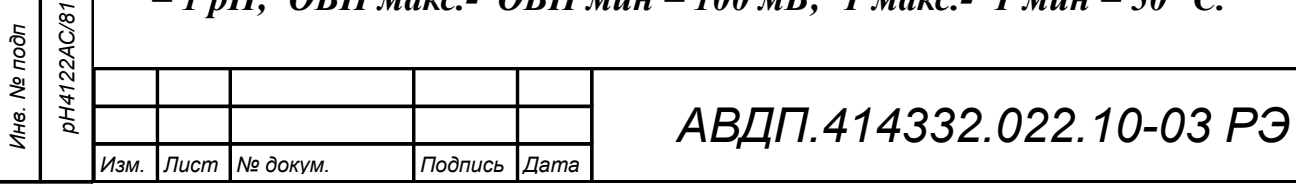

1.4.2 Устройство рН-метра

1.4.2.1 рН-метр состоит из одного или двух ПП, подключенных к одному двухканальному ИП при помощи индивидуальных трехпроводных линий связи.

1.4.2.2 ПП представляет собой законченное изделие, функциональные и метрологические характеристики которого определяют технические данные рНметра в целом.

1.4.2.3 ИП предназначен для обеспечения питания ПП, гальванической изоляции между ПП, а также между сигналами, поступающими с ПП, и выходными аналоговыми сигналами, индикации и архивирования измеренных значений рН и температуры и сигнализации о выходе измеряемых параметров за пределы заданных уставок.

1.4.3 Устройство первичного преобразователя

1.4.3.1 Первичный преобразователь состоит из электронного блока (ЭБ) и электродной системы (ЭС). ЭС - это система, состоящая из двух электродов: измерительного и вспомогательного (электрод сравнения). Дополнительно для измерения величины рН требуется измерение температуры анализируемой жидкости.

Комбинированный электрод содержит в одном конструктивном исполнении оба электрода и может содержать датчик температуры.

1.4.3.2 Первичные преобразователи могут иметь моноблочное или разнесённое исполнение.

При моноблочном исполнении ЭБ жёстко соединён с арматурой, в которой установлен комбинированный рН или ОВП-электрод.

При разнесённом исполнении арматура с электродом может быть удалена от ЭБ при помощи специального кабеля.

1.4.3.3 Функционально ПП предназначен для выработки электрического сигнала, пропорционального величине рН анализируемой жидкости. Схема электронного блока ПП построена на базе микроконтроллера, который обеспечивает управление всеми функциями ПП, а именно:

– измерение рН (ОВП) и температуры;

*Подпись и дата*

Подпись и дата

*Инв. № дубл.*

Инв. № дубл.

*Взам.инв. №*

*Подпись и дата*

Подпись и дата

*05.10.2023*

**AC/81** 

– коррекция измеренного значения рН с учетом температуры;

– метрологическую настройку рН-метра;

– обеспечение связи с измерительным прибором.

1.4.3.4 Электронный блок состоит из двух печатных плат: платы индикации и основной платы, размещённых в корпусе.

Габаритные размеры корпуса электронного блока ПП приведены в приложении (смотри [Приложение А,](#page-53-0) [Рисунок А.4\)](#page-55-0).

На платах электронного блока ПП расположены элементы электронной схемы и клеммники для подключения проводов от электрода и от линии связи с измерительным прибором.

Корпус ПП закрывается крышкой с уплотнительным жгутом. Кабели проходят через герметичные кабельные вводы.

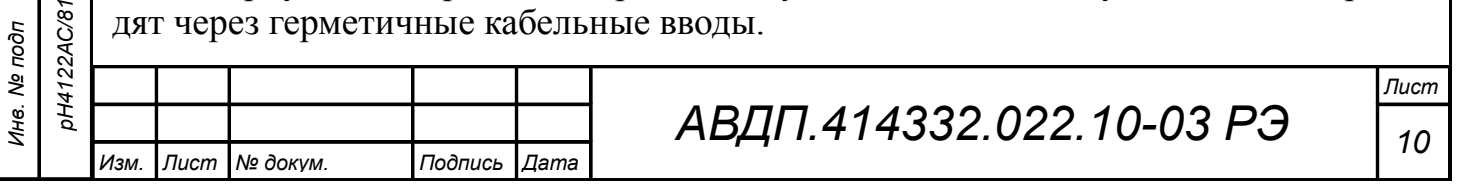

Взаимное расположение разъёмов, элементов индикации и управления на печатной плате электронного блока ПП в корпусе из нержавеющей стали «Н» (передняя крышка снята) показано на рисунке (смотри [Рисунок 1\)](#page-10-0).

В верхней части электронного блока расположен клеммник, к которому подключается кабель для связи с измерительным прибором.

В средней части электронного блока расположен семисегментный цифровой индикатор, который предназначен для индикации при программирования ПП и индикации значений рН (ОВП) и температуры в режиме измерения.

Программирование ПП осуществляется при помощи кнопок, расположенных под индикатором.

От электрода и датчика температуры на электронный блок идут провода, которые подключаются при помощи клеммников, расположенных в нижней части электронного блока.

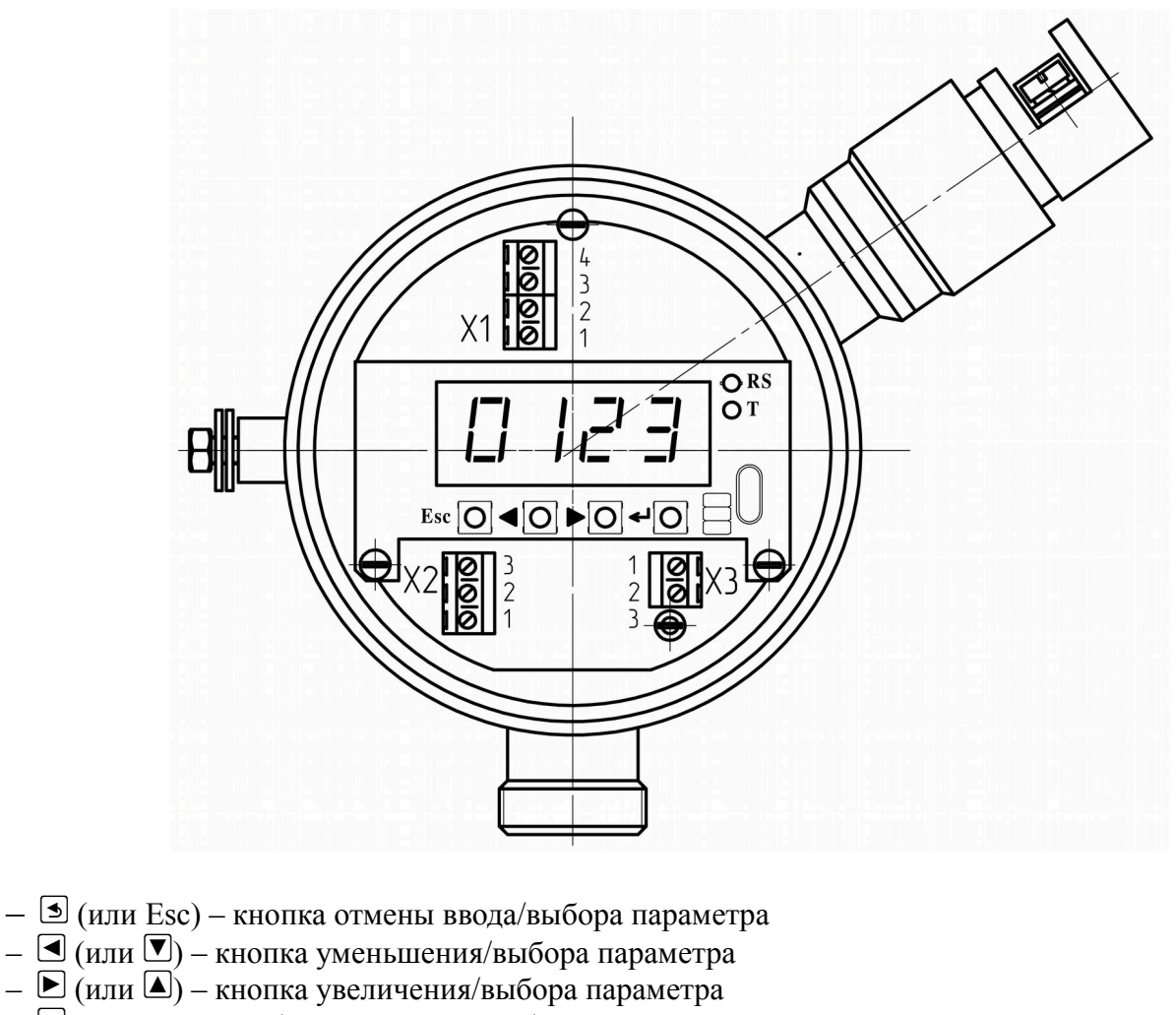

- $-\Theta$  кнопка ввода/выбора параметра/режима
- Х1 клеммник для подключения линии связи (напряжения питания и внешнего регистрирующего устройства)
- Х2 клеммник для подключения датчика температуры *05.10.2023*
	- Х3 клеммник для подключения ЭС

*Подпись и дата*

Подпись и дата

*Инв. № дубл.*

Инв. № дубл.

*Взам.инв. №*

*Подпись и дата*

Подпись и дата

*Инв. № подп pH4122АС/81*

DH4122AC/8

<span id="page-10-0"></span>Рисунок 1 – Внешний вид электронного блока ПП в корпусе «Н» (без крышки)

#### 1.4.4 Устройство измерительного прибора

1.4.4.1 ИП настенного исполнения

ИП настенного исполнения представляет собой корпус из ударопрочного полистирола, в котором расположен электронный блок, состоящий из двух печатных плат.

Внешний вид ИП настенного исполнения приведён на рисунке (смотри [Ри](#page-11-0)[сунок 2\)](#page-11-0).

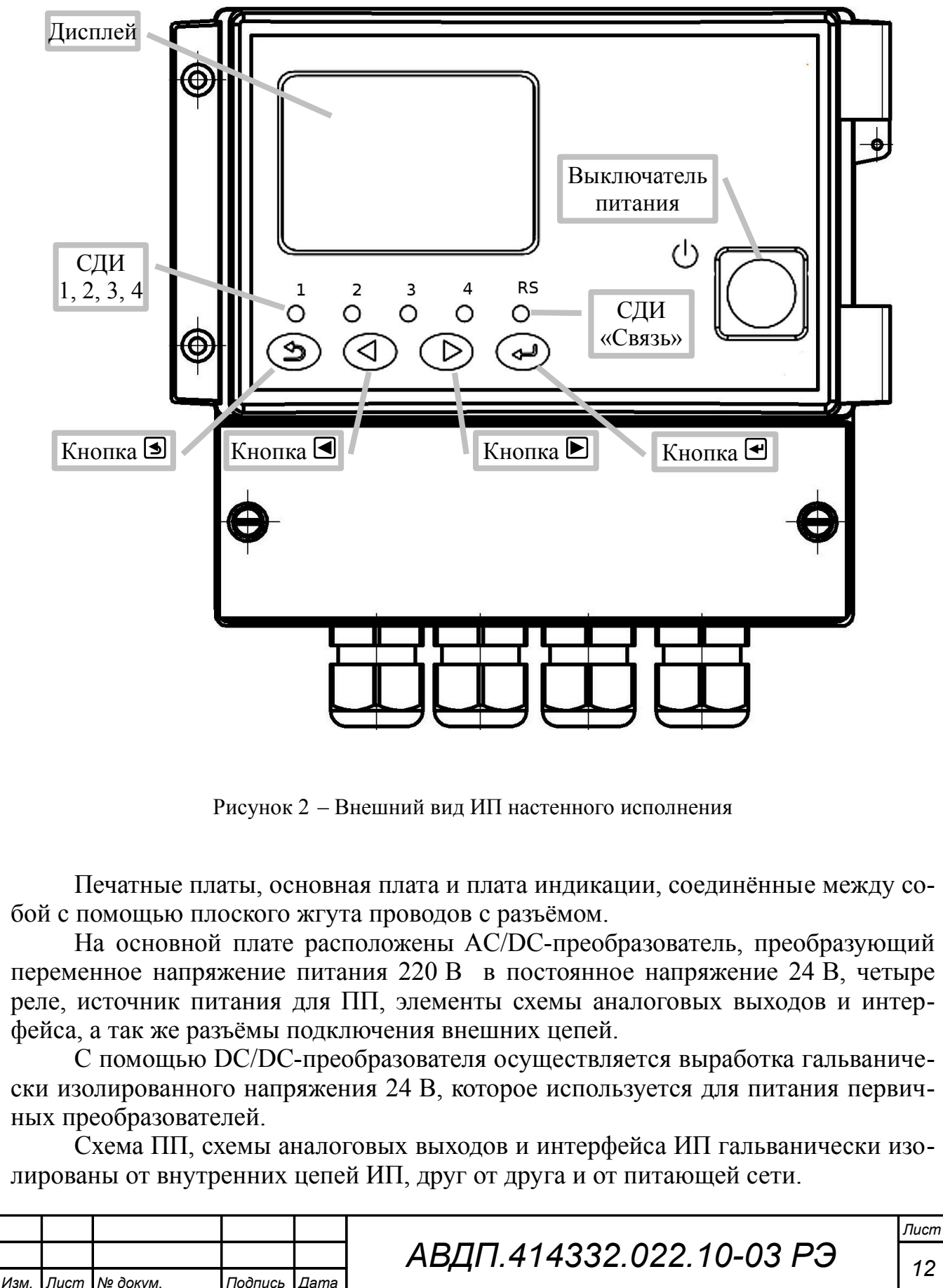

*Подпись и дата*

Подпись и дата

<span id="page-11-0"></span>*Инв. № дубл.*

Инв. № дубл.

*Взам.инв. №*

*Подпись и дата*

Подпись и дата

*Инв. № подп pH4122АС/81*

*05.10.2023*

*12*

Схема платы индикации построена на базе микроконтроллера, который управляет всеми режимами работы измерительного прибора. На плате установлена литиевая батарея для питания часов реального времени.

## 1.4.4.2 ИП щитового исполнения

[Рисунок 3](#page-12-0) представляет взаимное расположение элементов индикации и управления на передней панели и разъёмов на задней панели ИП.

Назначение индикаторов и кнопок на передней панели ИП щитового исполнения (при отсутствии выключателя питания) соответствует индикаторам и кнопкам ИП настенного исполнения (смотри [Рисунок 2\)](#page-11-0).

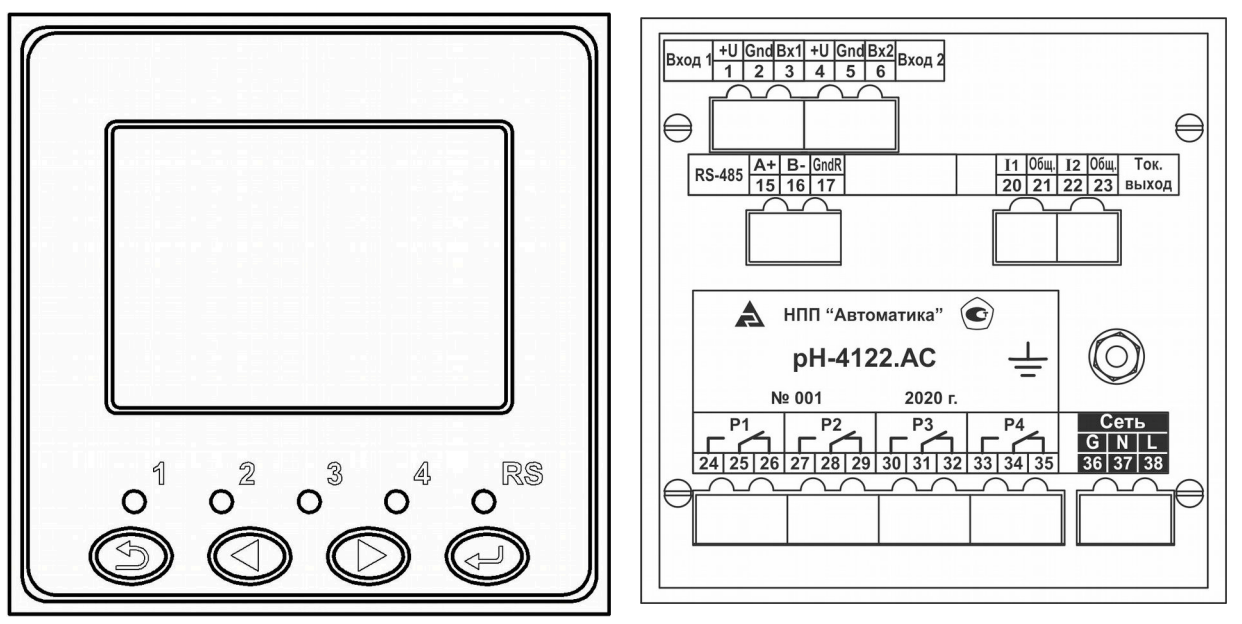

<span id="page-12-0"></span>Рисунок 3 - Вид со стороны передней и задней панелей ИП щитового исполнения

Электронный блок ИП щитового исполнения состоит из пяти печатных плат: плата блока питания и реле, плата входов, плата выходов, плата сопряжения и плата индикации и управления, соединённых между собой с помощью разъёмов.

На плате блока питания и реле расположены AC/DC-преобразователь, который преобразует переменное напряжение 220 В в постоянное напряжение 24 В, требуемое для питания внутренних цепей прибора, и четыре реле.

На плате модуля входов с помощью DC/DC-преобразователя осуществляется выработка гальванически изолированного напряжения 24 В для питания первичных преобразователей.

На плате выходов расположены схемы аналоговых выходов и интерфейса с элементами гальванической изоляции друг от друга и от внутренних цепей прибора.

На плате сопряжения расположен понижающий импульсный преобразователь 5 В и 3,3 В для питания низковольтных цепей прибора.

Схема платы индикации построена на базе микроконтроллера, который управляет всеми режимами работы измерительного прибора. На плате установлена литиевая батарея для питания часов реального времени

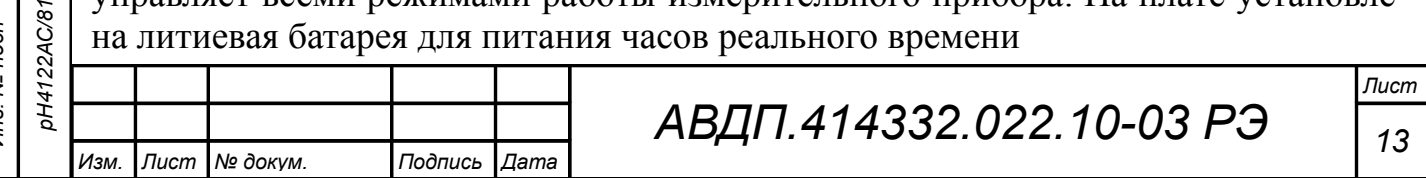

Подпись и дата *Подпись и дата* № дубл. *Инв. № дубл.* Инв. І *Взам.инв. № 05.10.2023* Подпись и дата *Подпись и дата* AC/81 *Инв. № подп*

#### <span id="page-13-0"></span>1.5 **Инструмент и принадлежности**

Для установки, демонтажа и обслуживания рН-метров при эксплуатации специальный инструмент не требуется. Для демонтажа и монтажа рН-метра следует применять следующие стандартные инструменты:

– отвёртка 7810-0905 1 Н12Х ГОСТ 17199 (отвёртка слесарно-монтажная для винтов и шурупов с прямым шлицом, размер лопатки 0,4х2,5);

– отвёртка 7810-0927 1 Н12Х ГОСТ 17199 (отвёртка слесарно-монтажная для винтов и шурупов с прямым шлицом, размер лопатки  $1,0x6,5$ );

– отвёртка 7810-0982 PH 2 Н12Х ГОСТ 17199 (отвёртка слесарно-монтажная для винтов и шурупов с крестообразным шлицем номер 2 типа PH);

– ключ 7811-0003 С1 Х9 ГОСТ 2839 (ключ гаечный с открытым зевом двусторонний 8х10);

– ключ 7811-0026 С1 Х9 ГОСТ 2839 (ключ гаечный с открытым зевом двусторонний 24х27);

– ключ 7811-0041 С1 Х9 ГОСТ 2839 (ключ гаечный с открытым зевом двусторонний 27х30);

– ключ 7811-0478 С1 Х9 ГОСТ 2839 (ключ гаечный с открытым зевом двусторонний 21х24);

– ключ 7811-0479 С1 Х9 ГОСТ 2839 (ключ гаечный с открытым зевом двусторонний 30х34).

## 1.6 **Маркировка и пломбирование**

1.6.1 Маркировка рН-метров обеспечивает механическую прочность и читаемость в течение всего срока службы.

1.6.2 На передней панели ИП рН-метров указано:

– название предприятия-изготовителя (или торговый знак);

– название (условное обозначение) рН-метра;

– знак утверждения типа средства измерения;

– обозначение единичных индикаторов и кнопок;

– заводской номер и год выпуска (для настенного исполнения).

1.6.3 На задней стенке ИП щитового исполнения указано:

– обозначения разъёмов;

– заводской номер и год выпуска;

– название (условное обозначение) рН-метра;

– знак заземления.

1.6.4 На съёмной крышке отсека для подключения ИП настенного исполнения приведена нумерация клеммников и схема внешних соединений рН-метра.

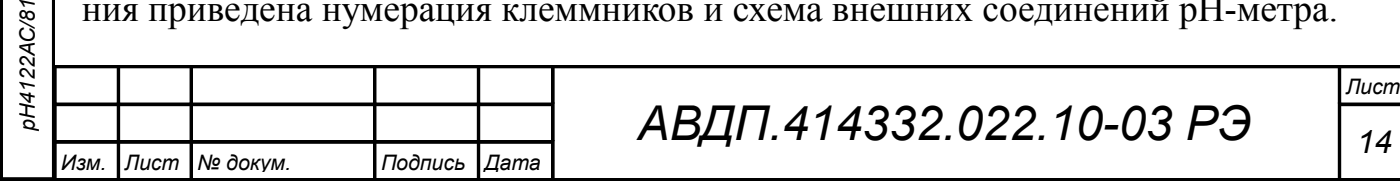

*05.10.2023*

2AC/81

1.6.5 На этикетке, укреплённой на верхней части корпуса ИП рН-метра, указано:

– название предприятия-изготовителя (или торговый знак);

– название (условное обозначение) рН-метра;

– знак утверждения типа средства измерения;

- диапазон измерения;
- заводской номер и год выпуска.
	- 1.6.6 На корпусе ПП рН-метра указано:
- название предприятия-изготовителя (или торговый знак);
- знак утверждения типа средств измерений;
- обозначение защищённости от проникновения воды и пыли «IP65»;
- заводской номер и год выпуска;
- знак заземления (методом гравировки или на шильдике).

1.6.7 Допускается указывать дополнительную информацию.

## 1.7 **Упаковка**

*Подпись и дата*

Подпись и дата

1.7.1 Требования безопасности

1.7.1.1 Требования безопасности — в соответствии с требованиями ГОСТ 9.014.

1.7.2 Порядок проведения консервации и упаковки

1.7.2.1 рН-метр и документация помещаются в пакет из полиэтиленовый пленки и укладываются в картонные коробки.

1.7.2.2 На картонных коробках или ящиках наносятся манипуляционные знаки по ГОСТ 14192: «Осторожно, хрупкое», «Верх, не кантовать».

1.7.2.3 Способ укладки рН-метров в ящики должен исключать их перемещение во время транспортирования.

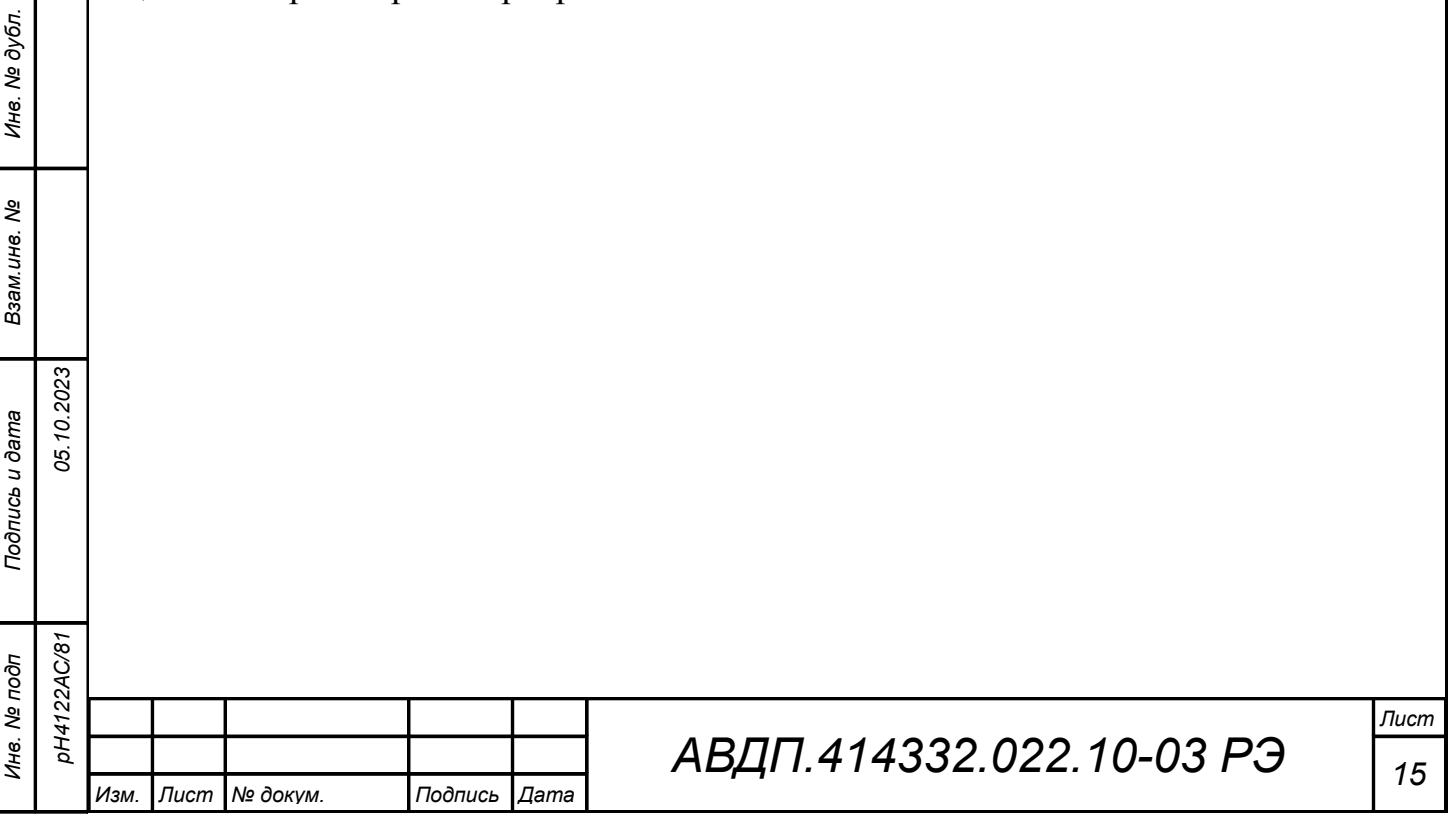

#### <span id="page-15-0"></span>2 **Указания мер безопасности**

2.1 Меры безопасности

2.2 По степени защиты от поражения электрическим током рН-метр относится к классу I по ГОСТ 12.2.007.0.

2.2.1 К монтажу и обслуживанию рН-метра допускаются лица, изучившие общие правила по технике безопасности при работе с электроустановками напряжением до 1000 В и настоящее руководство по эксплуатации.

2.2.2 Корпус рН-метра щитового исполнения должен быть заземлён.

2.2.3 Подключение рН-метра производить согласно маркировке при отключенном напряжении питания.

2.3 Параметры предельных состояний

2.3.1 Критерием предельного состояния является отказ измерительного прибора или первичного преобразователя, восстановление или замена которых на месте эксплуатации не предусмотрена эксплуатационной документацией (должна выполняться на предприятии изготовителе).

2.3.2 Категорически запрещается эксплуатировать рН-метр при:

– механических повреждениях корпуса, оболочки кабельных вводов;

- отсутствии стопорной скобы и винта;
- отсутствии или повреждении резиновых уплотнений в кабельных вводах;
- отсутствии заземления.

*Подпись и дата*

Подпись и дата

*Инв. № дубл.*

Инв. № дубл.

*Взам.инв. №*

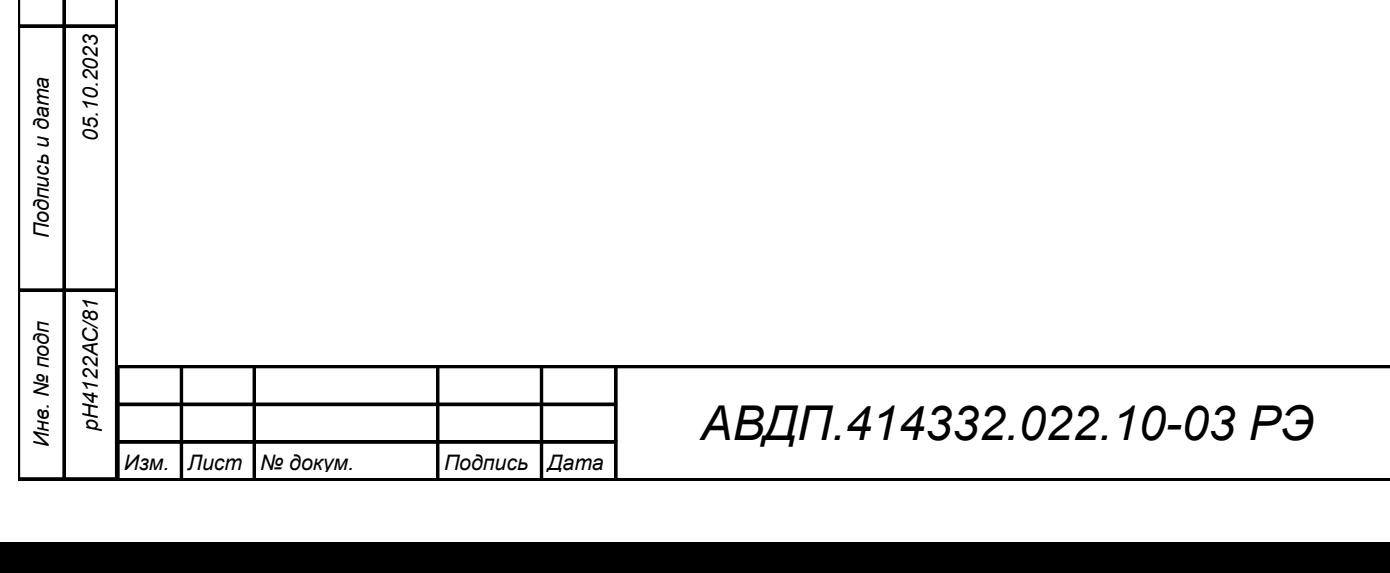

*Лист*

*16*

#### <span id="page-16-0"></span>3 **Использование по назначению**

#### 3.1 **Эксплуатационные ограничения**

3.1.1 Не смотря на высокие технические характеристики рН-метра, не рекомендуется использование его при нескольких предельных значениях параметров окружающей среды одновременно.

3.1.2 Для обеспечения указанной длины линии связи между ПП и ИП необходимо применять рекомендуемый тип кабеля и соответствующее сечение проводов.

#### 3.2 **Подготовка к использованию**

3.2.1 Меры безопасности при подготовке рН-метра

3.2.1.1 При подготовке рН-метра необходимо соблюдать правила техники безопасности при работе с установками до 1000 В.

3.2.1.2 К обслуживанию рН-метра может быть допущен квалифицированный персонал, изучивший настоящее руководство по эксплуатации, выполнение требований которого обеспечивает безопасность обслуживания рН-метра.

3.2.2 Правила и порядок осмотра и проверки готовности рН-метра к использованию

3.2.2.1 При поступлении рН-метра потребителю осуществляется входной контроль в объёме:

– проверка комплектности;

– внешний осмотр.

*Подпись и дата*

Подпись и дата

*Инв. № дубл.*

Инв. № дубл.

*Взам.инв. №*

*Подпись и дата*

Подпись и дата

*Инв. № подп*

*05.10.2023*

AC/81

3.2.2.2 Проверка комплектности производится согласно упаковочного листа.

3.2.2.3 При внешнем осмотре проверяются:

– чёткость изображения на шильдиках, местах маркировки и знаков заземления;

– идентичность заводских номеров, проставленных на шильдиках и местах маркировки, с заводскими номерами, проставленными в соответствующих разделах паспорта;

– отсутствие повреждений, царапин, других недостатков, явно указывающих на возможную неисправность изделия.

3.2.2.4 В случае обнаружения при внешнем осмотре несоответствия указанным выше требованиям, в порядке, установленном в эксплуатирующей организации, составляется акт, один экземпляр которого отправляется в адрес предприятия-изготовителя. При этом работы по подготовке рН-метра к использованию приостанавливаются.

## 3.2.3 Монтаж рН-метра

3.2.3.1 Монтаж ИП настенного исполнения

Распаковать измерительный прибор и произвести его внешний осмотр. ИП не должен иметь механических повреждений. Кнопки на передней панели

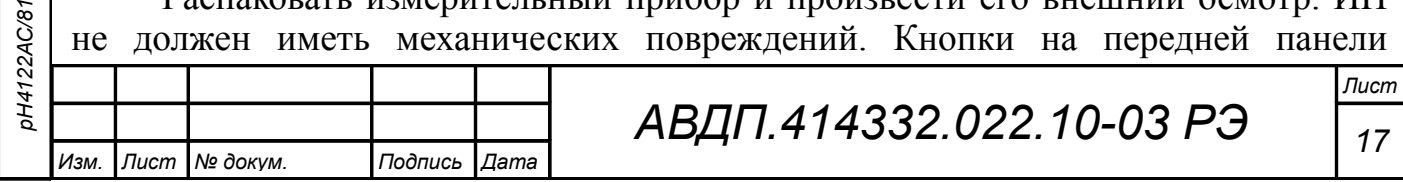

должны при нажатии и отпускании свободно без заеданий утапливаться и возвращаться в исходное состояние. При этом должен ощущаться легкий тактильный эффект.

ИП закреплён на пластине из нержавеющей стали. Крепление этой пластины обеспечивается при помощи четырёх болтов М 6х30 мм с гайками (входят в ЗИП). Отверстия с втулками расположены по углам квадрата 145х180 мм (смотри [Приложение А,](#page-53-0) [Рисунок А.3\)](#page-54-1).

Два отверстия с резьбой М4 предназначены для подключения проводов заземления.

При размещении в монтажном шкафу пластина может отсутствовать.

3.2.3.2 Монтаж ИП щитового исполнения

Распаковать измерительный прибор и произвести его внешний осмотр. ИП не должен иметь механических повреждений. Кнопки на передней панели должны при нажатии и отпускании свободно без заеданий утапливаться и возвращаться в исходное состояние. При этом должен ощущаться легкий тактильный эффект.

Для установки ИП на щите, в щите предварительно должен быть сделан квадратный вырез размером по горизонтали и по вертикали 92+0,6 мм (смотри [При](#page-53-0)[ложение А,](#page-53-0) [Рисунок A.2\)](#page-54-0).

Находясь с внешней стороны щита, вставьте ИП в вырез таким образом, чтобы он удерживался в вырезе при помощи передней панели.

После этого необходимо перейти на внутреннюю сторону щита, установить крепежные скобы в отверстия на боковых стенках корпуса и зафиксировать их, сдвинув в сторону задней панели. Эти действия должны производиться с особой осторожностью.

#### *При установке крепежных скоб корпус ИП необходимо удерживать рукой во избежание выпадения его из щита. Желательно чтобы с внешней стороны щита ИП удерживался помощником.*

После предварительного закрепления крепежных скоб, зажать отверткой крепежные винты, чтобы окончательно закрепить ИП в щите.

3.2.4 Монтаж первичного преобразователя

*Подпись и дата*

Подпись и дата

*Инв. № дубл.*

Инв. № дубл.

*Взам.инв. №*

*Подпись и дата*

Подпись и дата

*05.10.2023*

2AC/81

3.2.4.1 Электродная система (как правило, комбинированный электрод) устанавливается в вертикальном или наклонном (не более 45 º) положении при помощи привариваемой к ёмкости или трубе бобышки, или фланцевое соединение, через уплотнительную фторопластовую прокладку.

3.2.4.2 При монтаже арматуры необходимо обеспечить следующие условия: – место установки должно быть легко доступно для обслуживания;

– над местом установки не должно быть кранов, фланцев и трубопроводов;

– место установки должно быть выбрано так, чтобы измеренное значение рН наилучшим образом характеризовало контролируемый процесс;

– ПП с арматурой проточного типа устанавливается на обводном трубопроводе (байпасе), установка непосредственно на технологическую магистраль рекомендуется лишь в тех случаях, когда магистраль может быть отключена без ущерба для технологического процесса на время проведения работ по техническому обслуживанию электрода;

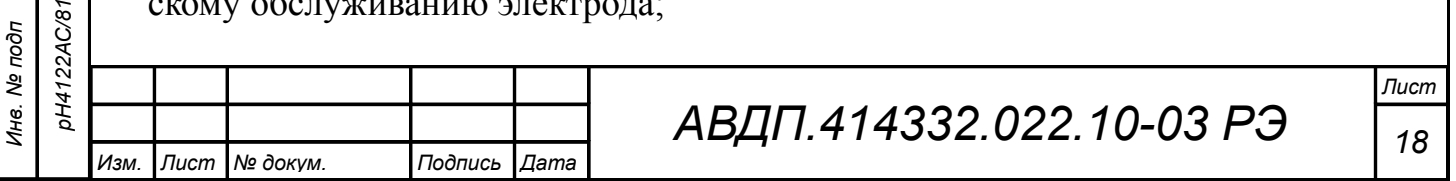

– монтаж ПП с арматурой погружного типа производится в бак (ёмкость), заполненный анализируемой жидкостью, монтаж в пустой бак не рекомендуется по причине высыхания водосодержащего слоя мембраны электрода, что потребует его последующего вымачивания;

– комбинированный электрод должен всегда находиться в водном растворе, в сухом состоянии электрод не должен находиться более 10 минут.

#### *ВНИМАНИЕ!* **Перед началом работы необходимо удалить (снять) защитный колпачок с электрода.**

3.2.4.3 ПП моноблочного и разнесённого исполнений комплектуются арматурами типа АПН, АПТ, АПП или АМН.

Подключение ЭС к ПП с установленной арматурой проточного или погружного типа производится в порядке, изложенном в руководстве по эксплуатации на данную арматуру, и схемой внешних соединений (смотри [Приложение Б\)](#page-56-0).

3.2.4.4 Заземлить корпус ПП.

## 3.2.5 Кабельные соединения

*Подпись и дата*

Подпись и дата

*Инв. № дубл.*

Инв. № дубл.

*Взам.инв. №*

*Подпись и дата*

Подпись и дата

*05.10.2023*

3.2.5.1 Электрический монтаж составных частей рН-метра рН-4122.АС необходимо производить по схемам внешних соединений, представленным в [Приложение Б.](#page-56-0)

Перед подключением ИП должны быть проложены кабели, предназначенные для связи ЭБ с ИП, ИП с регистрирующими приборами, а также ИП с источником напряжения питания ~220 В. Окончания проводов должны иметь запас по длине для обеспечения их разделки и свободного подключения.

3.2.5.2 Подключение внешних электрических цепей (проводов) к ИП щитового исполнения производится со стороны задней панели. На задней панели ИП находятся клеммные блоки разъёмного типа. Конструкция клеммных блоков обеспечивает удобство быстрого подключения и отключения.

3.2.5.3 Подключение проводов для ИП настенного исполнения производится к клеммникам, расположенным под крышкой клеммного отсека. Для этого они пропускаются через гермовводы, которые необходимо предварительно ослабить (отвернуть для увеличения пропускного диаметра для пропуска кабеля).

После подключения всех проводов необходимо удостовериться, что они не натянуты и не создают нагрузку на крепление.

3.2.5.4 Для линий связи с ИП рекомендуется применять кабель КМПВЭВнг-LS 4х0,5.

Для подключения напряжения питания к ИП рекомендуется использовать кабель КВВГнг-LS 4x1,5.

3.2.6 Описание положений органов управления и настройки после подготовки изделия к работе и перед включением

3.2.6.1 Перед включением рН-метра он должен быть смонтирован в соответствии с проектом эксплуатирующей организации. При монтаже ПП и ИП необходимо использовать инструмент, указанный в п. [1.5 .](#page-13-0)

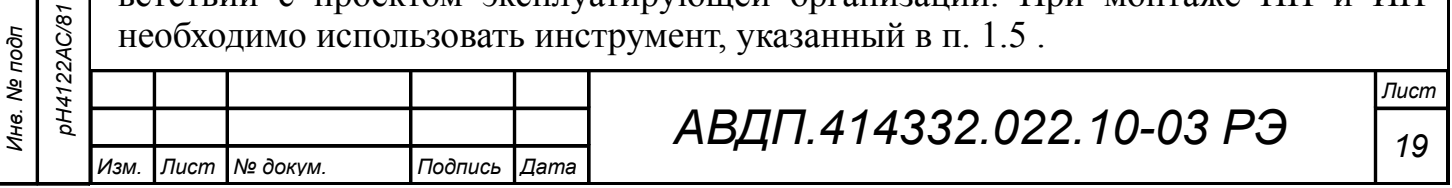

3.2.6.2 рН-метр поставляется настроенным в соответствии с заказом. Значения параметров приведены в паспорте. Нажимать на кнопки ИП и настраивать его не требуется.

3.2.6.3 Кабель, соединяющий ИП и ПП, должен быть расположен в соответствии с проектом эксплуатирующей организации, без резких перегибов и натяжения. Все клеммные соединения и разъёмы ПП и ИП должны быть завёрнуты до упора.

3.2.6.4 Заземляющие провода должны быть подключены к ПП и ИП в соответствии с проектом эксплуатирующей организации.

3.2.6.5 Включить питание ИП. Для обеспечения всех заявленных характеристик необходимо прогреть рН-метр в течение 15 минут.

3.2.7 Настройка параметров

*Подпись и дата*

Подпись и дата

3.2.7.1 ИП и ПП поставляются настроенными в соответствии с заказом. Заводские настройки созданы по всем необходимым параметрам.

3.2.7.2 Первичные преобразователи поставляются с установленным в «0000» кодом доступа к уровням настройки параметров ЭС « $P$ и», входов « $H$ и», а также уровню градуировки «C $\mathsf{FL}$ » режима «Настройка» (свободный доступ). Для предотвращения несанкционированного изменения настроек рекомендуется службе КИПиА установить отличный от нуля код доступа [\(Приложение Д,](#page-66-0) п. [Д.6.4 \)](#page-73-0).

3.2.8 Градуировка по буферным растворам

3.2.8.1 Градуировка прибора с применяемой ЭС производится по одному или двум буферным растворам. [Приложение Г](#page-63-0) содержит методику градуировки. Градуировка по двум буферным растворам является обязательной для первичной и периодической (1 раз в месяц при непрерывном измерении рН (ОВП) анализируемой жидкости) градуировки прибора в процессе эксплуатации, а также после замены применяемой ЭС (комбинированного электрода) на новую.

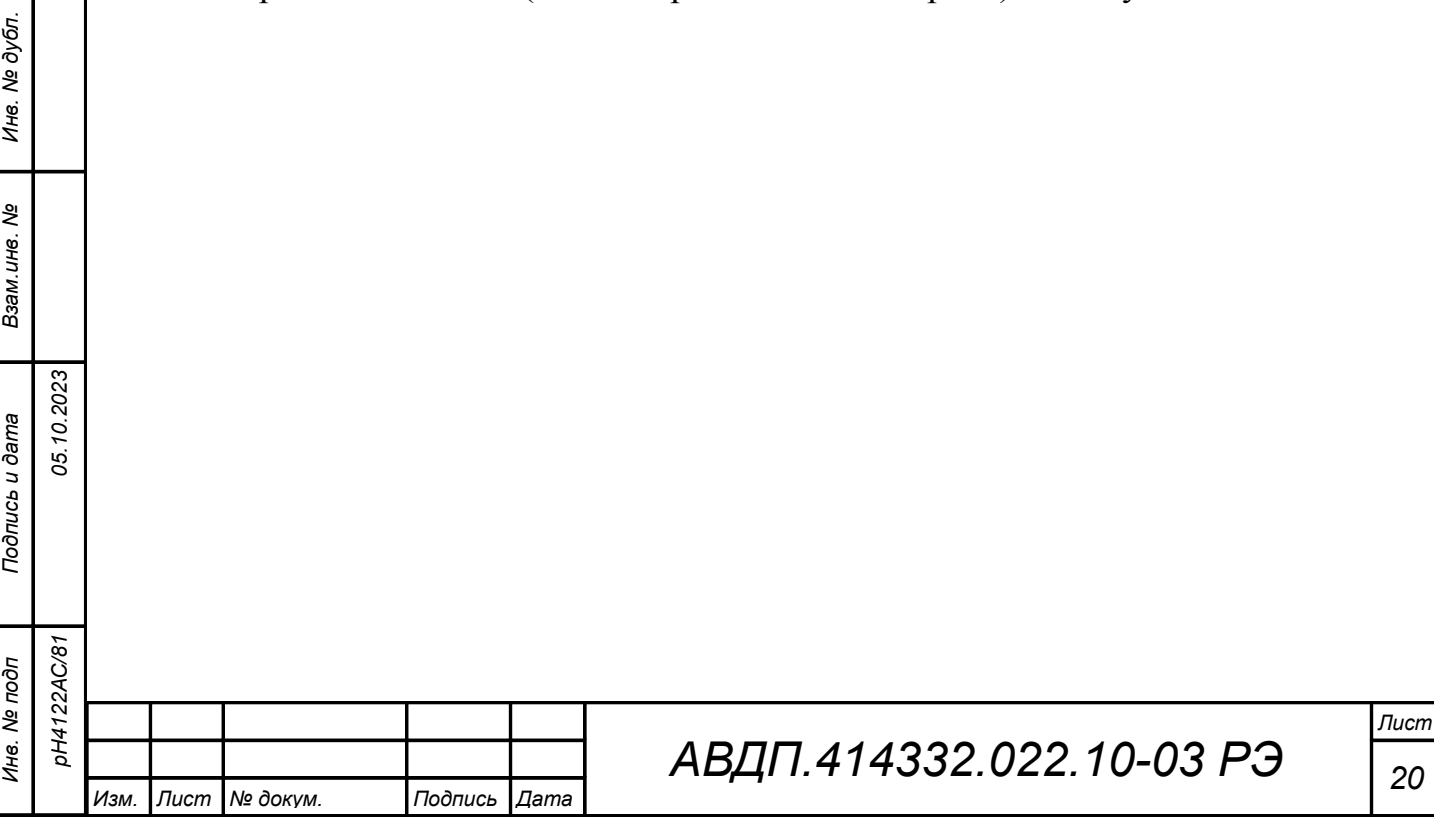

## 3.3 **Использование рН-метра. Режимы работы ИП**

3.3.1 Режим измерения и меню «ИЗМЕРЕНИЕ»

3.3.1.1 При включении питания рН-метр переходит в режим измерения. В режиме измерения производится измерение основных и вспомогательных (температура) параметров, преобразование их в выходные сигналы, отображение измеренных параметров на графическом дисплее.

3.3.1.2 Выбор вариантов отображения измеренных параметров осуществляется в меню «ИЗМЕРЕНИЕ».

3.3.1.3 Меню «ИЗМЕРЕНИЕ», как и другие меню и режимы, входит в «ГЛАВНОЕ МЕНЮ».

3.3.1.4 При помощи «*горячих*» кнопок из режима измерения можно перейти к некоторым режимам и меню рН-метра без перехода через «ГЛАВНОЕ МЕНЮ» [\(Рисунок 4\)](#page-20-0).

3.3.1.5 Назначение *«горячих»* кнопок в режиме измерения*:*

– { **-** вход в меню «ИЗМЕРЕНИЕ»: меню выбора вариантов отображения измеренных параметров;

 $\blacksquare$  - кнопка неактивна;

– ч **-** вход в управление режимом HOLD: режимом удержания выходных сигналов;

<span id="page-20-0"></span>–  $\bigoplus$  - вход в «ГЛАВНОЕ МЕНЮ».

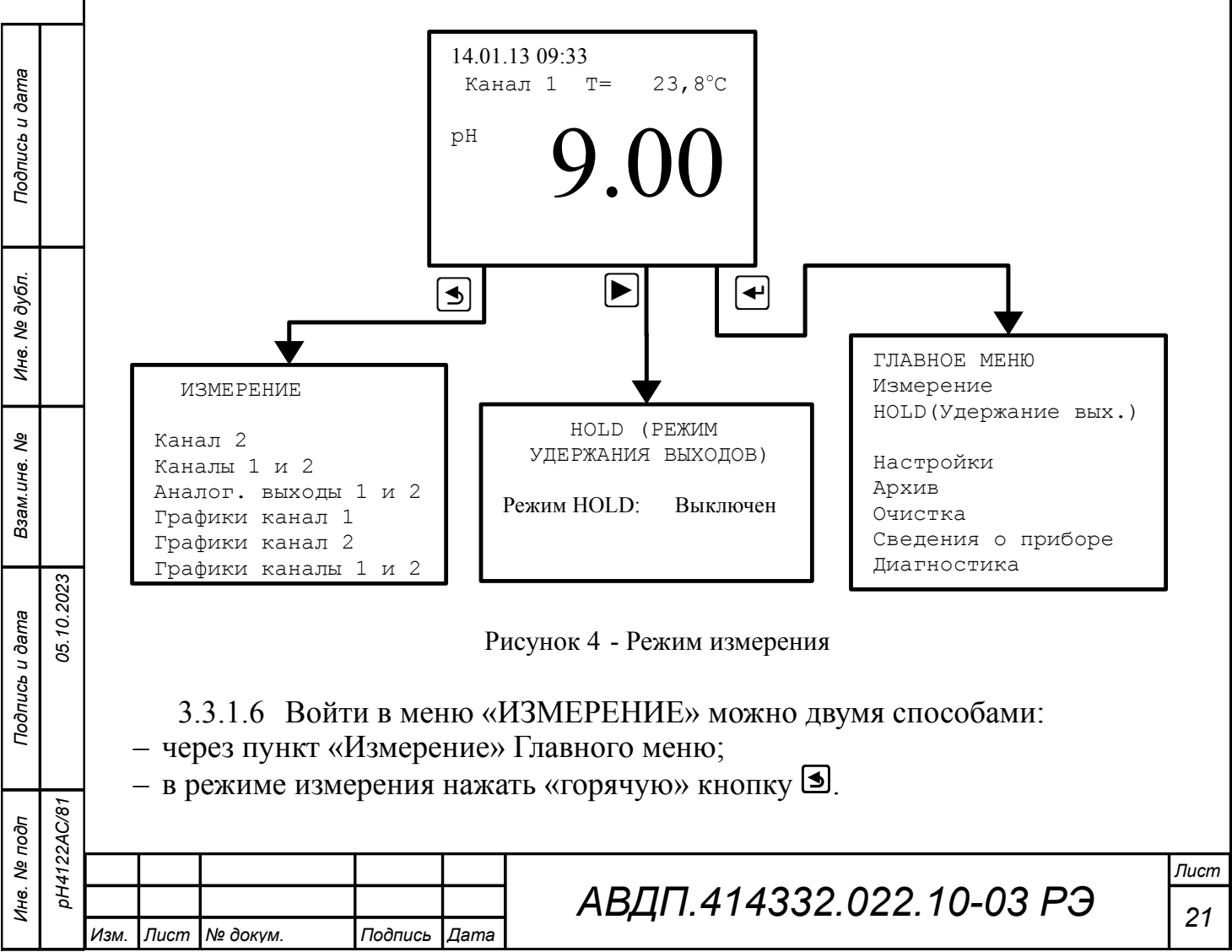

3.3.1.7 В этом меню можно выбрать параметры и способ их отображения на дисплее в режиме измерения (смотри [Рисунок 5\)](#page-21-0).

3.3.1.8 **Канал 1** , **Канал 2** , **Каналы 1 и 2** - цифровое отображение результатов измерения.

Ошибка измерения в этих режимах отображается в виде кода **Exx** . [Прило](#page-76-0)[жение Ж](#page-76-0) содержит расшифровку кодов ошибок. Для просмотра текстового сообщения об ошибках нужно в «ГЛАВНОМ МЕНЮ» выбрать пункт **Диагностика**  (п. 3.3.8) и нажать кнопку $\blacktriangleright$ .

3.3.1.9 **Аналог. выходы 1 и 2** - отображение аналоговых выходных сигналов в виде шкалы, а результатов измерения в цифровом виде (смотри [Рисунок 5\)](#page-21-0).

В этом режиме шкала аналогового выхода, привязанного к основному параметру канала 1, помечается как «К1»; к основному параметру канала 2 - «К2»; к дополнительному параметру (температура) канала 1 - «Т1»; к дополнительному параметру (температура) канала 2 - «Т2».

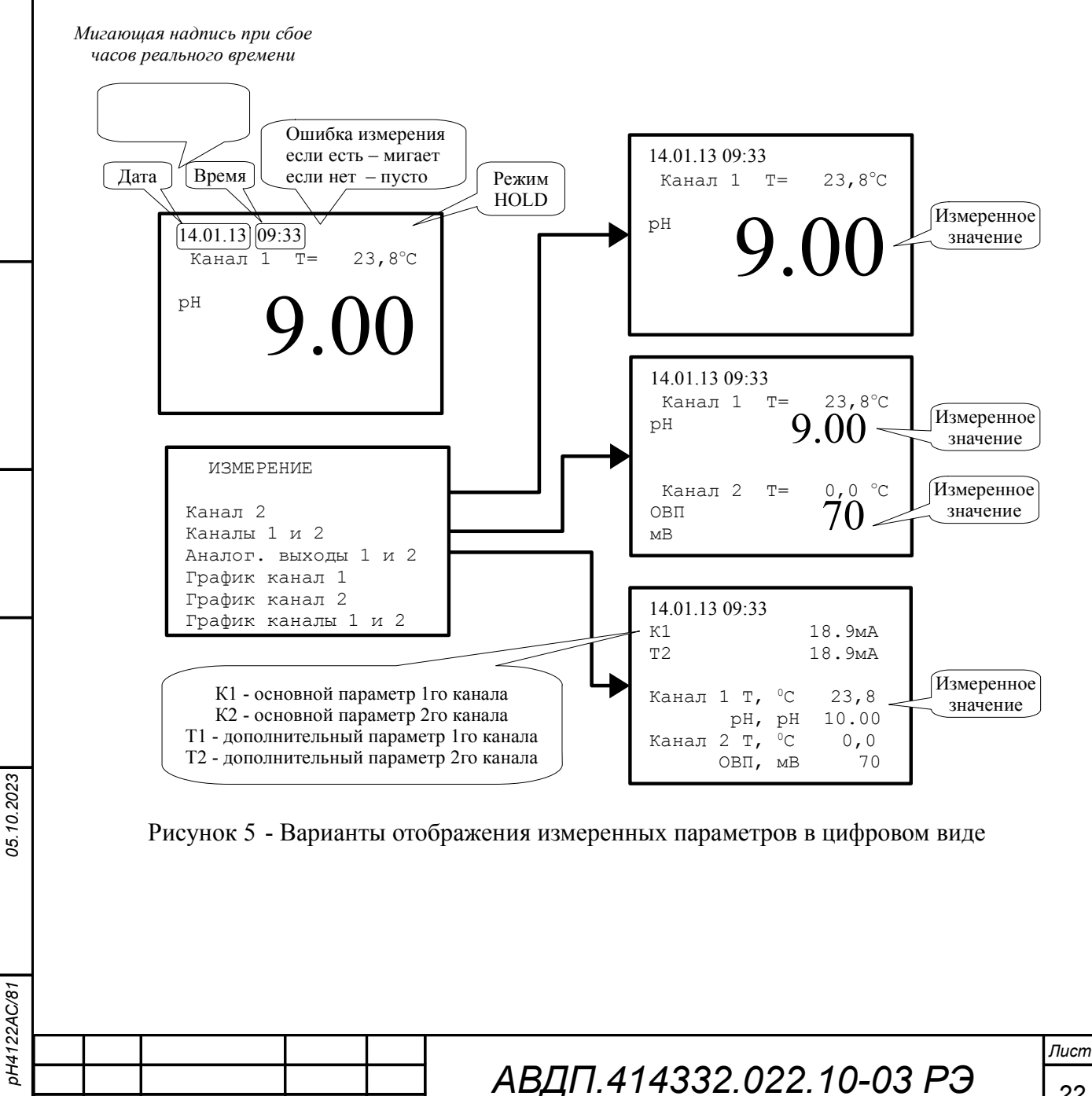

*Изм. Лист № докум. Подпись Дата*

*Подпись и дата*

Подпись и дата

*Инв. № дубл.*

Ине.

№ дубл.

*Взам.инв. №*

<span id="page-21-0"></span>*Подпись и дата*

Подпись и дата

*Инв. № подп*

*22*

# 3.3.1.10 **Графики канал 1** , **Графики канал 2** , **Графики каналы 1 и 2**

- отображение измеренных параметров в виде графиков [\(Рисунок 6\)](#page-22-0).

В режиме измерения масштаб по оси времени постоянный: 1 точка (пиксел) в секунду, т. е. на дисплее умещается 1 минута 50 секунд.

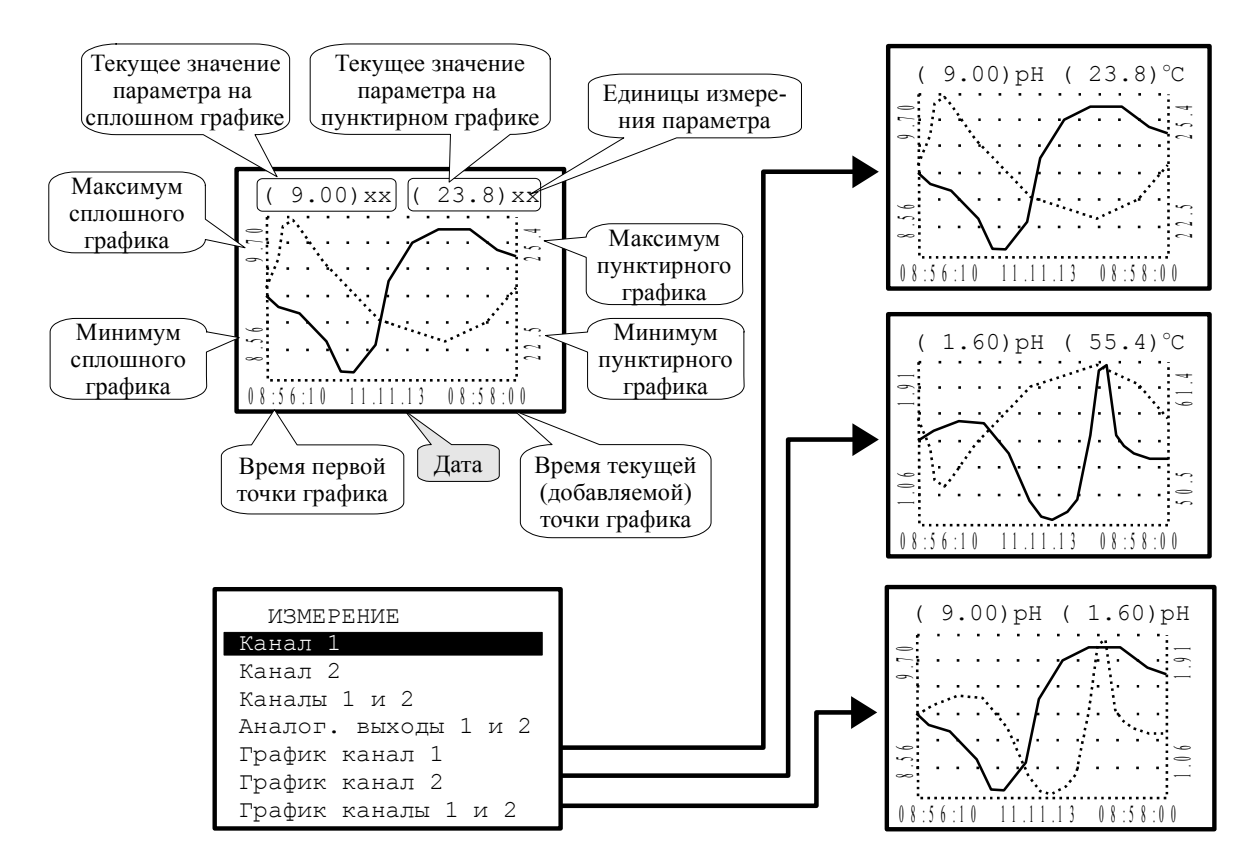

<span id="page-22-0"></span>Рисунок 6 - Варианты отображения измеренных параметров в графическом виде

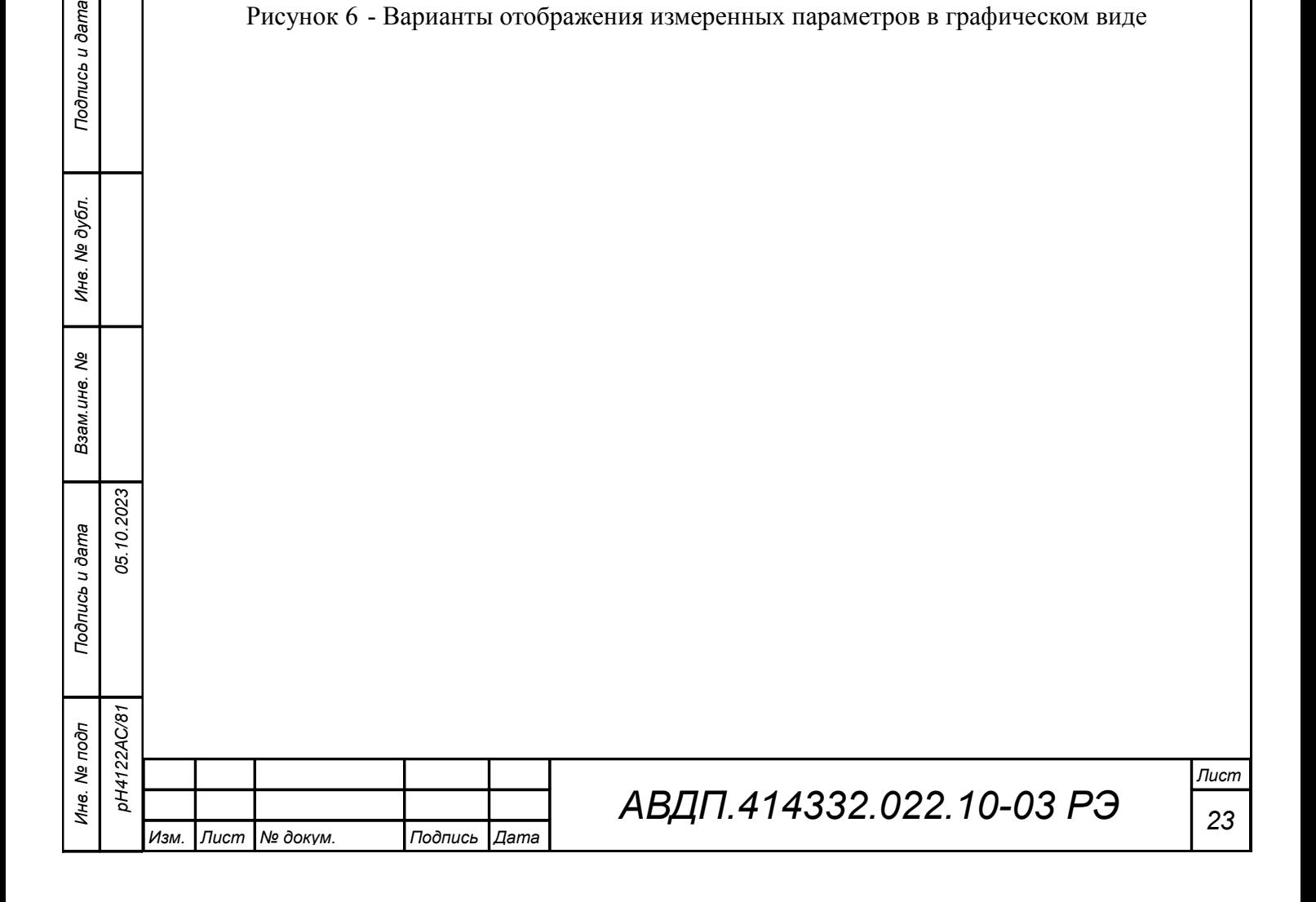

3.3.2 Режим HOLD (Режим удержания выходов)

3.3.2.1 В этом режиме измерение всех параметров продолжается, на дисплее отображаются (и через интерфейс читаются) результаты измерений; но аналоговые и дискретные выходы (кроме дискретных выходов «Ошибка» и «Очистка») удерживаются в заранее заданных состояниях (Таблица 1).

В режиме HOLD контроллер может не только удерживать, но и имитировать состояние выходов, т.е. задавать их вручную заранее или изменять их во время действия режима HOLD. Изменённые состояния запоминаются и используются при последующих включениях режима HOLD. Для настройки в окне «HOLD (РЕ-ЖИМ УДЕРЖАНИЯ ВЫХОДОВ)» выбрать строку «Настройка режима HOLD» и нажать кнопку  $\left[\right]$ .

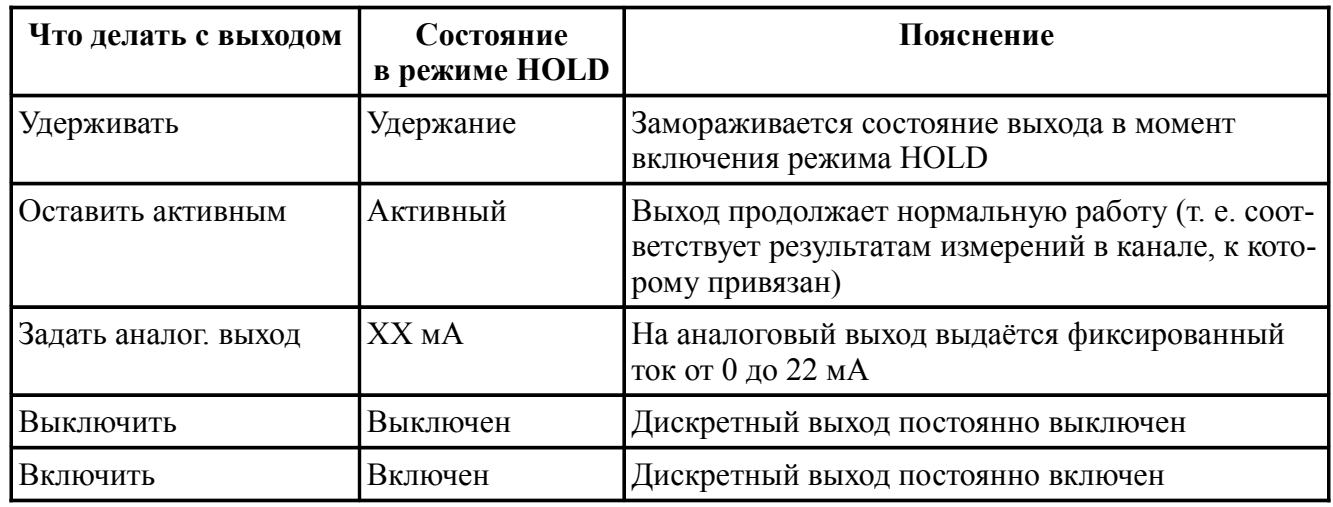

Таблица 1 - Состояния выходов в режиме HOLD

По завершении режима HOLD все выходы возвращаются к активному состоянию (т. е. снова соответствуют результатам измерений в каналах, к которым привязаны).

Режим «HOLD» [\(Рисунок 7\)](#page-24-0) используется при необходимости проведения настроек, изменения установок, при проведении градуировки по буферным растворам. В этих случаях резкие изменения выходных сигналов могут повлиять на состояние системы управления верхнего уровня.

Также режим «HOLD» полезен для отслеживания показаний в случае ручного управления, во время ввода в эксплуатацию.

3.3.2.2 Режим «HOLD» включают и выключают вручную. Войти в окно задания режима «HOLD» можно двумя способами [\(Рисунок 7\)](#page-24-0):

– через пункт «HOLD (Удержание вых.)» Главного меню;

– в режиме «Измерение» нажать кнопку  $\blacktriangleright$ .

Например, для включения режима HOLD в окне «HOLD (РЕЖИМ УДЕР-ЖАНИЯ ВЫХОДОВ)» выбрать строку «Режим HOLD: Выключен» и нажать кнопку  $\bigcirc$ . В появившемся окне «РЕЖИМ HOLD» выбрать строку «Включить» и нажать кнопку  $\bigcirc$ . Контроллер вернётся в режим «Измерение» и отобразит в правом верхнем углу мигающую надпись «HOLD».

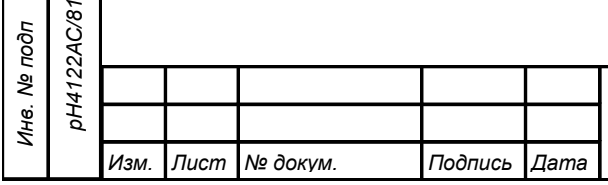

*Подпись и дата*

Подпись и дата

*Инв. № дубл.*

Инв. № дубл.

*Взам.инв. №*

*Подпись и дата*

Подпись и дата

*05.10.2023*

3.3.2.3 При включении режима HOLD на всё время его действия отменяется автоочистка. Запустить очистку при включённом режиме HOLD можно только вручную. При выключении режима HOLD режим автоочистки восстанавливается и, если автоочистка была включена, то отсчёт периода очистки начинается сначала.

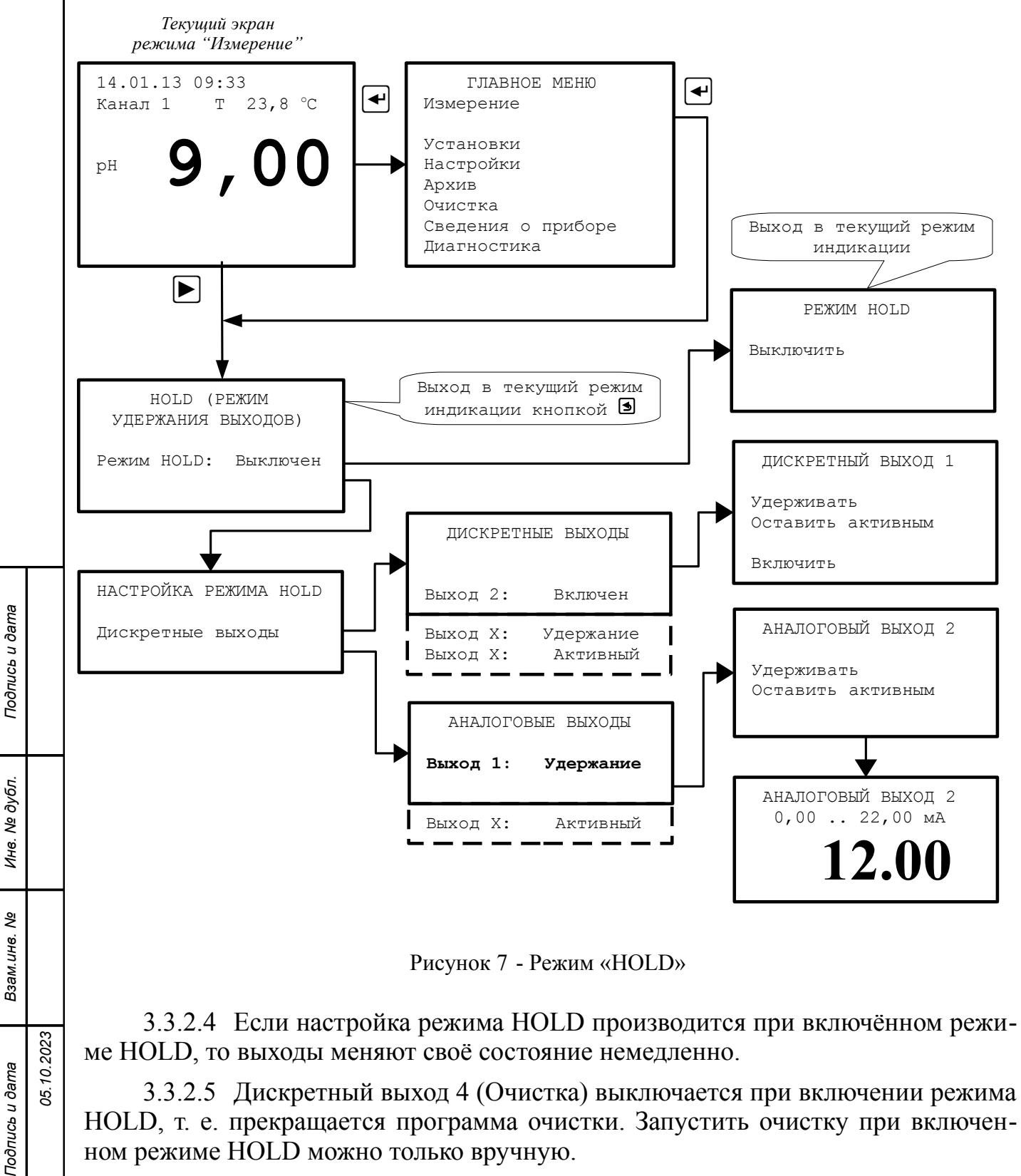

<span id="page-24-0"></span>ном режиме HOLD можно только вручную.

*Изм. Лист № докум. Подпись Дата*

*Инв. № подп pH4122АС/81*

3.3.2.6 Чтобы вернуться в режим «Измерение» надо нажать кнопку {. Включённый режим HOLD отображается на дисплее мгающей надписью **HOLD**. *Лист*

*25*

3.3.2.7 При выходе из режима «HOLD» переход аналоговых выходных сигналов от сохранённого состояния ко вновь измеренному осуществляется с ограниченной скоростью (полная шкала от 0 до 5 мА или от 4 до 20 мА за 20 с и при нарастании и при убывании).

## 3.3.3 **Меню «УСТАНОВКИ»**

3.3.3.1 Чтобы войти в меню «УСТАНОВКИ» из режима измерения, надо сначала войти в Главное меню. Вход в «ГЛАВНОЕ МЕНЮ» производится при нажатии кнопки  $\bigoplus$  (смотри [Рисунок 4\)](#page-20-0).

Для входа в меню «УСТАНОВКИ» кнопками  $\blacksquare$  или  $\blacksquare$  выбрать пункт Установки в «ГЛАВНОМ МЕНЮ» (Рисунок 8) и нажать кнопку  $\Box$ 

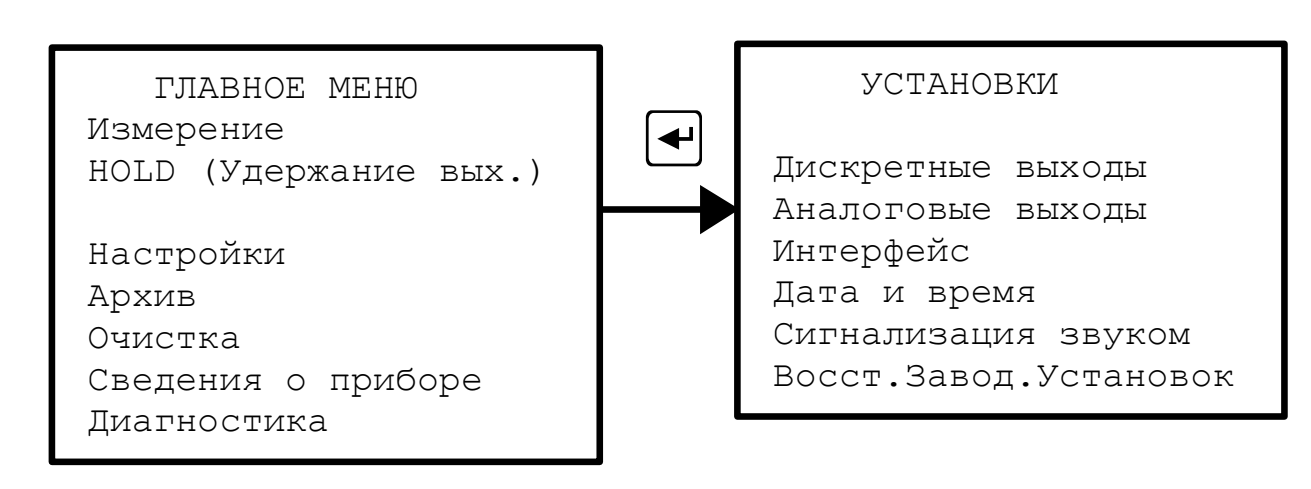

Рисунок 8 - Вход в меню «УСТАНОВКИ»

## 3.3.3.2 **Меню «ВХОДЫ»**

*Подпись и дата*

Подпись и дата

В меню «ВХОДЫ» устанавливаются единицы измерения подключенных ко входу первичных преобразователей.

*Примечание - Если ко входу не подключен ПП, то нужно установить «Единицы измерения» в состояние «Вход отключ.» чтобы не формировалась ошибка отсутствия связи с ПП.*

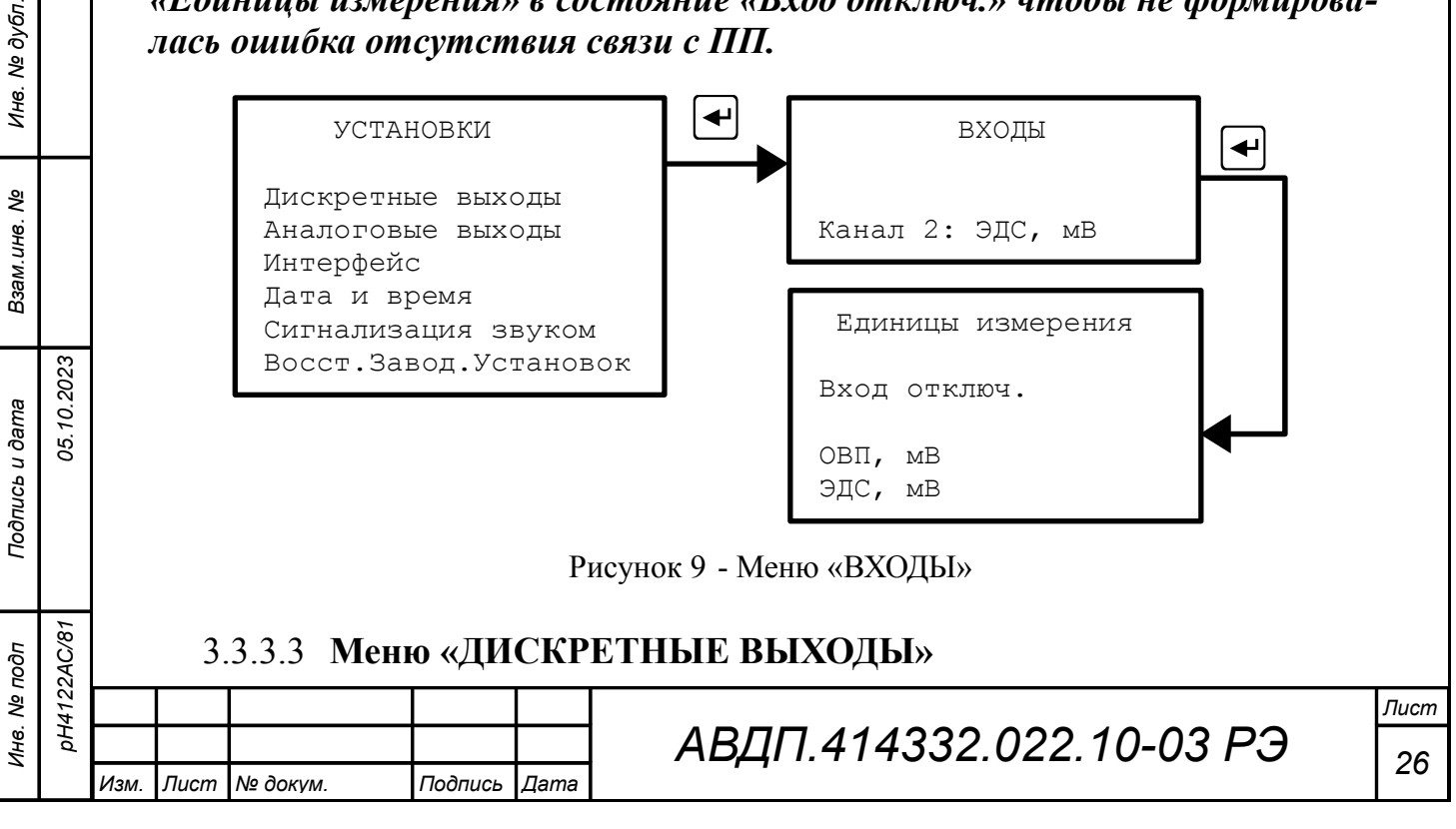

В меню «ДИСКРЕТНЫЕ ВЫХОДЫ» для каждого дискретного выхода (Выход 1 и Выход 2, которые соответствуют реле 1 и реле 2) устанавливаются такие параметры, как: привязка к сигналу, уставка, гистерезис, задержки включения и выключения, функция срабатывания.

Дискретный выход 3 (реле 3) сигнализирует об ошибке [\(3.3.8 \)](#page-40-0). Дискретный выход 4 (реле 4) включается во время импульса очистки (п[.3.3.6](#page-36-0)

#### ).

*Подпись и дата*

Подпись и дата

*Инв. № дубл.*

дубл. š Инв.

*Взам.инв. №*

*Подпись и дата*

Подпись и дата

*05.10.2023*

*pH4122АС/81*

#### *Примечания:*

*1 Каждый из этих выходов (1 и 2) может быть установлен на сигнализацию об отсутствии напряжения питания, подаваемого на ИП. Для этого надо выбрать режим: Привязка к сигналу - Наличие Питания.*

*2 Дискретный выход, привязанный к сигналу «Наличие питания», при нормальной работе рН-метра включен, а при нарушении электропитания отключается.*

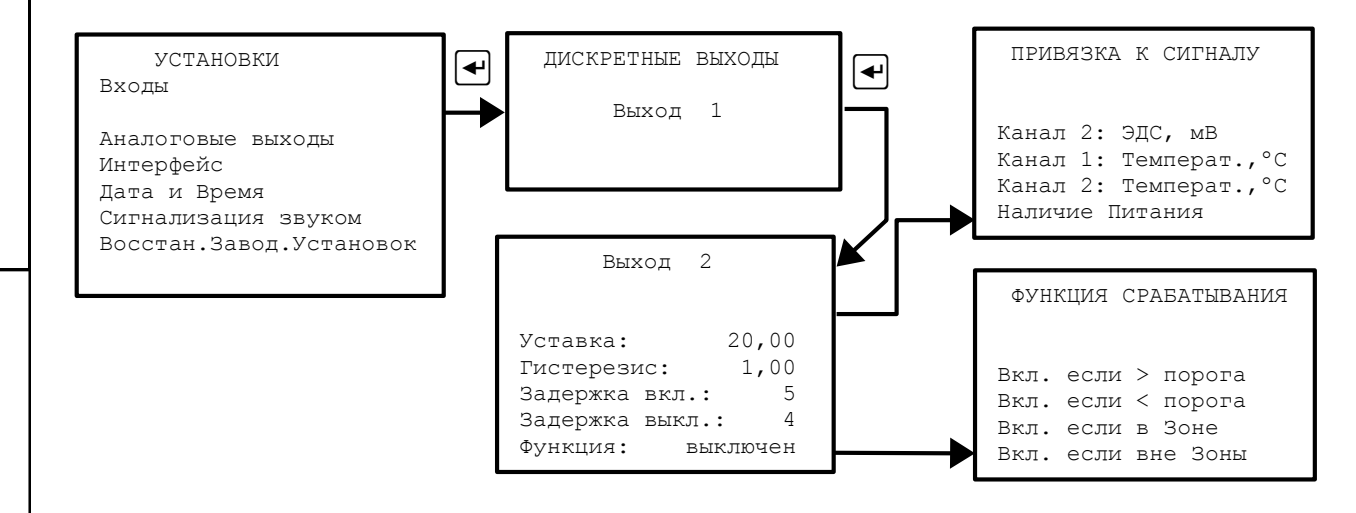

Рисунок 10 - Меню «ДИСКРЕТНЫЕ ВЫХОДЫ»

Здесь и далее применяется *алгоритм ввода чисел* при помощи кнопок на передней панели ИП. Кнопки выполняют следующие функции:

– { **-** переход мигающего разряда (знакоместа) слева направо. При нажатии на кнопку, находясь в крайнем правом разряде, происходит выход из набора числа с запоминанием.

 $-\mathbf{Q}_H\mathbf{E}$  - кнопки уменьшения и увеличения значения цифры в мигающем разряде;

–  $\blacktriangleright$  - переход мигающего разряда справа налево. При нажатии на кнопку, находясь в крайнем левом разряде, происходит выход из набора числа без сохранения изменений.

Правила набора чисел приведены в [Приложение З.](#page-77-0)

В этом меню устанавливаются параметры для каждого дискретного выхода:

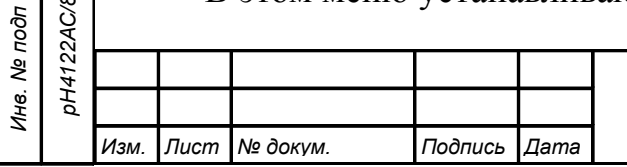

*АВДП.414332.022.10-03 РЭ*

– Дискретные выходы → Выход 1 - просматриваются и корректируются параметры дискретного выхода №1 (Реле 1):

 $-$  Привязка к сигналу - дискретный выход № 1 (Реле 1) может быть настроен на включение при выходе за установленные пределы (уставки) одного из следующих сигналов:

- выбранного основного параметра первого канала: рН, ОВП, ЭДС;
- выбранного основного параметра второго канала: рН, ОВП, ЭДС;
- температуры первого канала;

– температуры второго канала.

#### *Примечание — выбор единиц измерения основного параметра (рН, ОВП или ЭДС) осуществляется в меню «ВХОДЫ».*

Кроме этого реле может быть настроено на сигнализацию о «Наличии питания», то есть при наличии питания рН-метра реле включено.

– Уставка: - уставка срабатывания дискретного выхода может быть задана во всём диапазоне измерений выбранного параметра;

– Гистерезис: - гистерезис (зона нечувствительности) дискретного выхода применяется для разнесения порогов срабатывания при увеличении и уменьшении выбранного параметра (сигнала), например, для устранения "дребезга" срабатывания. Значение гистерезиса может быть задано во всём диапазоне измерений выбранного параметра. Это позволяет обеспечить двухпозиционное регулирование данного параметра [\(Приложение В\)](#page-61-0).

*Порог срабатывания дискретного выхода при увеличении привязанного параметра: Порог + = Уставка + Гистерезис.*

*Порог срабатывания дискретного выхода при уменьшении привязанного параметра: Порог - = Уставка - Гистерезис.*

– Задержка вкл.: - отсрочка включения дискретного выхода может быть задана

в пределах от 000 до 255 секунд;

*Подпись и дата*

Подпись и дата

*Инв. № дубл.*

Инв. № дубл.

*Взам.инв. №*

*Подпись и дата*

Подпись и дата

*Инв. № подп*

*pH4122АС/81*

**DH4122AC/81** 

*05.10.2023*

*Изм. Лист № докум. Подпись Дата*

– Задержка выкл.: - отсрочка выключения дискретного выхода может быть задана в пределах от 000 до 255 секунд;

– Функция: - выбор функции срабатывания дискретного выхода:

В меню «ФУНКЦИЯ СРАБАТЫВАНИЯ» дискретный выход можно просто выключить (Выход выключен); а можно задать включение дискретного выхода при следующих условиях [\(Приложение В\)](#page-61-0):

– увеличении привязанного сигнала выше порога (Вкл. если > Порога);

– при уменьшении привязанного сигнала ниже порога (Вкл. если < Порога);

– при нахождении привязанного сигнала в Зоне (Вкл. если в Зоне);

– при нахождении привязанного сигнала вне Зоны (Вкл. если вне Зоны).

<span id="page-28-0"></span>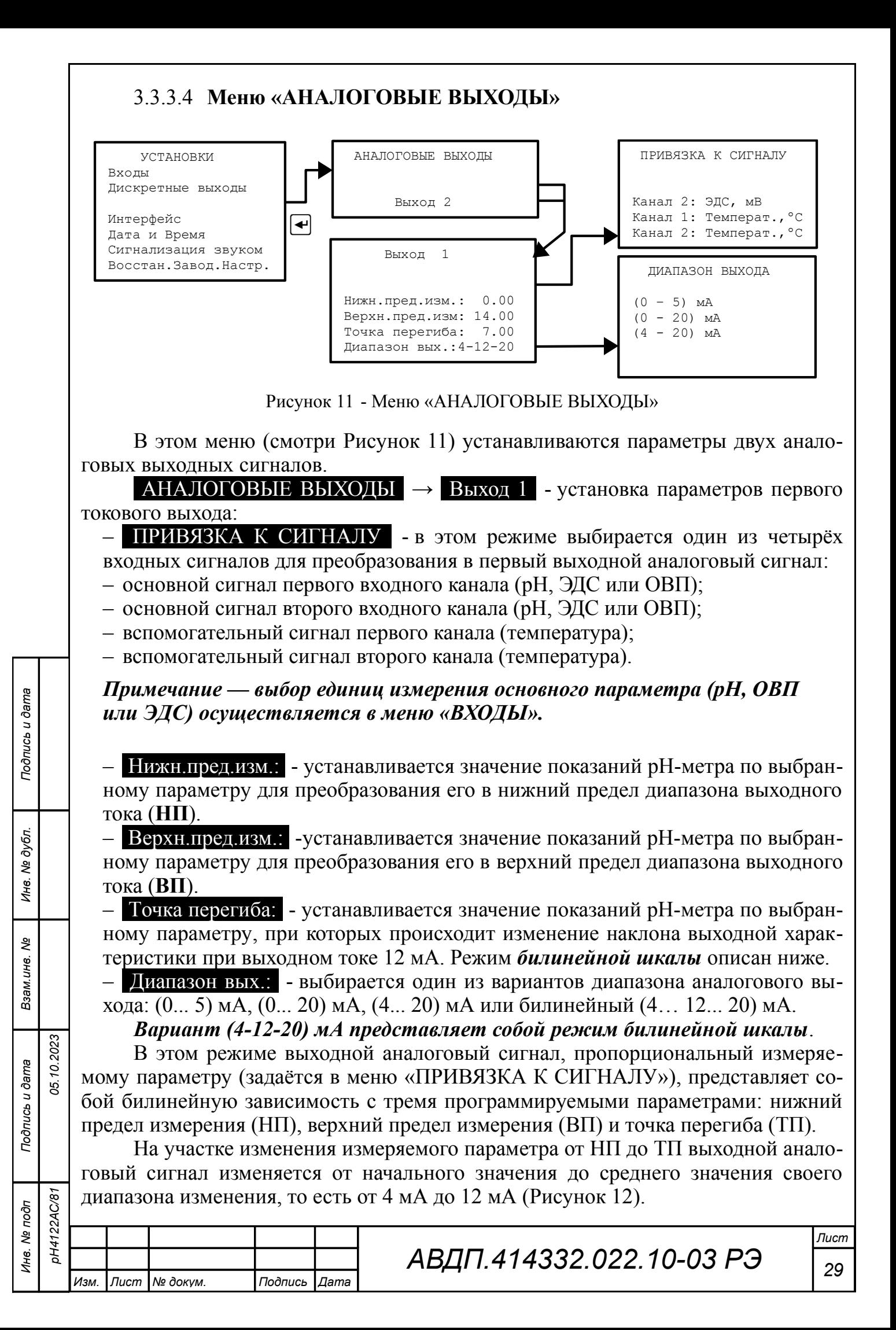

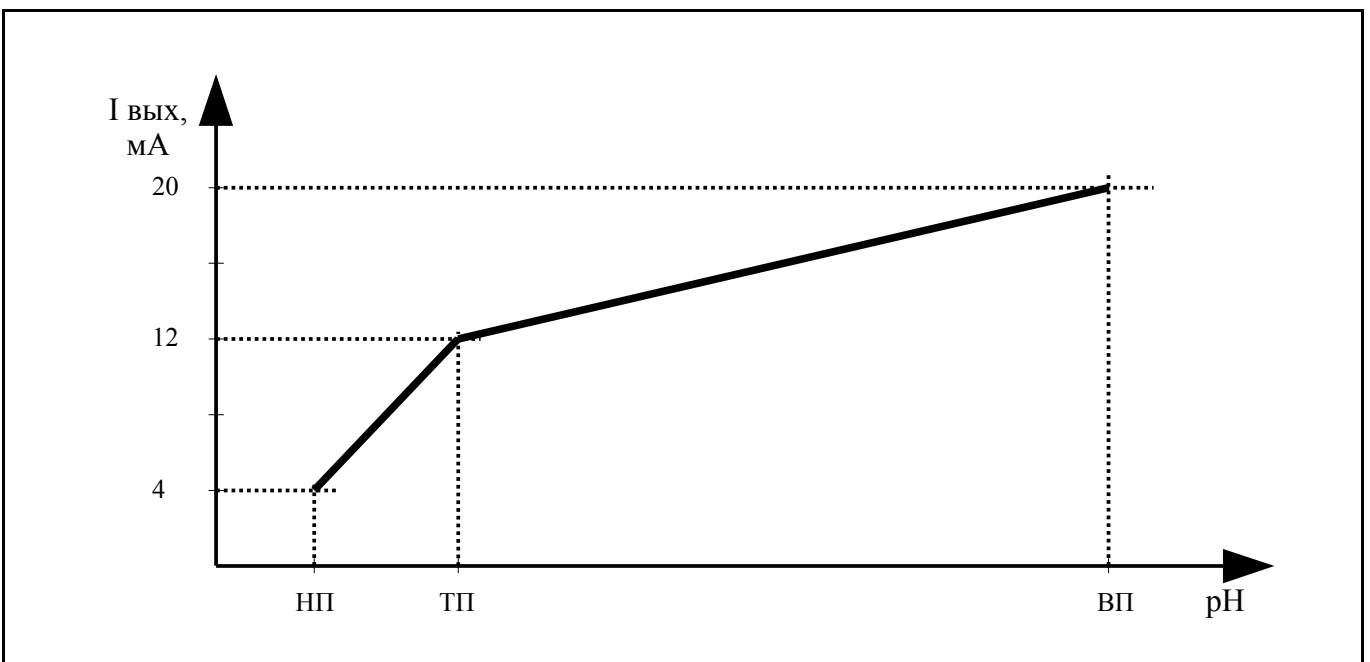

<span id="page-29-0"></span>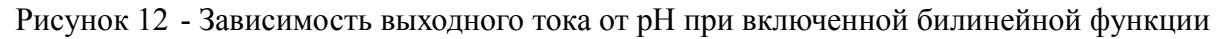

На участке изменения измеряемого параметра от ТП до ВП выходной аналоговый сигнал изменяется от среднего значения до конечного значения своего диапазона изменения, то есть от 12 мА до 20 мА.

Изменяя положение точки перегиба ТП, можно повышать разрешающую способность выходного сигнала для начальной (от НП до ТП) или для конечной (от ТП до ВП) части диапазона измерения.

При значении ТП=(ВП-НП)/2+НП билинейная шкала становится линейной.

*Примечание - Параметр «Точка перегиба» учитывается только при установке диапазона выходного сигнала (4 - 12 - 20) мА.*

 **Аналоговые выходы** → **Выход 2** - установка параметров второго аналогового выхода. Параметры второго аналогового выхода устанавливаются аналогично установке параметров первого аналогового выхода.

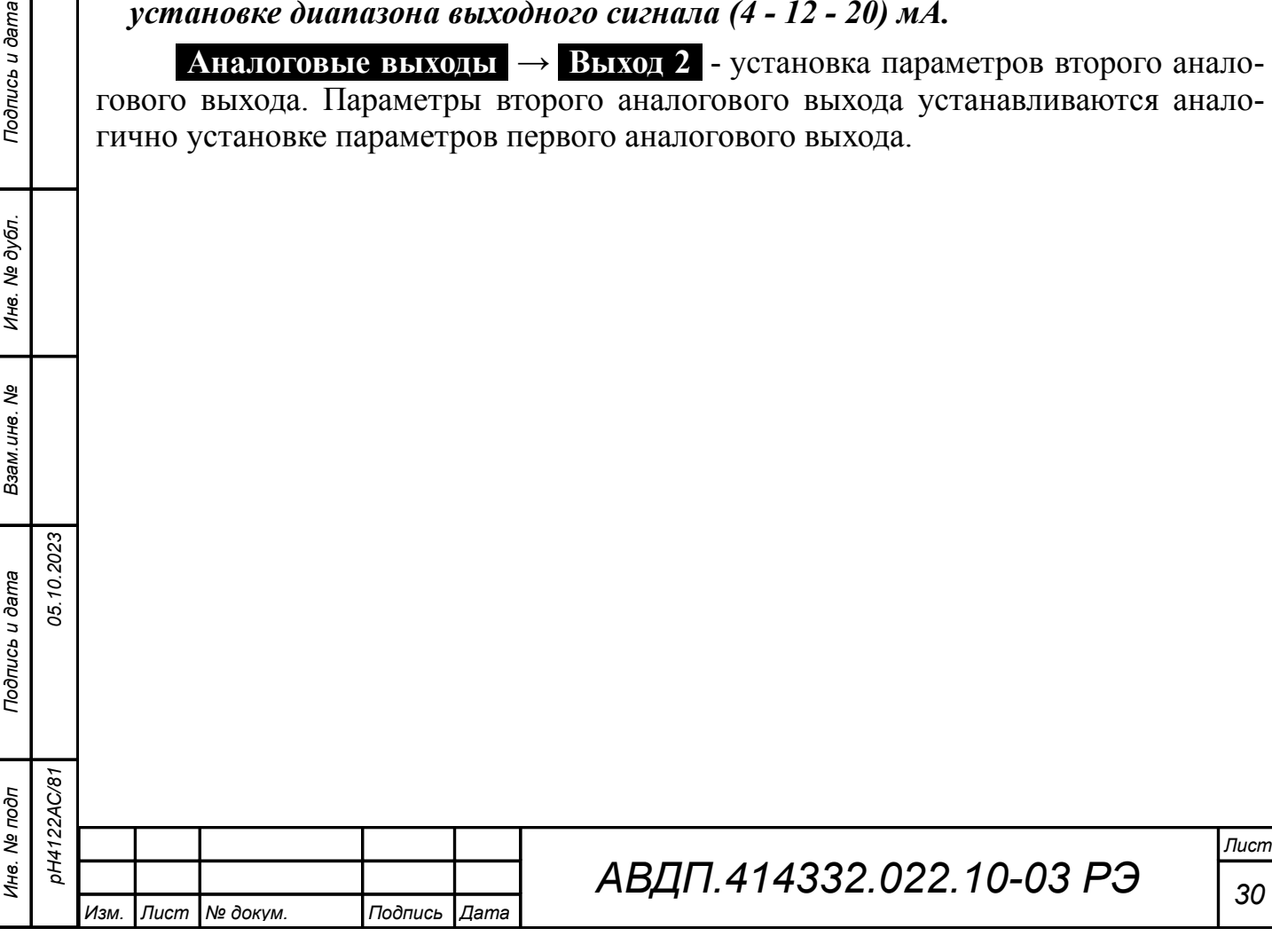

<span id="page-30-1"></span><span id="page-30-0"></span>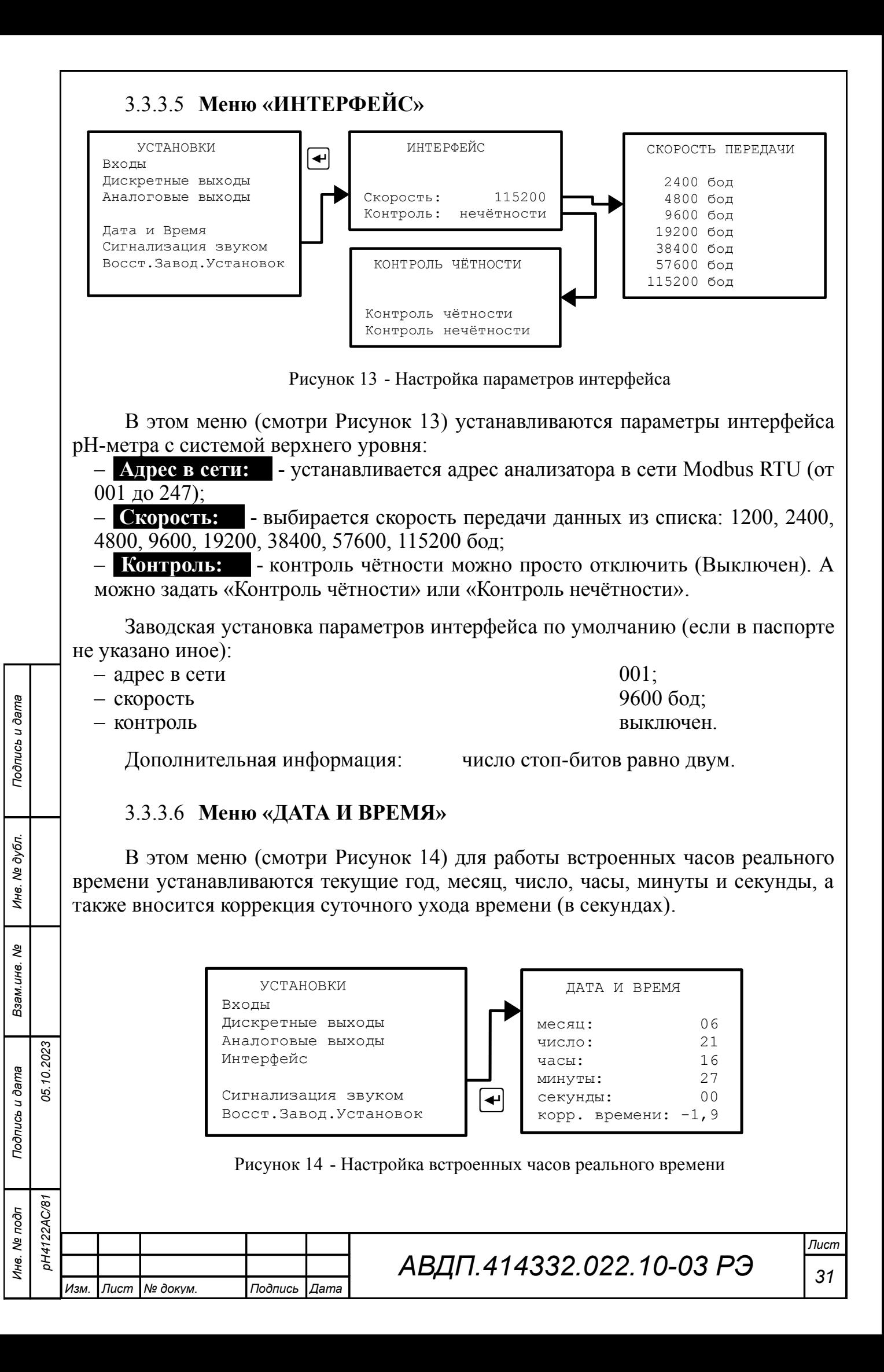

Если в процессе работы рН-метра произошёл сбой часов реального времени, то в верхнем левом узлу экрана в режиме измерения вместо показаний даты и текущего времени появится мигающая надпись Er.Clock (смотри [Рисунок 5\)](#page-21-0). Возможной причиной сбоя может быть снижение напряжения литиевой батареи.

При сбое часов реального времени возникает ошибка «Неисправн. часов РВ» (смотри [Приложение Ж](#page-76-0) [Таблица 3\)](#page-76-1).

Информация о замене аккумулятора часов реального времени приведена в п. [5.1.3 .](#page-46-1)

## 3.3.3.7 **Меню «СИГНАЛИЗАЦИЯ ЗВУКОМ»**

В этом меню настраивается звуковая сигнализация [\(Рисунок 15\)](#page-31-0).

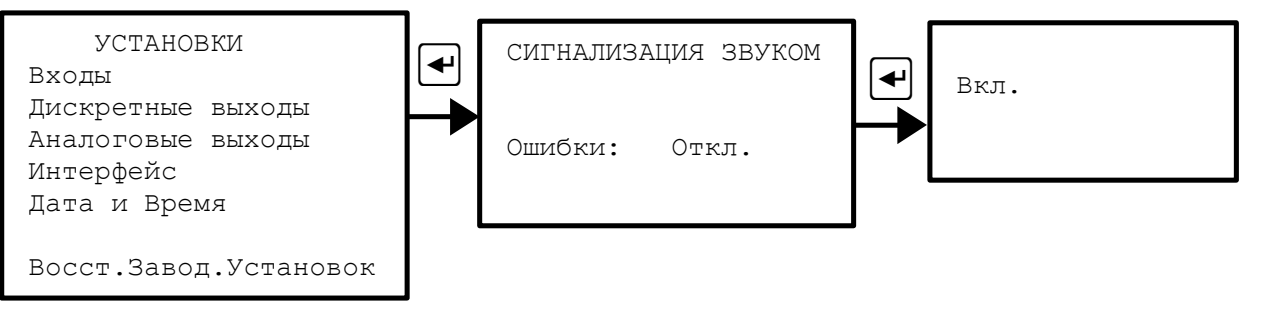

<span id="page-31-0"></span>Рисунок 15 - Настройка звуковой сигнализации

Звуковая сигнализация может применяться в двух случаях:

*Подпись и дата*

Подпись и дата

*Инв. № дубл.*

Ине.

№ дубл.

– **Кнопки** - включение / отключение звуковой сигнализации на нажатие кнопок. Если включено, то при нажатии на кнопки передней панели рН-метра будут слышны короткие звуковые сигналы.

– **Ошибки** - включение / отключение звуковой сигнализации диагностируемых ошибок. Если включено, то при возникновении диагностируемой рН-метром ошибки, включается звуковая сигнализация (прерывистый звуковой сигнал).

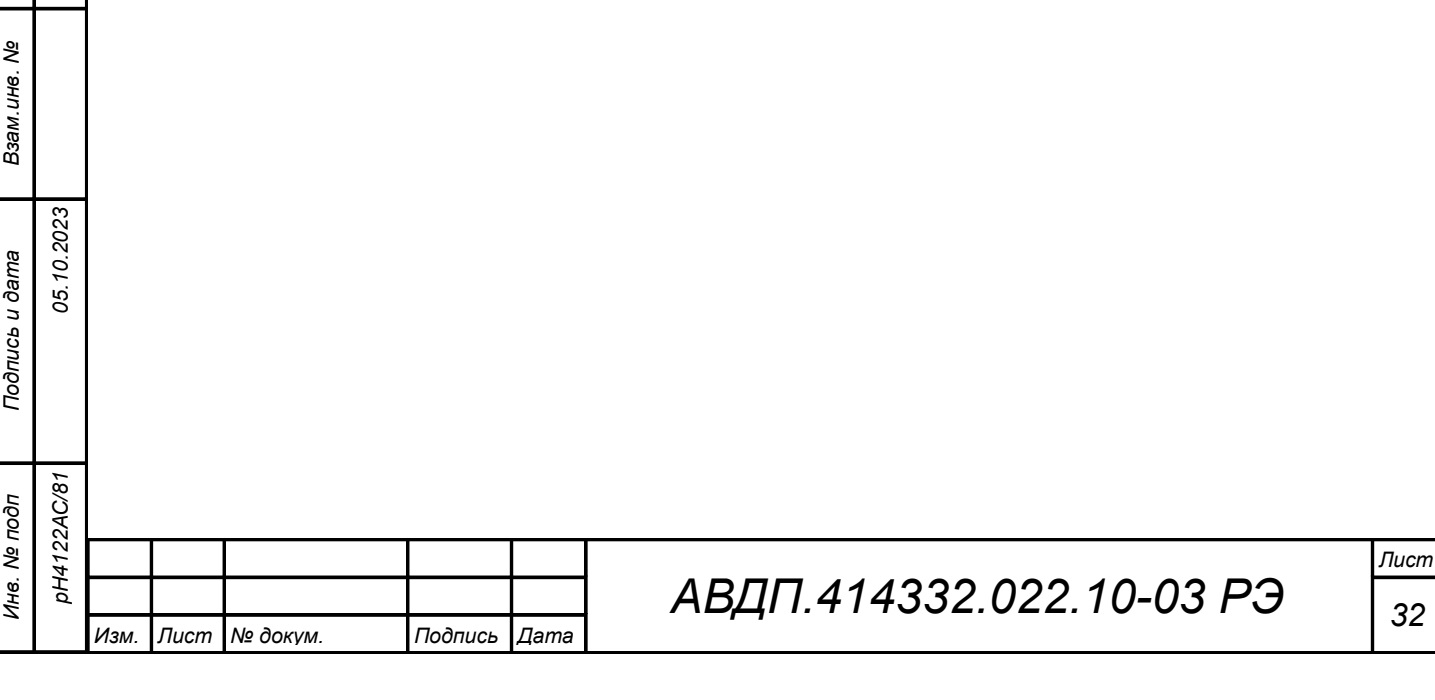

#### 3.3.3.8 **Меню «Восстановление заводских установок»**

В данном меню можно восстановить все установки, перечисленные в меню «УСТАНОВКИ» (не путать с заводскими настройками — описано ниже) измерительного прибора рН-метра, которые заданы на предприятии-изготовителе.

Для восстановления заводских установок необходимо ввести код доступа  $\langle 4122 \rangle$ , выбрать действие и подтвердить кнопкой  $\bigoplus$  [\(Рисунок 16\)](#page-32-0).

Выйти без восстановления можно также нажав кнопку  $\blacksquare$ .

Правила набора чисел при вводе кода пароля приведены в приложении [\(Приложение З\)](#page-77-0).

При правильном вводе кода доступа (4**122**) открывается меню восстановления заводских установок.

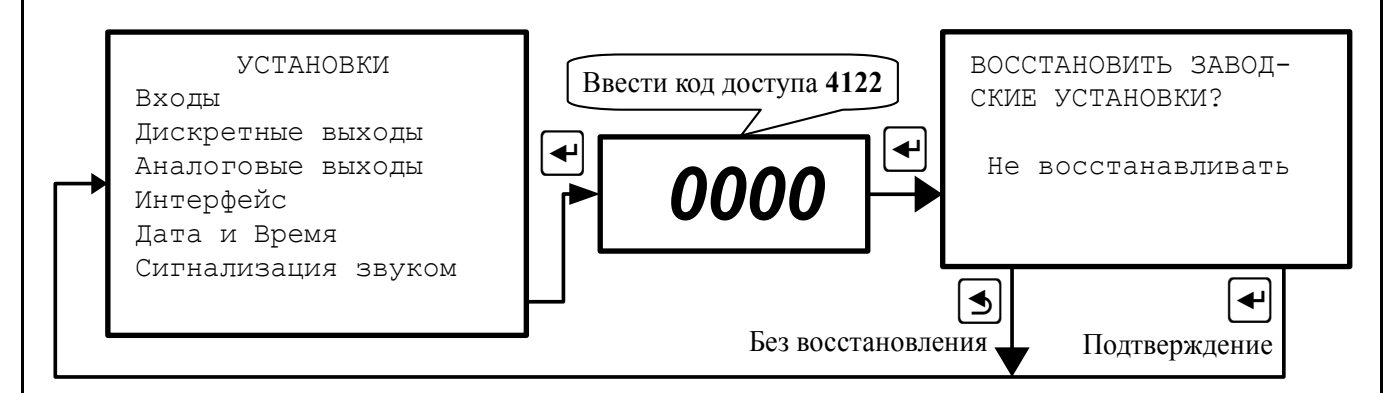

<span id="page-32-0"></span>Рисунок 16 - Восстановление заводских установок

## 3.3.4 **Меню «НАСТРОЙКИ»**

*Подпись и дата*

Подпись и дата

дубл.

3.3.4.1 Вход в это меню защищён паролем, поскольку в нём возможно изменение метрологических настроек рН-метра. Для входа в меню необходимо ввести код доступа «**4122**», выбрать действие и подтвердить кнопкой } [\(Рисунок 17\)](#page-33-0).

Правила набора чисел при вводе кода пароля приведены в приложении

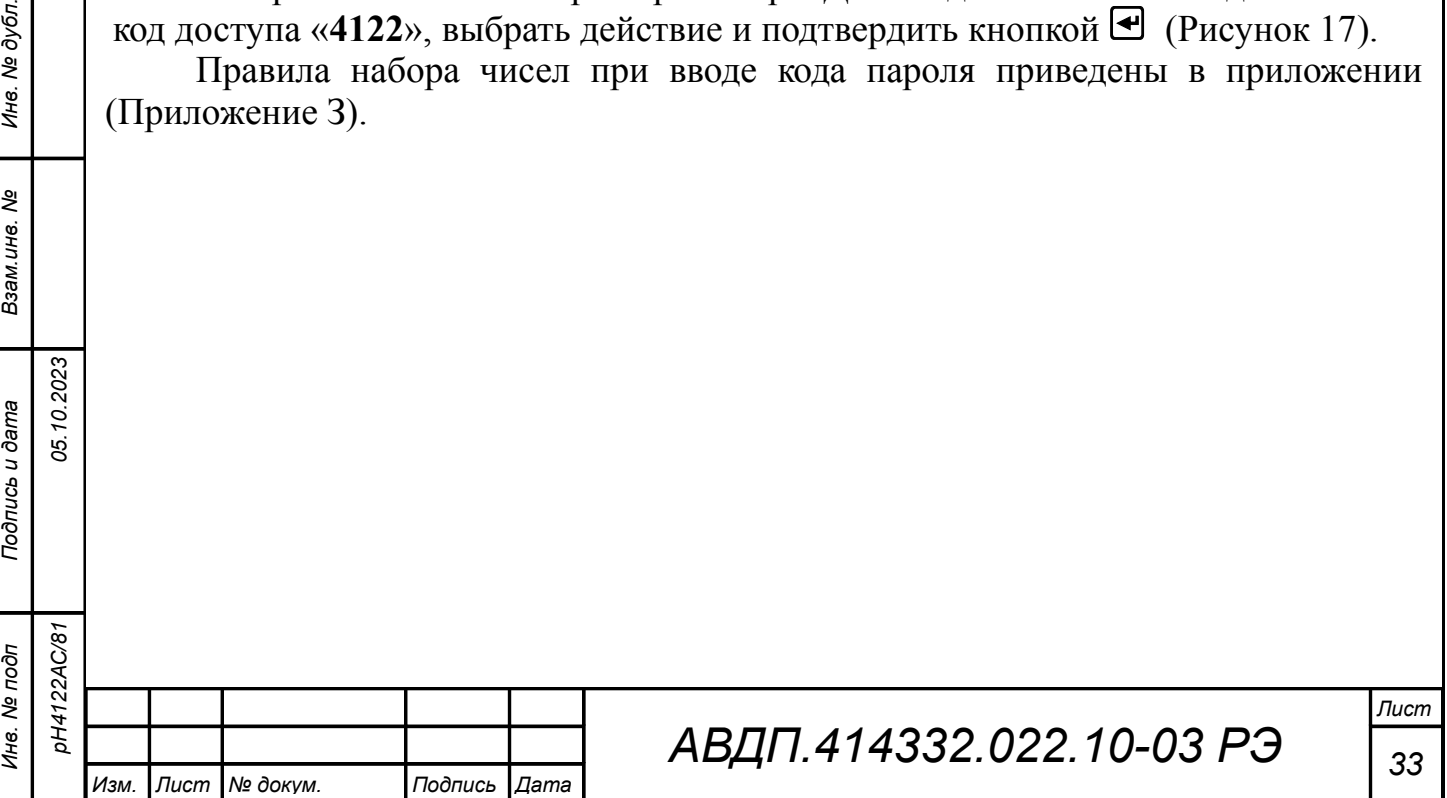

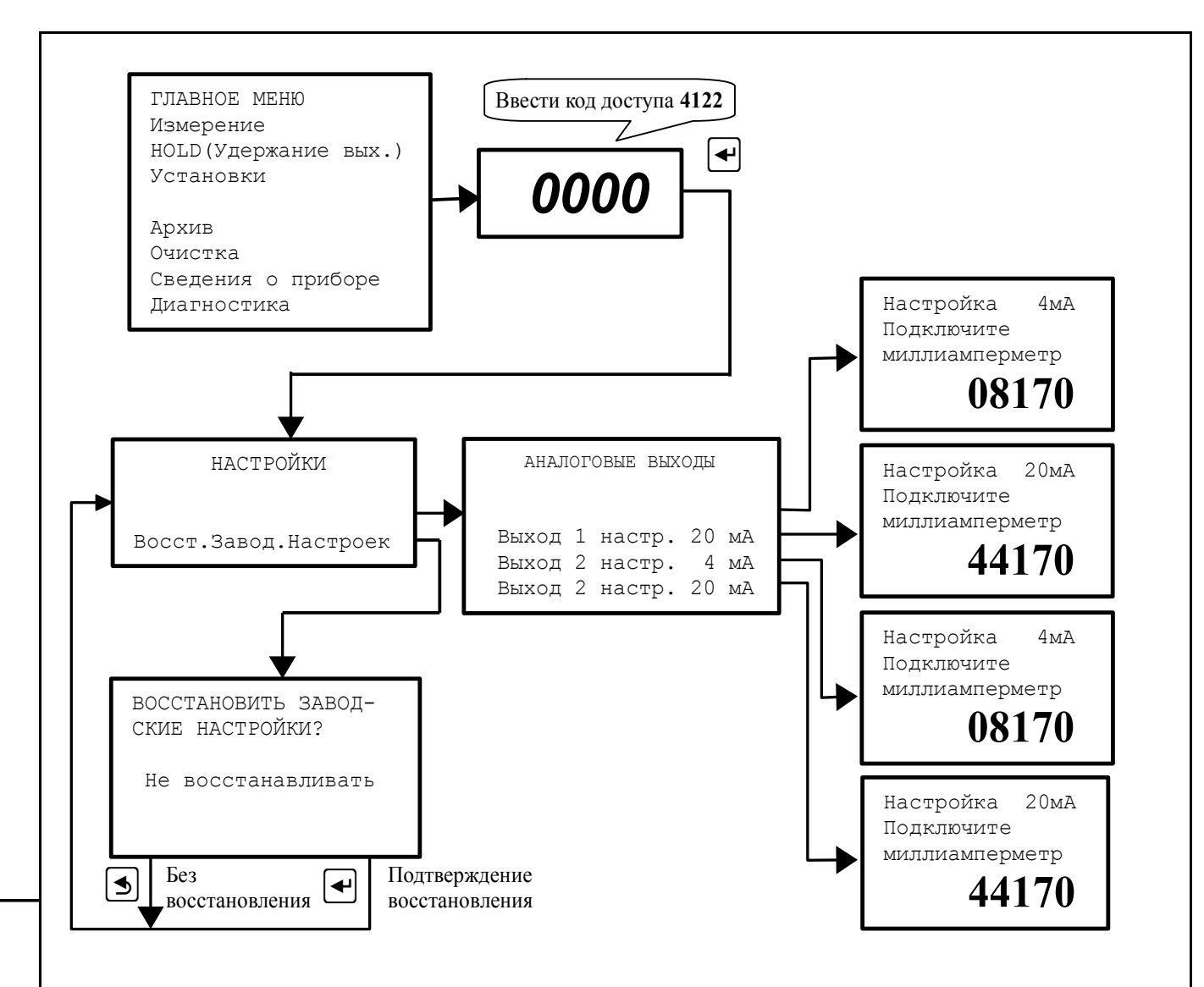

<span id="page-33-0"></span>Рисунок 17 - Меню «НАСТРОЙКИ»

При правильном вводе кода доступа (**4122**) открывается меню «НАСТРОЙКИ».

3.3.4.2 В этом меню в случае отклонения метрологических характеристик рН-метра по выходному току могут быть подстроены аналоговые выходные сигналы. Для этого каждый аналоговый выход ИП должен быть подключен к миллиамперметру. Для каждого выхода должны быть настроены значения токов 4 мА и 20 мА. Процедура настройки изображена на [Рисунок 17.](#page-33-0)

3.3.4.3 Восстановление заводских настроек позволяет восстановить значения выходных сигналов (токов 4 мА и 20 мА), настроенных на предприятии-изготовителе.

# 3.3.5 **Меню «АРХИВ»**

*Подпись и дата*

Подпись и дата

*Инв. № дубл.*

Ине.

№ дубл

*Взам.инв. №*

*Подпись и дата*

Подпись и дата

*05.10.2023*

*pH4122АС/81*

3.3.5.1 В памяти ИП рН-метра содержатся данные о результатах измерений по всем четырём измерительным каналам за последний год. ИП автоматически записывает один раз в секунду результаты измерений: основной параметр канал 1, температура канал 1, основной параметр канал 2, температура канал 2.

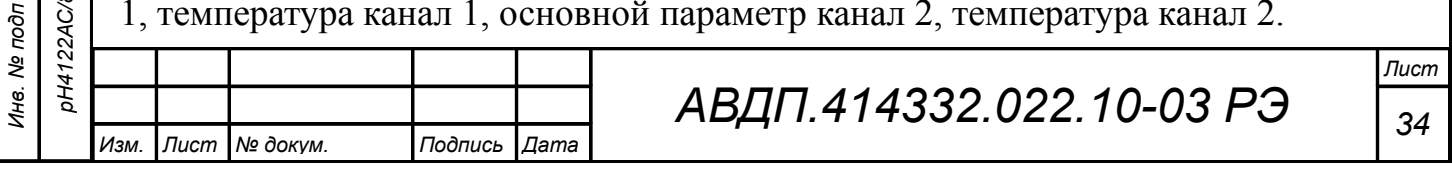

3.3.5.2 Архив рН-метра можно скачать по сети Modbus (интерфейс RS-485) и просмотреть на компьютере с помощью программы «Modbus-конфигуратор». Программа и инструкция по её использованию доступны на сайте ЗАО «НПП «Автоматика» в разделе «Загрузки» [\(http://www.avtomatica.ru/downloads.htm\)](http://www.avtomatica.ru/downloads.htm).

3.3.5.3 Архивные данные можно посмотреть на дисплее ИП [\(Рисунок 18,](#page-34-0) [Рисунок 19\)](#page-35-0).

![](_page_34_Figure_2.jpeg)

<span id="page-34-0"></span>Рисунок 18 - Структура меню «АРХИВ»

**Архив** - В этом меню осуществляется выбор и просмотр архива в виде графиков и цифровых значений (в позиции маркера):

– **Просмотр архива** - в этом режиме просматривается архив одного или двух заранее выбранных параметров. Правая кнопка  $\blacksquare$  позволяет переключать режим управления маркером: кнопками  $\blacksquare$  и  $\blacksquare$  либо изменяется интервал дискретности по времени, либо перемещается маркер, указывающий на время просмотра и состояние измеряемых параметров в это время [\(Рисунок 19\)](#page-35-0).

– **Сплошная линия** - в этом меню выбирается параметр, который будет изображаться *сплошной* линией.

– **Пунктирная линия** - в этом меню выбирается параметр, который будет изображаться *пунктирной* линией.

Масштабирование оси времени и перемещение по оси времени осуществляется кнопками в режиме «Просмотр архива» (смотри [Рисунок 19\)](#page-35-0).

![](_page_34_Picture_247.jpeg)

*Подпись и дата*

Подпись и дата

*Инв. № дубл.*

дубл. š Ине.

*Взам.инв. №*

*Подпись и дата*

Подпись и дата

*05.10.2023*

<span id="page-35-0"></span>![](_page_35_Figure_0.jpeg)
# 3.3.6 **Меню «ОЧИСТКА»**

3.3.6.1 Меню «ОЧИСТКА» (смотри [Рисунок 21\)](#page-37-0) предназначено для выбора режимов управления устройством воздушной, струйной, ультразвуковой очистки датчика или другими видами очистки путём включения исполнительного реле (дискретный выход № 4).

3.3.6.2 В режиме очистки «Включена» обеспечивается формирование временных интервалов, значения которых задаёт пользователь (смотри [Рисунок 20\)](#page-36-0), а именно:

– **TО -** период очистки;

– **tи -** длительность импульса очистки (время активации дискретного выхода  $N_2(4)$ :

– **tУ -** время удержания («замораживания») выходных сигналов после воздействия импульса очистки, необходимое для уменьшения влияния их резких изменений на систему верхнего уровня.

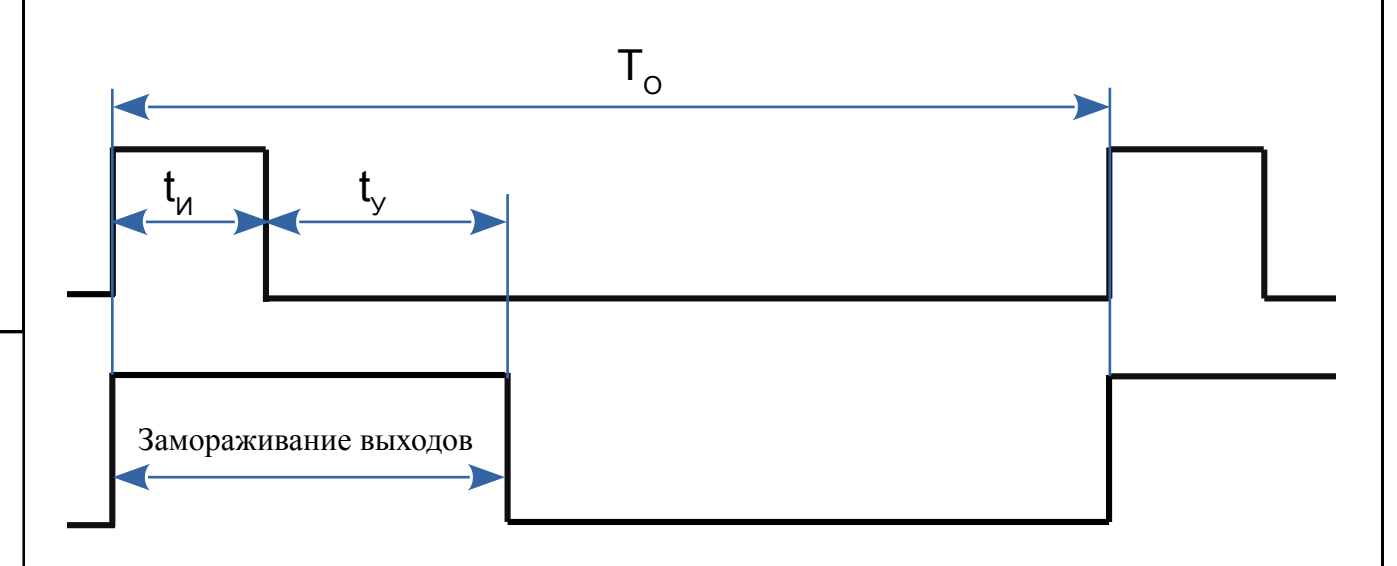

<span id="page-36-0"></span>Рисунок 20 - Временные диаграммы, поясняющие работу анализатора в режиме очистки «Включена»

3.3.6.3 Вместе с импульсом очистки **t**<sub>*M*</sub> автоматически включается замораживание выходов, необходимое для исключения влияния колебаний выходных сигналов на систему верхнего уровня (как и в режиме HOLD). Замораживание выходов продлевается после импульса очистки на заданное время удержания (на время успокоения переходных процессов)  $t_y > 0$ .

### *Примечания*

*Подпись и дата*

Подпись и дата

*Инв. № дубл.*

Ине.

№ дубл.

*Взам.инв. №*

*Подпись и дата*

Подпись и дата

*Инв. № подп*

*05.10.2023*

*pH4122АС/81*

*1 При установке времени удержания* **t<sup>У</sup>** *= 0 замораживания выходных сигналов не происходит, в т. ч. и во время tИ.*

*2 При установке периода очистки То = 0,0 ч дискретный выход № 4 и светодиод № 4 включены постоянно (замораживание выходов не работает). Такой вариант предусмотрен для обеспечения возможности непрерывной очистки.*

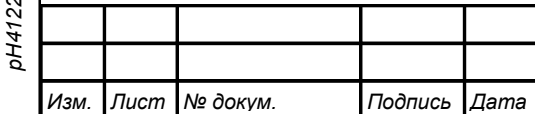

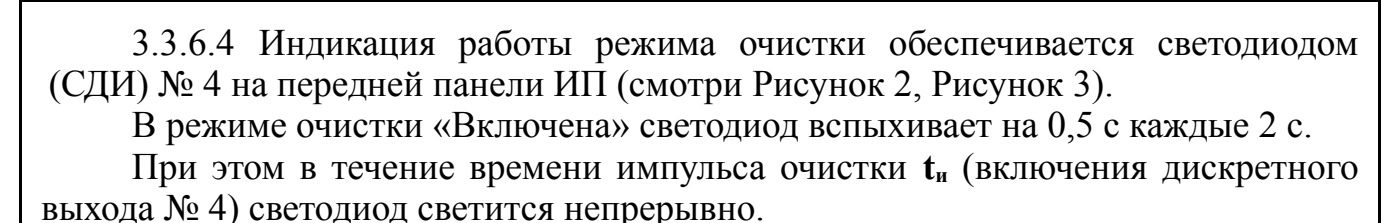

Во время удержания («замораживания») выходных сигналов **t**<sub>*y*</sub> светодиод мигает, загорается на 1 с и гаснет на 1 с.

<span id="page-37-0"></span>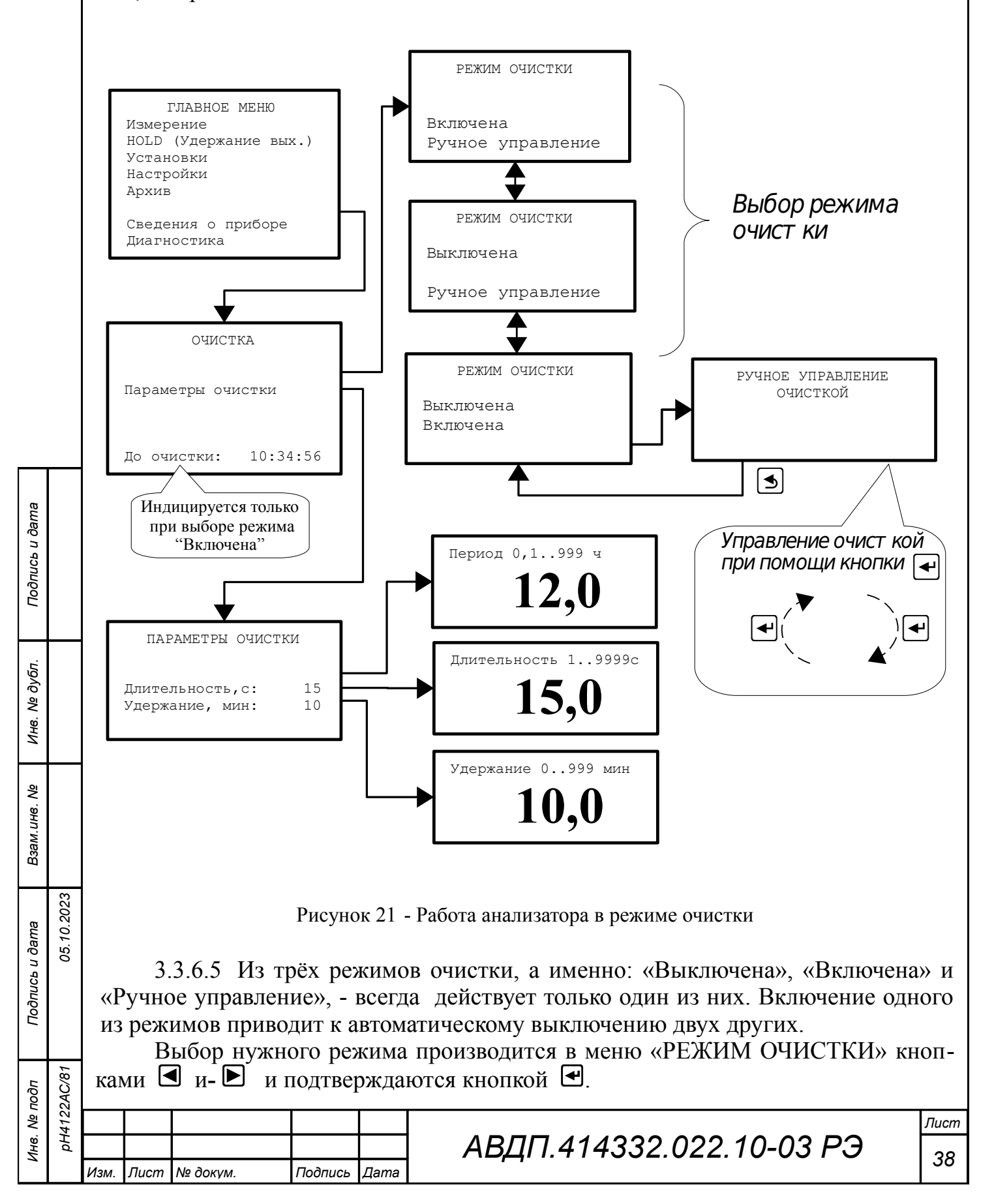

3.3.6.6 При выборе «Включена» запускается новый цикл очистки с ранее установленными параметрами **TО**, **tи**, **tУ**.

3.3.6.7 При выборе «Выключена» выключается текущий цикл очистки или режим ручного управления (если один из них был включен) и выключается реле № 4 (если оно было включено).

3.3.6.8 При выборе «Ручное управление» выключается текущий цикл очистки (если она была включена) и соответственно реле № 4, производится переход в окно «РУЧНОЕ УПРАВЛЕНИЕ ОЧИСТКОЙ». Описание ручного управления приведено в п. [3.3.6.11 .](#page-38-1)

При выходе из ручного управления очисткой кнопкой → реле № 4 выключается. В меню «ОЧИСТКА» указывается «Режим: Ручное упр.».

3.3.6.9 В нижней части экрана в меню «ОЧИСТКА» видно время, остающееся до следующего импульса очистки (начала нового цикла).

Если выключить очистку (режимы «Выключена» и «Ручное управление»), то нижняя строка с информацией о времени до начала следующего импульса автоочистки исчезает.

<span id="page-38-1"></span><span id="page-38-0"></span>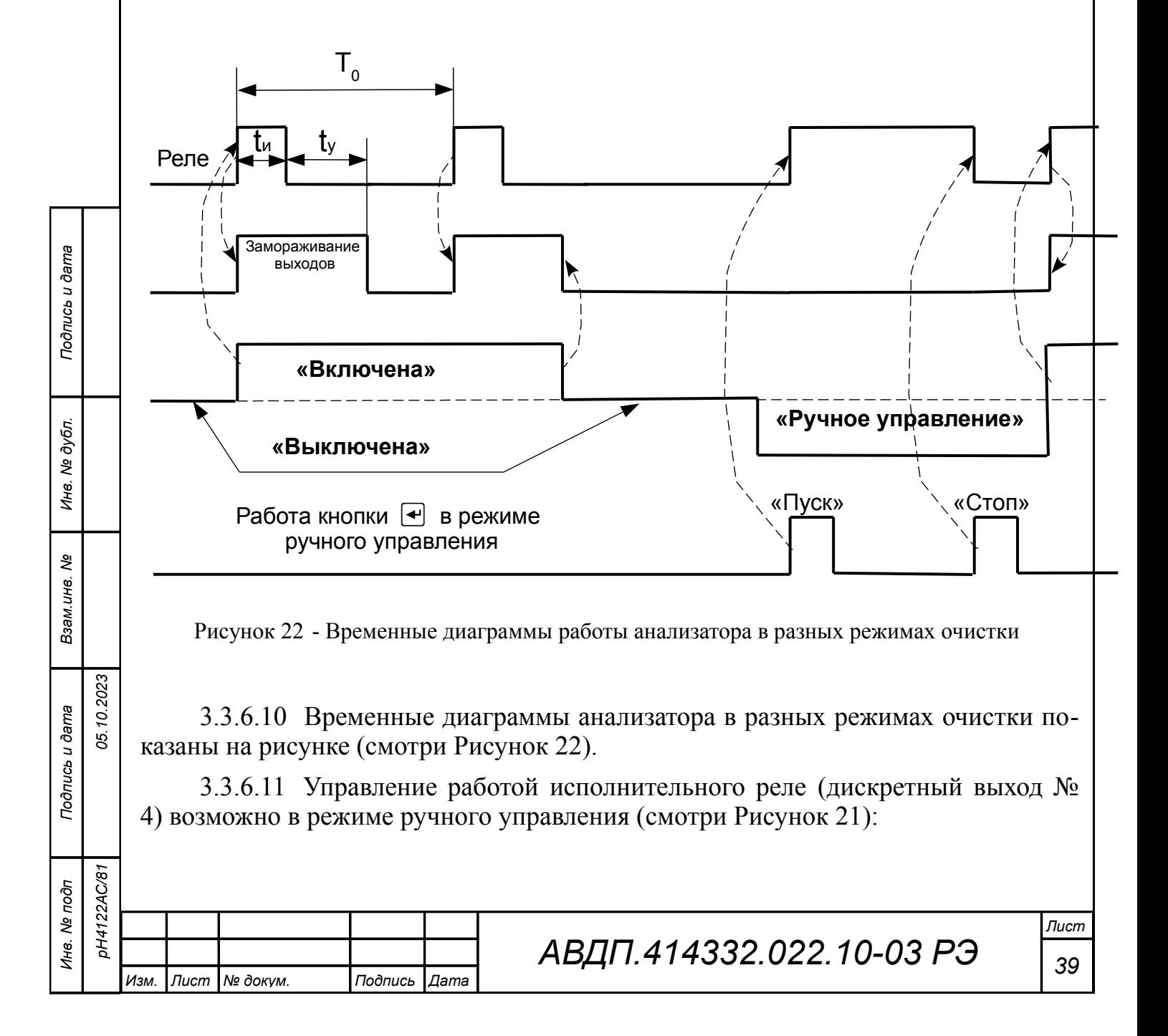

В режиме ручного управления принудительное (ручное) включение/выключение исполнительного реле (дискретного выхода № 4) осуществляется кнопкой } . После каждого нажатия она изменяет своё назначение ( **Пуск / Стоп** ).

#### *ВНИМАНИЕ! В режиме ручного управления «замораживания» выходных сигналов не происходит.*

Выход из режима ручного управления осуществляется кнопкой <sup>[5]</sup>. При этом исполнительное реле выключается.

3.3.6.12 В меню «ОЧИСТКА» выбор строки «Параметры очистки» приводит к переходу в окно «ПАРАМЕТРЫ ОЧИСТКИ». При выборе нужного параметра в соответствующем окне производится набор или изменение значения этого параметра. При выходе из окна набора параметра кнопкой  $\blacksquare$  это значение запоминается.

3.3.6.13 Новые параметры очистки TО, tи, tУ вступают в силу после выхода из окна «ПАРАМЕТРЫ ОЧИСТКИ» в меню «ОЧИСТКА» (кнопкой {).

3.3.6.14 В случае нахождения анализатора в режиме очистки «Включена» в момент установления новых параметров очистки независимо от предыдущего состояния запускается новый цикл очистки.

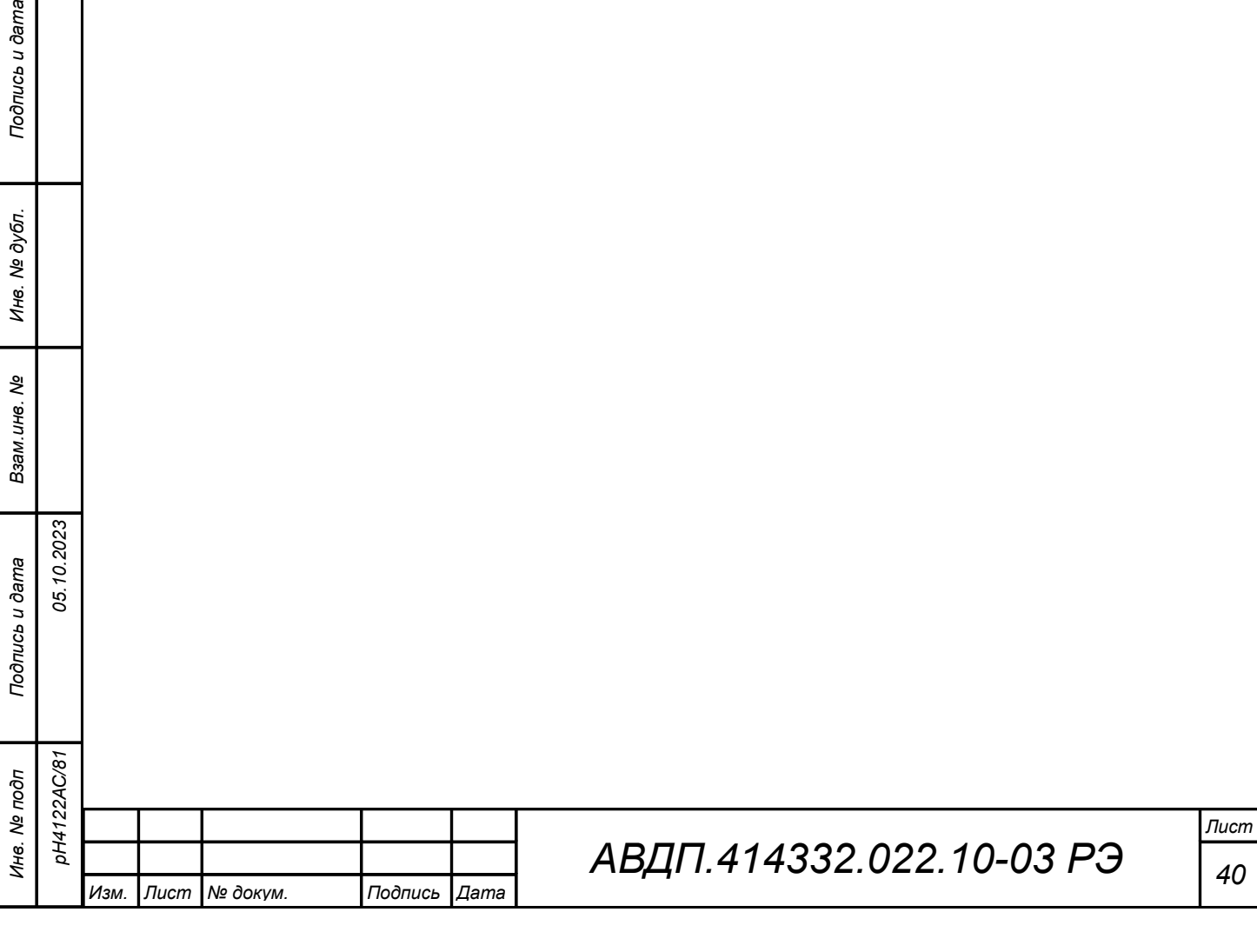

s u dama

### 3.3.7 **«Сведения о приборе»**

3.3.7.1 В этом меню [\(Рисунок 23\)](#page-40-0) можно просмотреть название прибора, заводской номер и год выпуска, версию программного обеспечения, установленного в данном рН-метре.

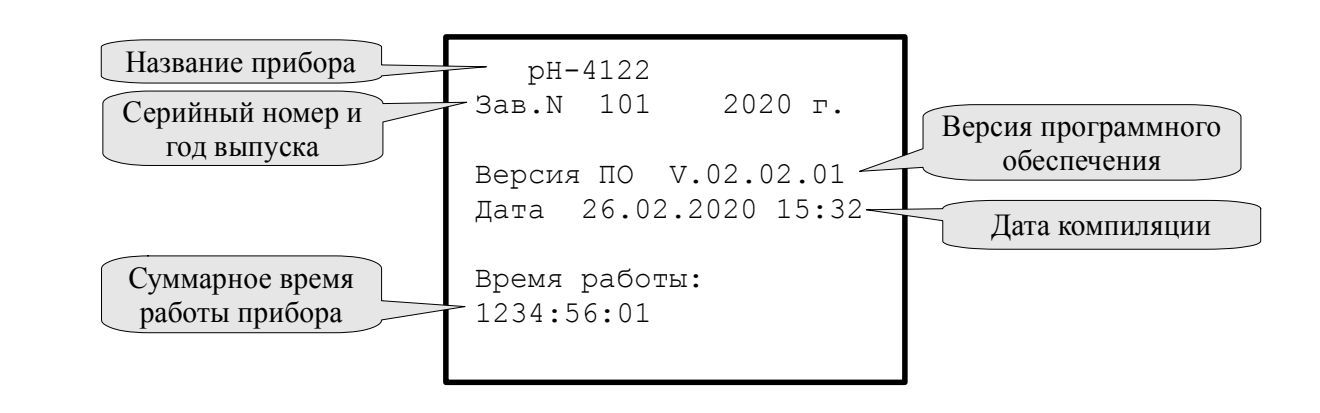

<span id="page-40-0"></span>Рисунок 23 - Просмотр сведений о приборе

3.3.7.2 В нижней строке отображается значение счётчика времени наработки измерительного прибора. Счетчик времени наработки применяется для учета времени работы ИП и учитывает суммарное количество времени (в формате часов, минут и секунд), в течение которого ИП находился в включенном состоянии.

# 3.3.8 **«ДИАГНОСТИКА»**

3.3.8.1 В этом меню можно прочитать ошибки, которые диагностируются измерительным прибором рН-метра:

– «Нет связи с датч. 1»;

*Подпись и дата*

Подпись и дата

*Инв. № дубл.*

Инв. № дубл.

– «Нет связи с датч. 2»;

– «К.З. питания ПП».

При отсутствии ошибок на дисплей выводится сообщение: «Ошибок не обнаружено».

3.3.8.2 При наличии ошибок в работе рН-метра в верхней строке экрана ИП возникает мигающая надпись ЕХХ. При этом светодиод № 3 мигает со скважностью 2 (в течение 2 с светится 1 с).

Расшифровка ошибок приведена в [Приложение Ж.](#page-76-0)

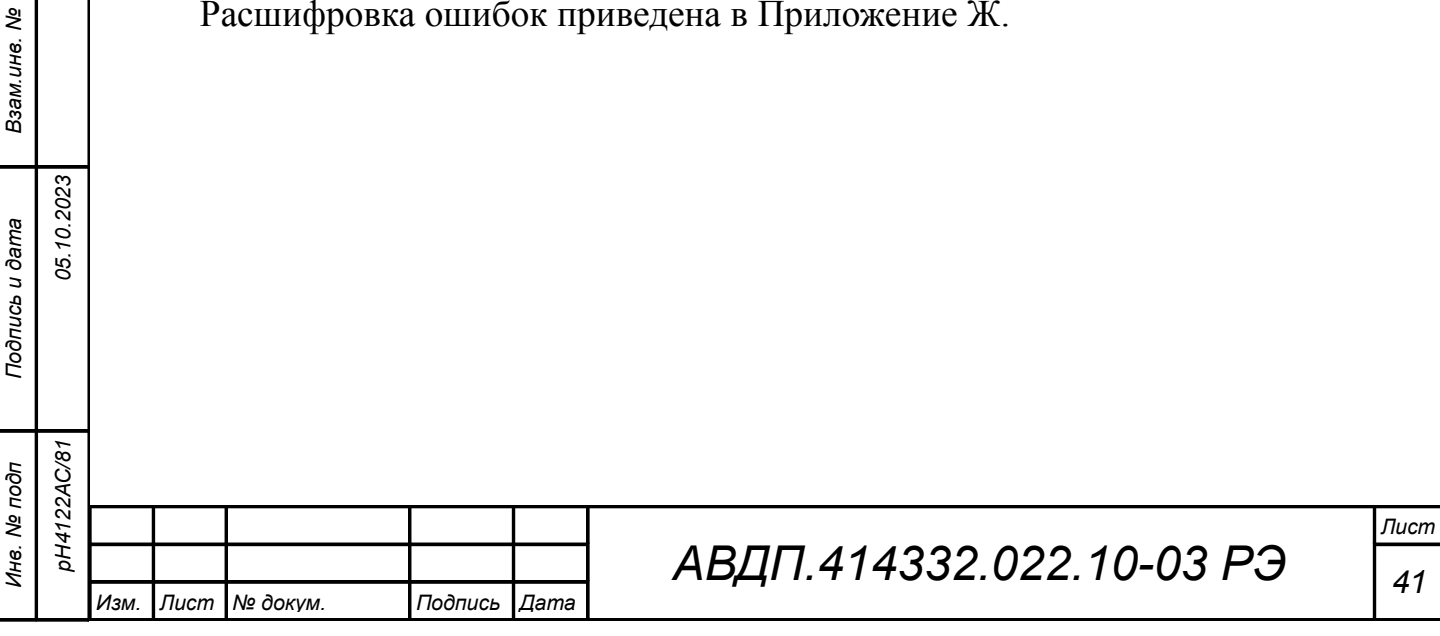

# 3.4 **Использование рН-метра**. **Режимы работы ПП**

# 3.4.1 **Режимы работы ПП**

3.4.1.1 ПП имеет два режима работы: «Измерение» и «Настройка».

При включении питания рН-метра ПП автоматически переходит в режим «Измерение» и работает по ранее настроенным параметрам.

# <span id="page-41-0"></span>3.4.2 **Режим «Измерение»**

3.4.2.1 В режиме «Измерение» ПП преобразует измеряемые сигналы в цифровую форму для индикации и передачи их по линии связи на ИП.

3.4.2.2 Назначение индикаторов в режиме «Измерение»

Четырёхразрядный семисегментный индикатор служит для отображения измеренного значения основного параметра и температуры.

Мигание отображаемого на индикаторе числа говорит о выходе измеряемого параметра за диапазон индикации.

Появление мигающей надписи:  $\frac{1}{2}H + \frac{1}{2}$   $\frac{1}{2}$   $\frac{1}{2}$   $\frac{1}{2}$   $\frac{1}{2}$   $\frac{1}{2}$   $\frac{1}{2}$   $\frac{1}{2}$   $\frac{1}{2}$   $\frac{1}{2}$   $\frac{1}{2}$   $\frac{1}{2}$   $\frac{1}{2}$   $\frac{1}{2}$   $\frac{1}{2}$   $\frac{1}{2}$   $\frac{1}{2}$   $\frac{1}{2}$   $\frac$ выход величины входного сигнала за диапазон отображения индикатора («- 1999»...«9999» без учета положения десятичной точки).

«**RS**» – единичный двухцветный индикатор связи (не используется).

«**T**» – единичный индикатор зелёного цвета:

– в режиме автоматического переключения индикации основного параметра и температуры « $\theta$ u  $\epsilon \in \mathbb{R}$ »: светится при отображении измеренной температуры и гаснет при отображении рН (ОВП, ЭДС);

– в режиме индикации температуры « $\epsilon \in \bar{\epsilon} \bar{\epsilon} \mathsf{P}$ »: светится постоянно;

– режиме выключенного индикатора « $\sigma$ FF»: светится постоянно при нормальной работе анализатора и мигает при наличии ошибок измерения.

3.4.2.3 Назначение кнопок в режиме «Измерение».

 $\boxed{\nabla} + \boxed{\blacktriangle}$  - одновременным нажатием кнопок  $\boxed{\nabla}$  и  $\boxed{\blacktriangle}$  производится вход в режим «Настройка» [\(Приложение Д,](#page-66-0) п. [Д.1 \)](#page-66-1).

{ - при продолжительном нажатии кнопки производится вход в уровень градуировки электродной системы «E AL » режима «Настройка».

# 3.4.3 **Режим «Настройка»**

3.4.3.1 Для удобства в эксплуатации и защиты настроек предусмотрены несколько уровней режима «Настройка», из которых пользователю доступны следующие:

**уровень градуировки ЭС по буферным растворам «С** $H L$ **» [\(Приложение Г,](#page-63-1)** п. [Г.2 \)](#page-63-0) - одноточечная или двух точечная градуировка, с автоматическим определением буферного раствора (из ряда, смотри п. [1.2.8 \)](#page-4-0), задание ручного или автоматического режима термокомпенсации, задание температуры для ручного режима термокомпенсации « $\bar{\mathsf{m}}\mathsf{B}\mathsf{n}$ »;

– **уровень настройки отображения измеренного параметра «**ind**»**;

**уровень настройки параметров ЭС «** $\vec{P}$  **<b>»** [\(Приложение Д,](#page-66-0) п.Д.4) - задание ЭДС изопотенциальной точки «Е $\mu$ », задание значения координаты изопотенциальной точки ЭС « $PH$   $\cdots$ ), задание крутизны характеристики ЭС « $5$ »;

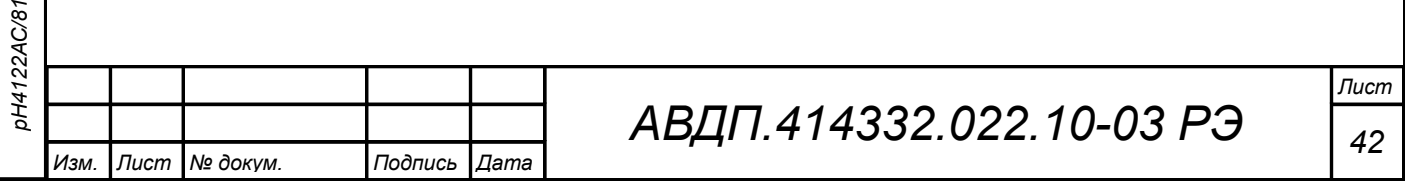

Подпись и дата *Подпись и дата* Инв. № дубл. *Инв. № дубл. Взам.инв. №* Подпись и дата *Подпись и дата*

*Инв. № подп*

*05.10.2023*

**AC/81** 

- **уровень настройки входа «** $\theta$ **.**  $\theta$ » [\(Приложение Д,](#page-66-0) п.Д.5) задание количества усредняемых измерений (для измерения напряжения и сопротивления), задание НСХ термометра сопротивления (ТС), задание схемы подключения ТС, задание сопротивления ТС при 0°С, настройка режима измерения, настройка ускорителей фильтров для измерения напряжения и сопротивления, задание нижнего и верхнего предела диапазона индикации (при выходе за который индикатор будет мигать), задание термокомпенсации особо чистой воды;
- **уровень настройки кодов доступа и заводских настроек «**rst**»** [\(Прило](#page-66-0)[жение Д,](#page-66-0) п[.Д.6 \)](#page-73-0) – восстановление заводских настроек и смена кода доступа к уровням градуировки «CaL»**,** настройки параметров ЭС «pi»**,** входа  $\kappa$ nı R

3.4.3.2 Все установленные параметры хранятся в энергонезависимой памяти.

3.4.3.3 Если выход из режима «Настройка» произведён некорректно (например, отключение питания прибора), сохранение последнего вводимого параметра не производится.

3.4.3.4 Назначение кнопок в режиме «Настройка»:

 $\boxed{\triangle}$  - влево по меню, возврат, отмена;

[ - вниз по меню, вправо по позициям цифр;

] - вверх по меню, увеличение цифры;

 $\boxed{\triangle}$  - вправо по меню, выбор и влево по меню с фиксацией.

3.4.3.5 Алгоритм ввода числовых значений

Для выбора нужного разряда нажимать  $\blacksquare$ , при этом мигающий разряд индикатора будет смещаться вправо:

xw /))))/ .  $\overline{N}$ 

*Подпись и дата*

Подпись и дата

*Инв. № дубл.*

Инв. № дубл.

*Взам.инв. №*

*Подпись и дата*

Подпись и дата

*05.10.2023*

Для изменения значения данного разряда нажимать  $\blacksquare$ , при этом значение разряда будет увеличиваться от 0 до 9 циклически (0, 1, ..., 9, 0, и т.д.). При изменении старшего разряда значение меняется от –1 до 9 (если это допускается для данной уставки). Изменение значения любого из разрядов не влияет на остальные разряды, если только значение числа на индикаторе не превышает максимально возможного значения данной уставки.

3.4.3.6 Для возврата в режим «Измерение» нажать кнопку  $\geq$ .

3.4.4 Возможные неисправности ПП и способы их устранения

3.4.4.1 В режиме «Измерение» производится самодиагностика работы рНметра. В случае возникновения некоторых ошибок в его работе на экран выводятся сообщения. Возможные неисправности, их сигнализация и способы устранения приведены в [Приложение Ж,](#page-76-0) [Таблица 4.](#page-76-1)

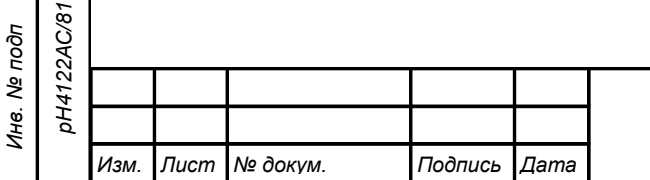

#### 3.5 **Действия в экстремальных условиях**

сь и дата

3.5.1 Материалы, применённые в конструкции рН-метра, не могут быть источником пожара и не поддерживают горение.

3.5.2 При соблюдении правил эксплуатации, приведённых в настоящем руководстве, рН-метр не может быть источником возникновения экстремальных ситуаций.

3.5.3 При попадании рН-метра в экстремальные ситуации обслуживающий персонал должен действовать согласно инструкциям, принятым в эксплуатирующей организации.

3.5.4 При экстренной эвакуации обслуживающего персонала принимать меры по обслуживанию рН-метра не требуется.

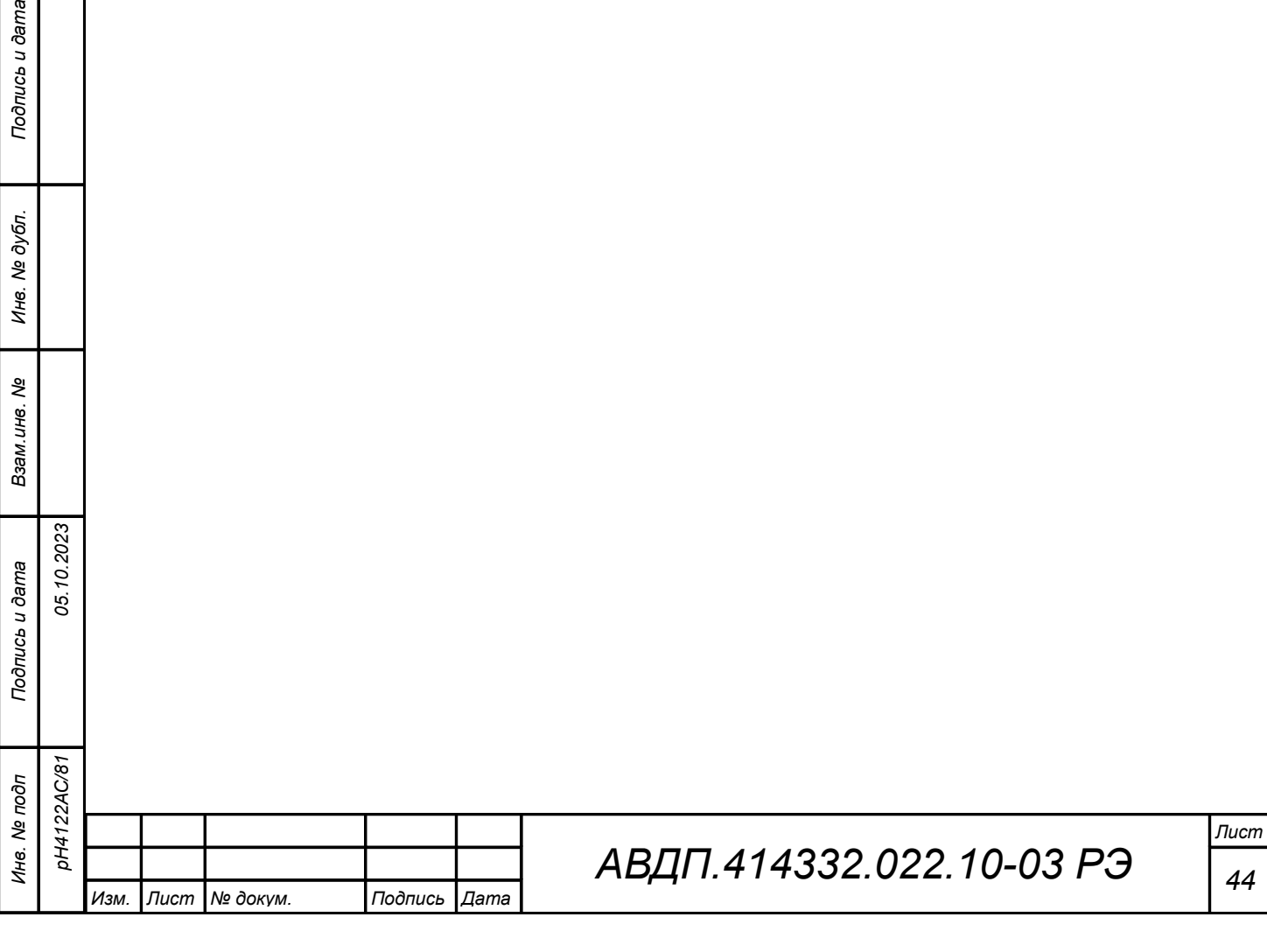

#### 4 **Техническое обслуживание**

### 4.1 **Общие указания**

4.1.1 Надёжность и правильность работы рН-метра может быть обеспечена при условии его эксплуатации согласно настоящему руководству.

4.1.2 К техническому обслуживанию рН-метров допускаются лица, имеющие необходимую квалификацию, обученные правилам техники безопасности и изучившие инструкцию по технике безопасности, утверждённую в установленном порядке руководством эксплуатационных служб, и изучившие настоящее руководство.

# 4.2 **Меры безопасности**

4.2.1 Перед проведением технического обслуживания проверить надёжность крепления ИП, ПП и арматуры на объекте и их заземление.

4.2.2 Перед демонтажем рН-метра или проверкой сопротивления изоляции необходимо выключить источник электропитания. Перед проверкой сопротивления изоляции (для корпуса щитового исполнения) дополнительно необходимо отсоединить от корпуса ИП провод, идущий от разъёма сетевого питания (смотри [Приложение Б,](#page-56-0) [Рисунок Б.4\)](#page-59-0).

4.2.3 Общие требования безопасности по ГОСТ 12.2.007.0.

# 4.3 **Порядок технического обслуживания рН-метра**

4.3.1 Техническое обслуживание заключается в периодической чистке электрода от загрязнений и градуировке pH-метра по буферным растворам.

Интервал между поверками: один год.

4.3.2 Обслуживание электродов

4.3.2.1 pH-электрод

*Подпись и дата*

Подпись и дата

*Инв. № дубл.*

Инв. № дубл.

*Взам.инв. №*

*Подпись и дата*

Подпись и дата

*Инв. № подп*

*05.10.2023*

AC/81

Со стеклянной pH-чувствительной мембраной следует обращаться осторожно и беречь её от повреждений. На время транспортирования и хранения на электрод надевают защитный колпачок, предохраняющий электрод от высыхания и механического повреждения.

Существенной предпосылкой для безупречного функционирования стеклянного pH-электрода является наличие водосодержащего, так называемого, вымоченного слоя на поверхности стеклянной мембраны. Если электрод продолжительное время хранился в сухом виде, то перед измерениями его необходимо соответствующим образом подготовить. Для этого его чувствительную часть погружают в 3 моль/л раствор KCl и вымачивают в течение суток. Рекомендуется при хранении электрода на стеклянную мембрану надеть комплектный колпачок, предварительно заполненный 3 моль/л раствором KСl.

Внутренний буферный раствор должен покрывать внутреннюю поверхность стеклянной мембраны. Пузырьки воздуха из внутреннего пространства стеклянной мембраны следует удалить лёгким встряхиванием электрода в вертикальном положении (подобно медицинскому термометру). Электроды монтируются вертикально, мембраной вниз.

Оседающие на поверхности стеклянной мембраны загрязнения необходимо удалять. Если осторожное протирание мягкой и влажной фильтровальной бумагой

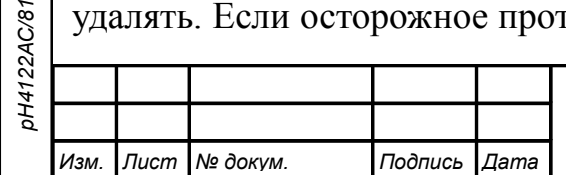

или бумажным полотенцем не приводит к успеху, то в зависимости от вида загрязнений можно использовать различные химические методы (мягкие средства для очистки стекла, лабораторные детергенты, ацетон, спирт, не концентрированные кислые растворы, как, например, десятипроцентная соляная кислота). Ни в коем случае нельзя использовать для чистки мембраны абразивные чистящие средства.

Если рН-электрод применяется для измерений в неводных растворах, то его необходимо периодически обязательно вымачивать в водном растворе для восстановления вымоченного поверхностного слоя.

#### 4.3.2.2 ОВП-электрод

ОВП-электрод отличается от pH-электрода отсутствием стеклянной мембраны и наличием платинового или золотого штырька. Процедура вымачивания ОВП-электрода аналогична процедуре вымачивания pH-электрода.

4.3.3 Градуировка рН-метра описывается в [Приложение Г.](#page-63-1)

### 4.4 **Регламентные работы**

<span id="page-45-0"></span>4.4.1 Необходимые регламентные работы приведены в [Таблица 2.](#page-45-0)

Таблица 2 - Регламентные работы

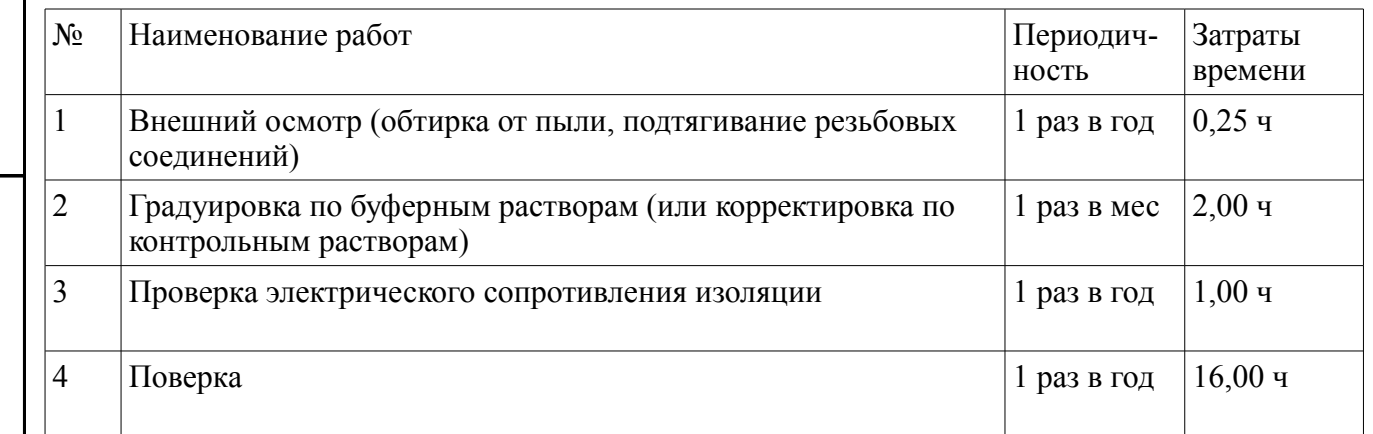

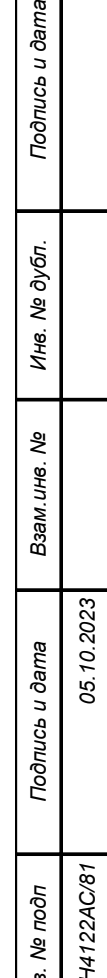

*Инв. № подп*

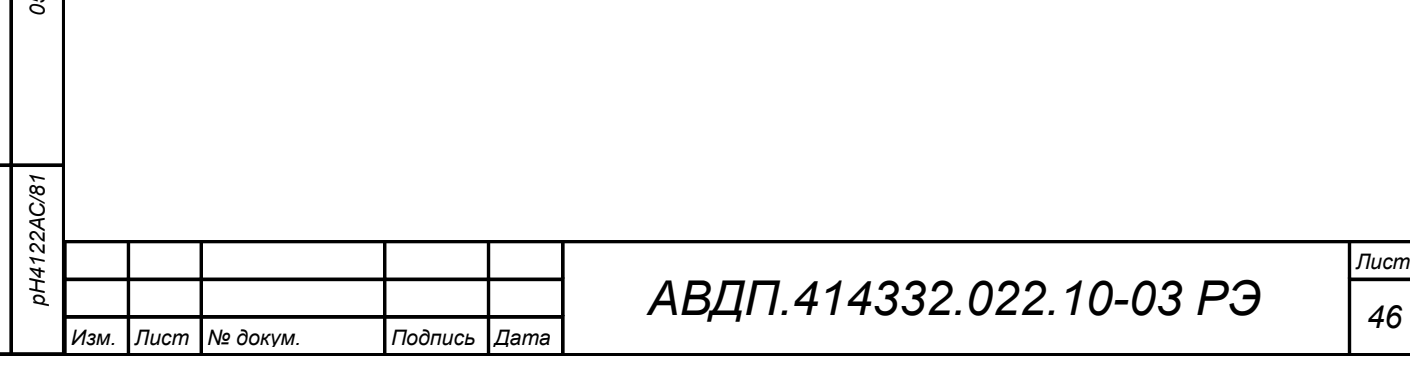

#### 5 **Текущий ремонт**

5.1 Общие указания

5.1.1 В случае неисправности потребитель может связаться с предприятием-изготовителем для консультации по вопросу о возможности восстановления работоспособности рН-метра. Если неисправность нельзя устранить собственными силами, то pH-метр высылается в гарантийный (послегарантийный) ремонт на предприятие-изготовитель.

5.1.2 В гарантийный ремонт pH-метр высылается в упаковке, обеспечивающей его сохраняемость при транспортировке и хранении, в комплекте с паспортом и рекламацией на pH-метр.

5.1.3 Замена литиевой батареи часов реального времени (смотри п. [3.3.3.6 \)](#page-30-0) производится после разборки ИП. Инструкция по замене батареи для ИП настенного и щитового исполнений приведена в приложении (смотри [Приложение И\)](#page-79-0).

5.2 Меры безопасности

5.2.1 К ремонту pH-метра допускаются лица, знакомые с общими правилами охраны труда и электробезопасности при работе с электроустановками напряжением до 1000 В.

5.2.2 Разборка, сборка и ремонт pH-метра, подключение и отключение внешних цепей должны производиться при отключённом напряжении питания.

Остальные требования безопасности по ГОСТ 12.2.007.0.

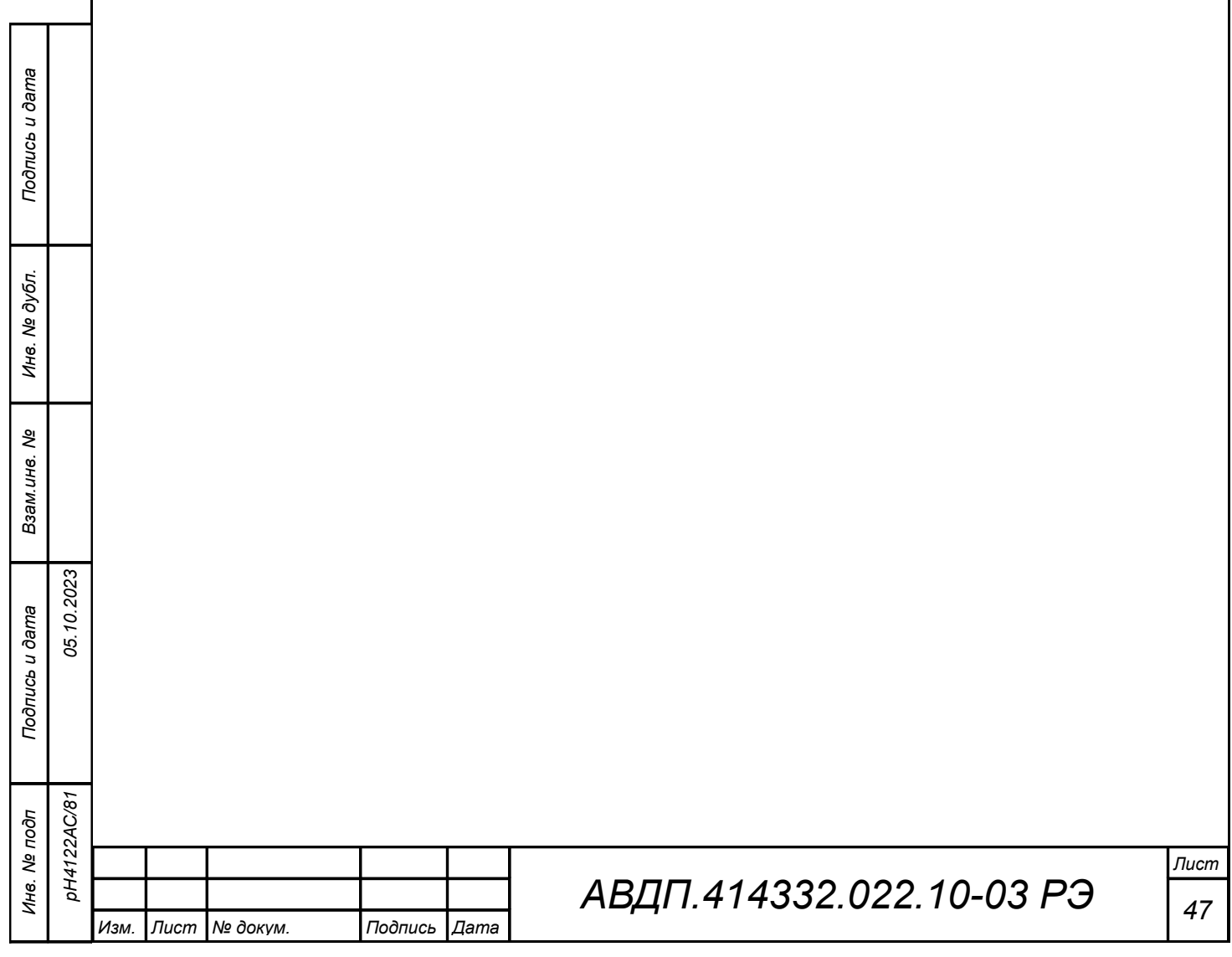

#### 6 **Хранение**

6.1 Требования к хранению

6.1.1 Ящики с рН-метрами в упаковке предприятия-изготовителя помещаются на склад потребителя и выдерживаются до вскрытия в течение времени, необходимого выравнивания температуры анализаторов с температурой складского помещения.

6.1.2 рН-метры должны храниться в упаковке предприятия-изготовителя в в отапливаемых помещениях при следующих климатических условиях:

– температура воздуха °С: от плюс 5 до плюс 40;

- относительная влажность воздуха не более 80 % при 35 °С;
- атмосферное давление: от 84 до 107 кПа (от 630 до 800 мм. рт. ст.).

6.1.3 Воздух помещений не должен содержать пыли и примесей агрессивных паров и газов, вызывающих коррозию деталей рН-метров.

6.1.4 рН-метры без упаковки и средств временной противокоррозионной защиты должны храниться в отапливаемых вентилируемых помещениях в соответствии с условиями хранения 2 по ГОСТ 15150.

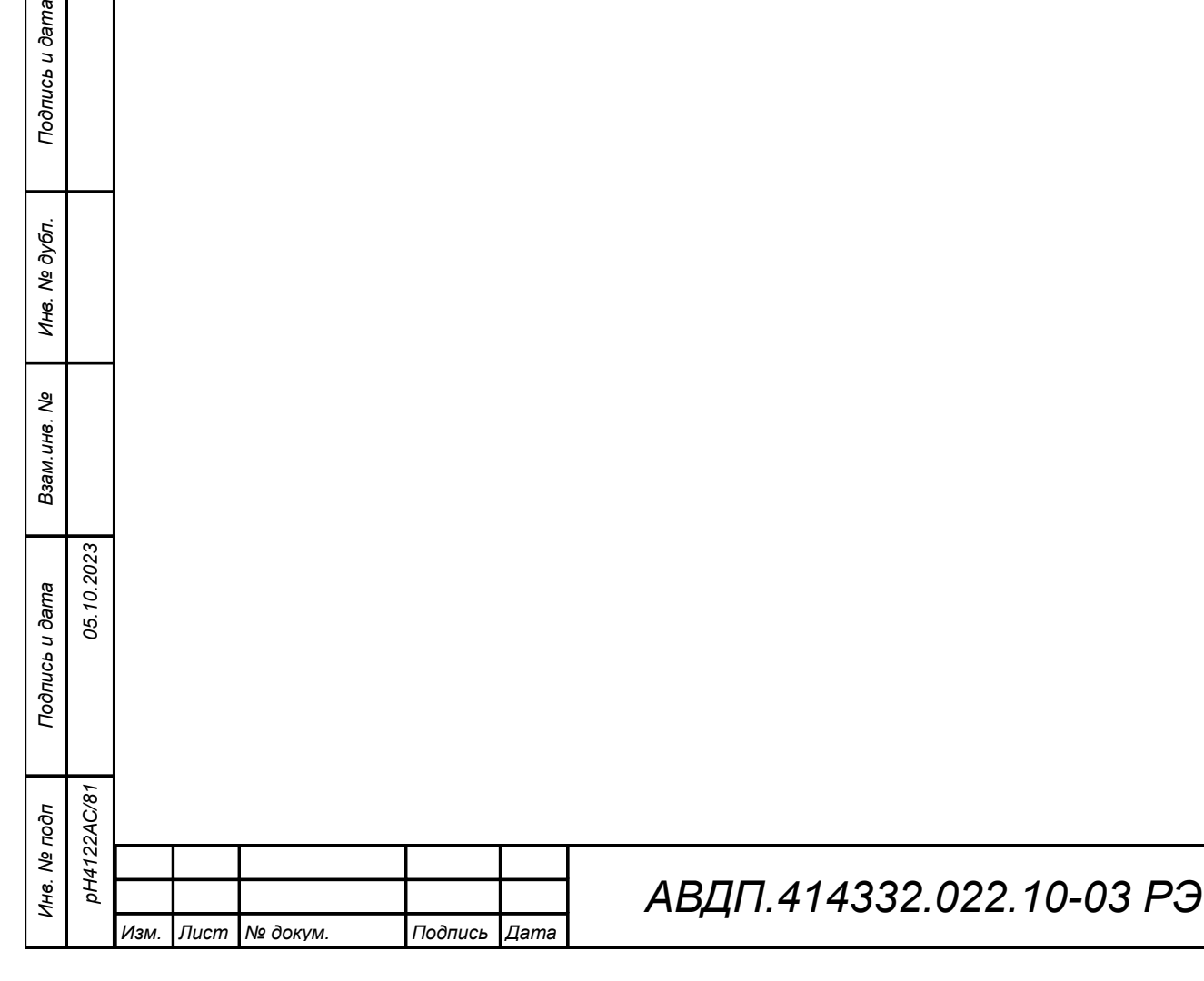

#### 7 **Транспортирование**

7.1 Требования к упаковке

7.1.1 Транспортирование рН-метров осуществляется в деревянных ящиках или картонных коробках, на которых нанесены манипуляционные знаки по ГОСТ 14192: «Осторожно, хрупкое», «Верх, не кантовать». Допускается транспортирование анализаторов в контейнерах.

7.1.2 Способ укладки рН-метров в ящики должен исключать их перемещение во время транспортирования.

7.2 Требования к транспортированию

7.2.1 рН-метры транспортируются всеми видами закрытого транспорта, в том числе воздушным, в отапливаемых герметизированных отсеках в соответствии с правилами перевозки грузов, действующими на данном виде транспорта.

7.2.2 Во время погрузочно-разгрузочных работ и транспортирования, ящики не должны подвергаться резким ударам и воздействию атмосферных осадков.

7.2.3 Срок пребывания рН-метров в соответствующих условиях транспортирования – не более шести месяцев.

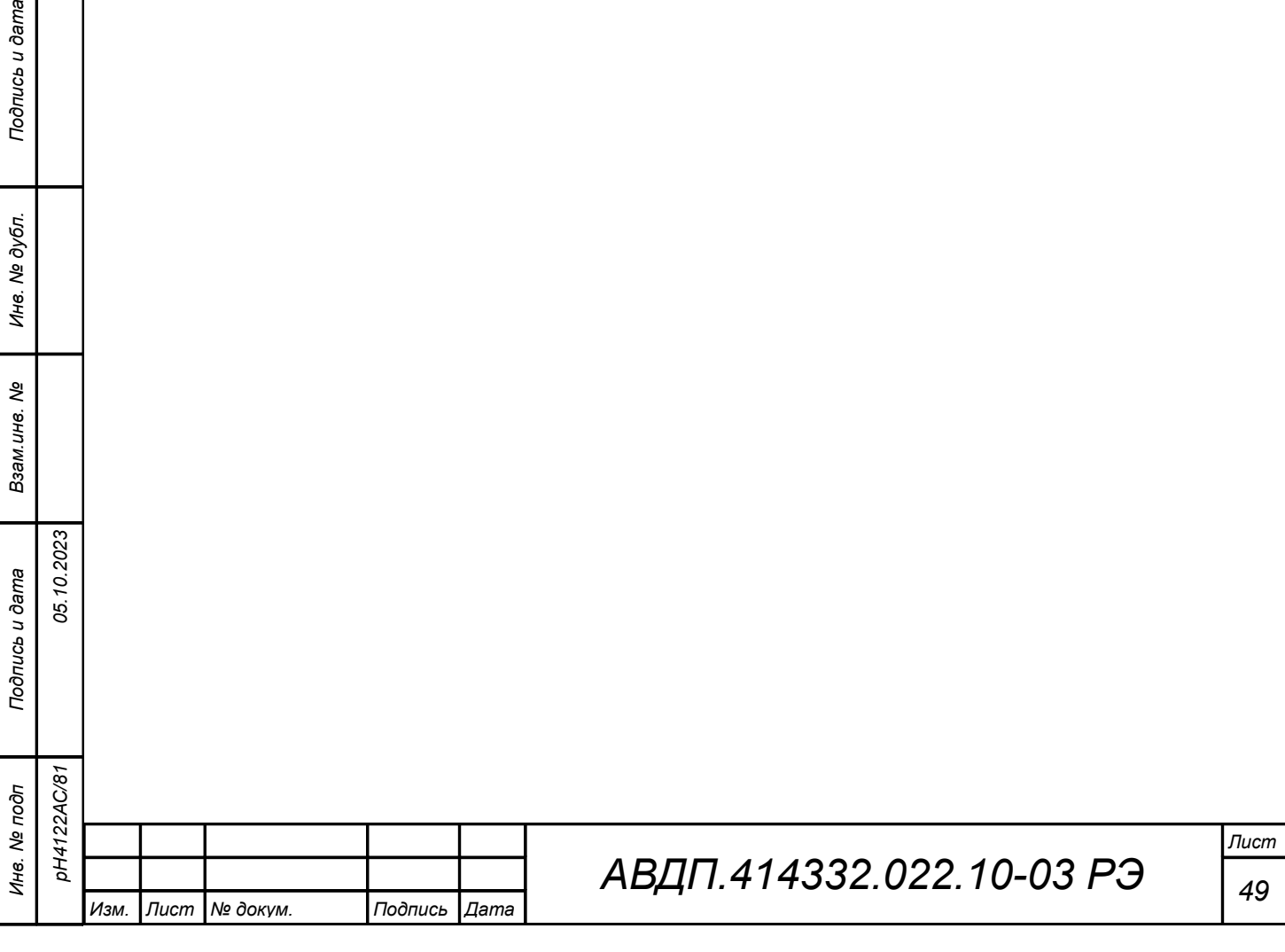

#### 8 **Утилизация**

s u dama

8.1 Требования к утилизации

8.1.1 Материалы и комплектующие, применяемые в рН-метрах, не выделяют токсичных, дурно-пахнущих и взрывоопасных веществ, как в рабочем режиме, так и в нерабочем состоянии, и поэтому не требуют применения средств защиты окружающей среды и обслуживающего персонала.

8.1.2 Методы утилизации рН-метров после окончания их эксплуатации определяются потребителем.

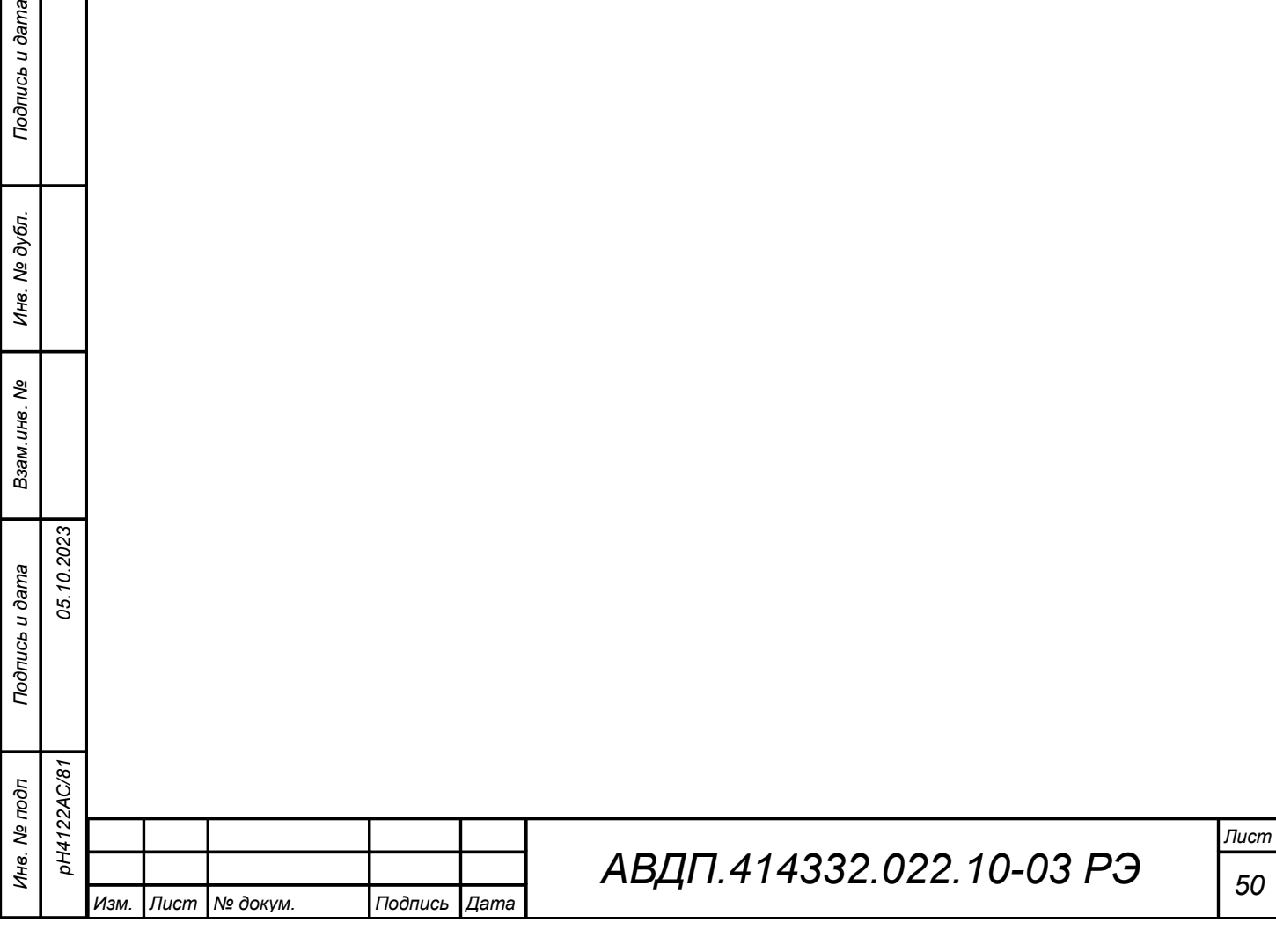

#### 9 **Гарантии изготовителя**

#### 9.1 **Гарантии на рН-метр**

9.1.1 Изготовитель гарантирует соответствие рН-метра требованиям технических условий при соблюдении потребителем условий эксплуатации, транспортирования и хранения, установленных настоящим РЭ.

9.1.2 Гарантийный срок эксплуатации устанавливается 18 месяцев со дня ввода в эксплуатацию, но не более 24 месяцев со дня отгрузки потребителю.

9.1.3 В случае обнаружения потребителем дефектов при условии соблюдения им правил эксплуатации, хранения и транспортирования в течение гарантийного срока, предприятие-изготовитель безвозмездно ремонтирует или заменяет рН-метр.

#### 9.2 **Гарантии на электроды**

9.2.1 Гарантии на рН-метр не распространяется на применяемые рН и ОВП-электроды.

9.2.2 Гарантийный срок эксплуатации электродов со дня ввода в эксплуатацию 1000 часов.

#### 9.3 **Сведения о рекламациях**

*Подпись и дата*

Подпись и дата

*Инв. № дубл.*

Инв. № дубл.

*Взам.инв. №*

*Подпись и дата*

Подпись и дата

*Инв. № подп*

*pH4122АС/81*

DH4122AC/81

*05.10.2023*

9.3.1 При отказе в работе или неисправности рН-метра по вине изготовителя неисправный рН-метр с указанием признаков неисправностей и соответствующим актом направляется в адрес предприятия-изготовителя:

ЗАО «НПП «Автоматика», Россия, 600016, Владимирская область, г. Владимир, ул. Большая Нижегородская, д. 77, к. 5.

Тел.: (4922) 77-97-96, факс: (4922) 21-57-42 e-mail: [market@avtomatica.ru,](mailto:market@avtomatica.ru) http://www.avtomatica.ru

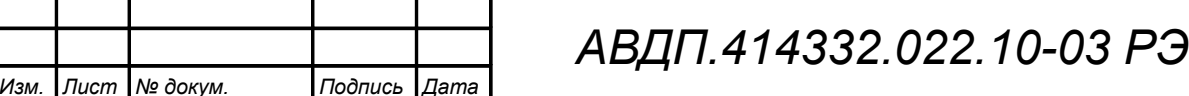

#### 10 **Нормативные ссылки**

*Подпись и дата*

Подпись и дата

*Инв. № дубл.*

Инв. № дубл.

*Взам.инв. №*

В настоящем руководстве использованы нормативные ссылки на следующие стандарты:

ГОСТ 12.2.007.0-75. Изделия электротехнические. Требования безопасности. ГОСТ 14192-96. Маркировка грузов.

ГОСТ 14254-2015. Степени защиты, обеспечиваемые оболочками (код IP).

- ГОСТ 15150-69. Машины, приборы и другие технические изделия. Исполнения для различных климатических районов. Категории, условия эксплуатации, хранения и транспортирования в части воздействия климатических факторов внешней среды.
- ГОСТ 17199-88. Отвертки слесарно-монтажные. Технические условия.
- ГОСТ 21130-75. Изделия электротехнические. Зажимы заземляющие и знаки заземления. Конструкция и размеры.
- ГОСТ 2321-78 Изделия электротехнические. Хранение, транспортирование, временная противокоррозионная защита, упаковка. Общие требования и методы испытаний.

ГОСТ 2839-80. Ключи гаечные с открытым зевом двусторонние. Конструкция и размеры.

- ГОСТ 31610.0-2019 (IEC 60079-0:2017). Взрывоопасные среды. Оборудование. Общие требования.
- ГОСТ 32137-2013. Совместимость технических средств электромагнитная. Технические средства для атомных станций. Требования и методы испытаний.
- ГОСТ 6651-2009. ГСИ. Термопреобразователи сопротивления из платины, меди и никеля. Общие технические требования и методы испытаний.
- ГОСТ 9.014-78. Единая система защиты от коррозии и старения. Временная противокоррозионная защита изделий. Общие требования.

ГОСТ Р 52931-2008. Приборы контроля и регулирования технологических процессов. Общие технические условия.

МУ 34-70-114-85. Методические указания по применению кондуктометрического контроля для ведения водного режима электростанций.

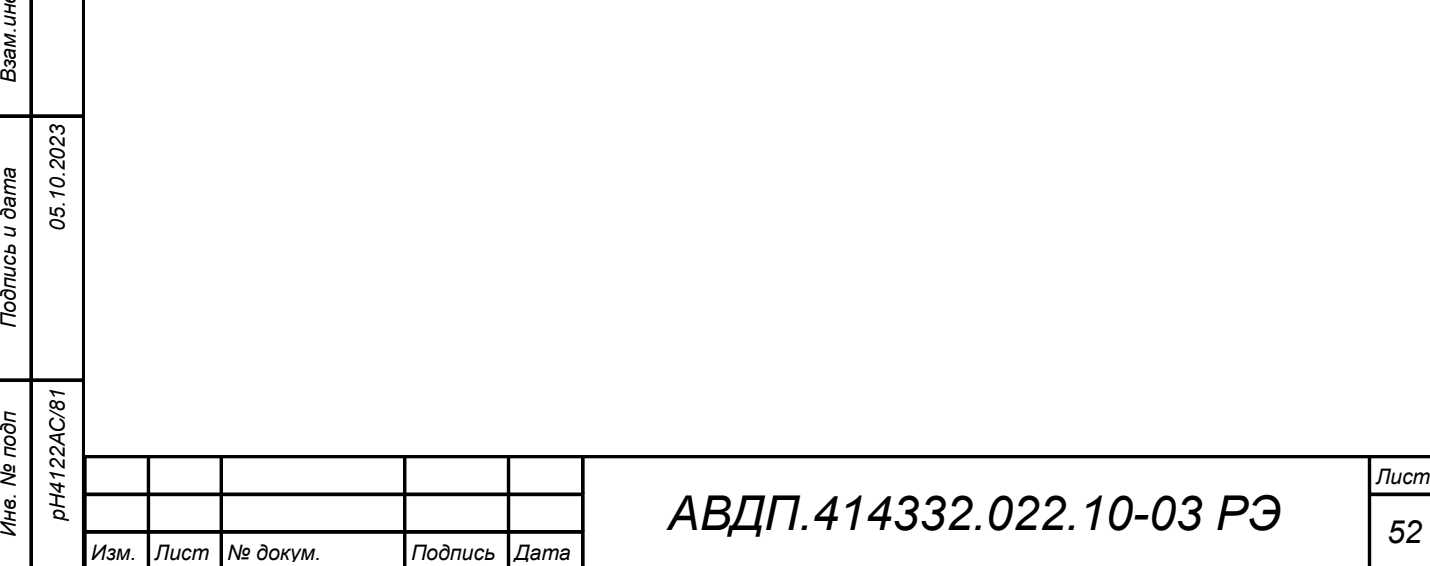

#### 11 **Перечень принятых сокращений**

В настоящем руководстве применяются определения, обозначения и сокращения, приведённые ниже:

- ИП измерительный прибор
- ПП первичный преобразователь
- НСХ номинальная статическая характеристика
- ТС термопреобразователь сопротивления
- ТК температурная компенсация
- АТК автоматическая термокомпенсация
- РТК ручная термокомпенсация
- pH показатель активности ионов водорода
- ОЧВ особо чистая вода
- ОВП окислительно-восстановительный потенциал
- ЭМС электромагнитная совместимость
- ЭДС электродвижущая сила
- ЭС электродная система
- ABS АкрилонитрилБутадиенСтирол ударопрочный пластик
- Modbus открытый коммуникационный протокол, основанный на архитектуре «клиент-сервер»; локальная сеть типа master-slave, т.е. один ведущий - остальные ведомые

Modbus RTU – протокол Modbus с компактной двоичной кодировкой символов

- RS-485 Recommended Standard 485 стандарт передачи данных по двухпроводному полудуплексному многоточечному последовательному каналу связи
- RTU Remote Terminal Unit удаленный терминал
- ЭБ электронный блок первичного преобразователя
- СДИ светодиодный индикатор
- К.З. короткое замыкание

*Подпись и дата*

Подпись и дата

*Инв. № дубл.*

Инв. № дубл.

*Взам.инв. №*

*Подпись и дата*

Подпись и дата

*05.10.2023*

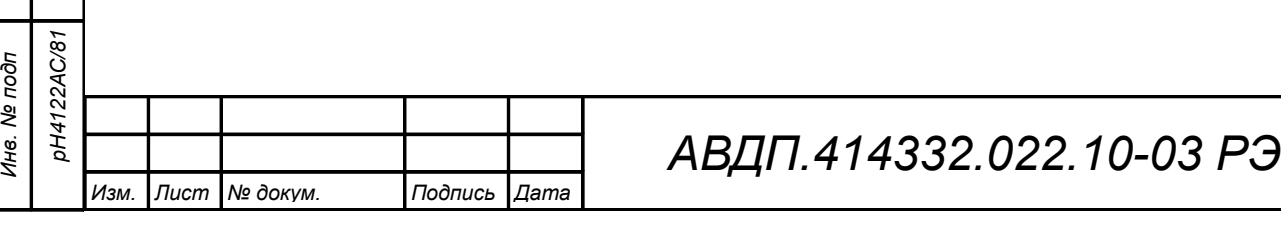

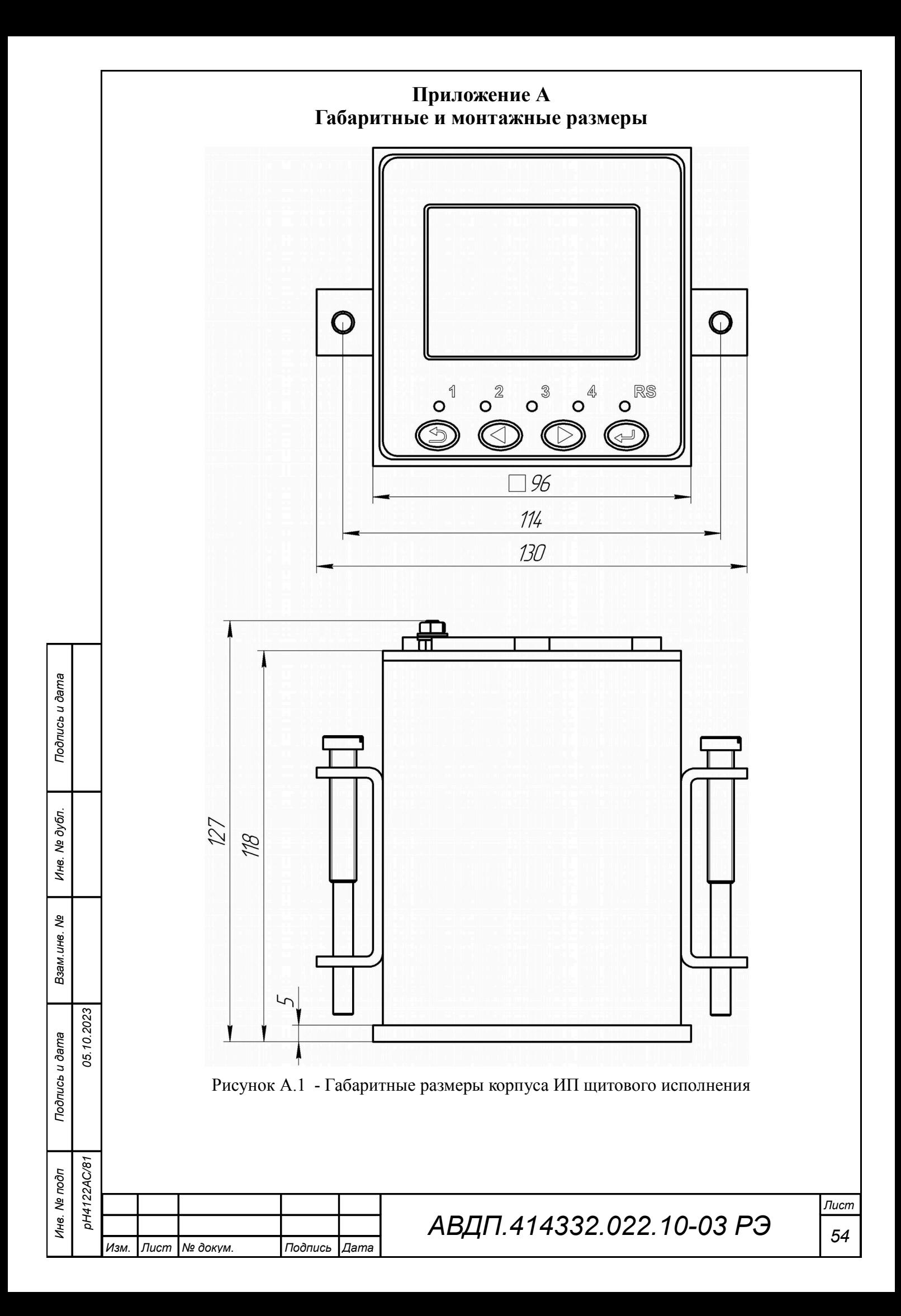

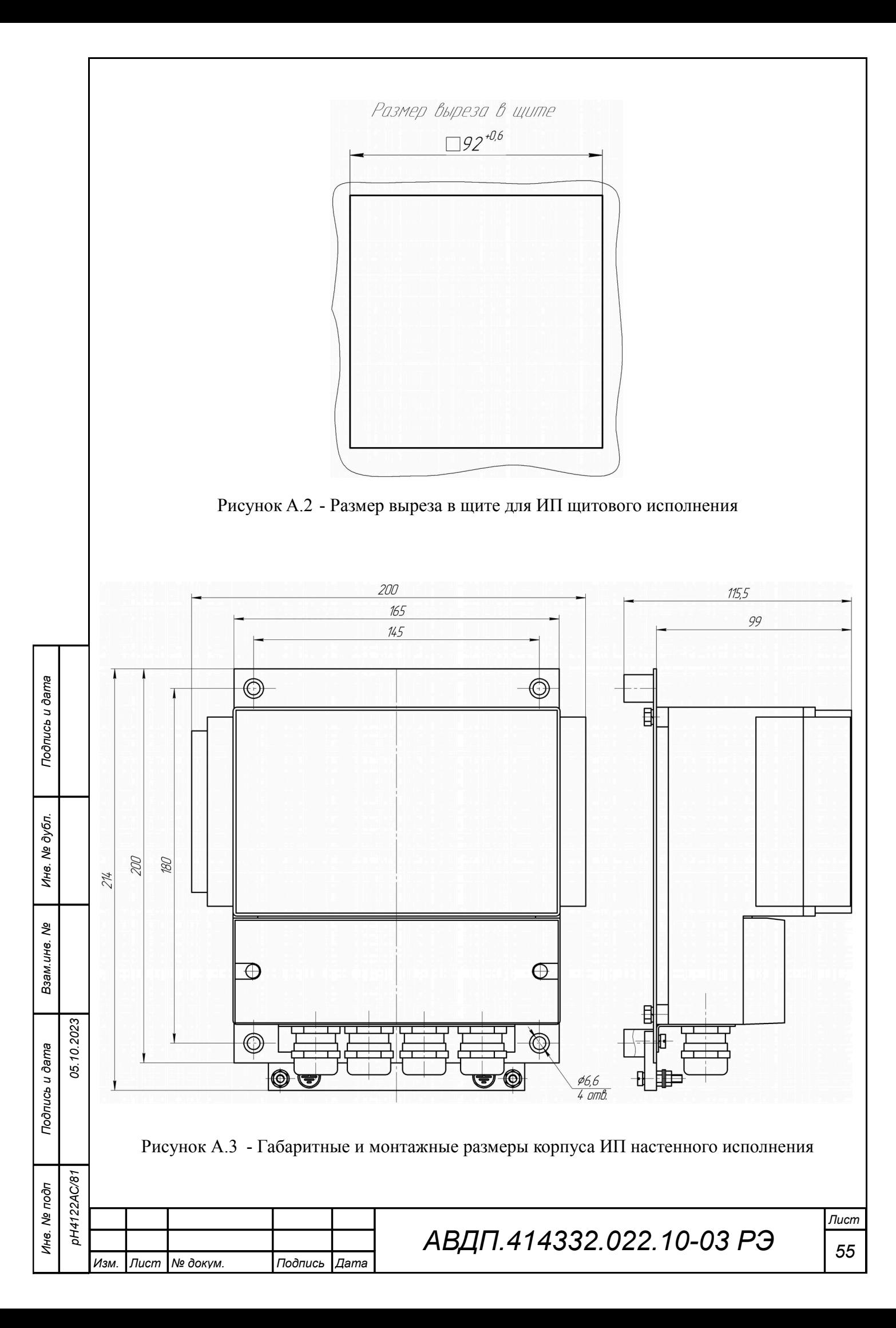

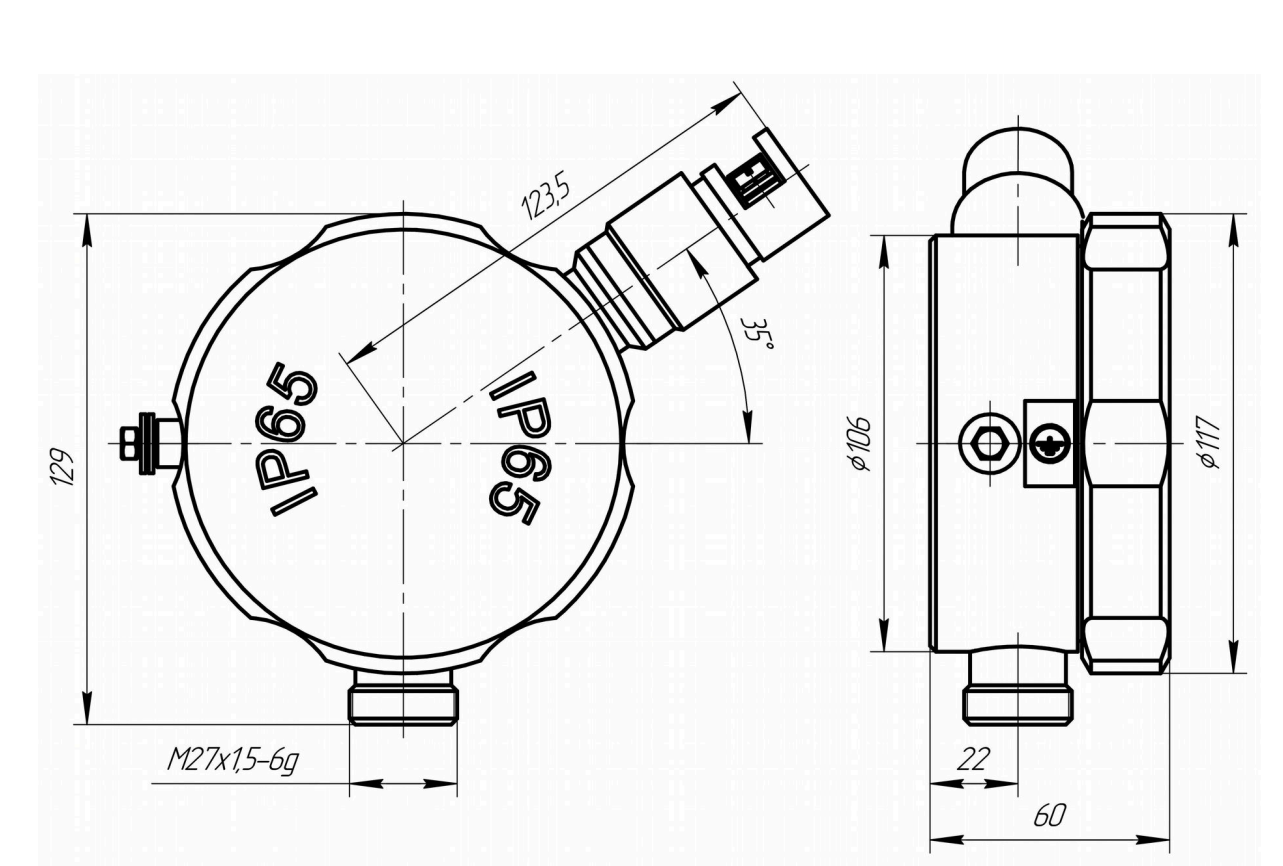

Рисунок А.4 - Корпус электронного блока ПП «Н» (из нержавеющей стали)

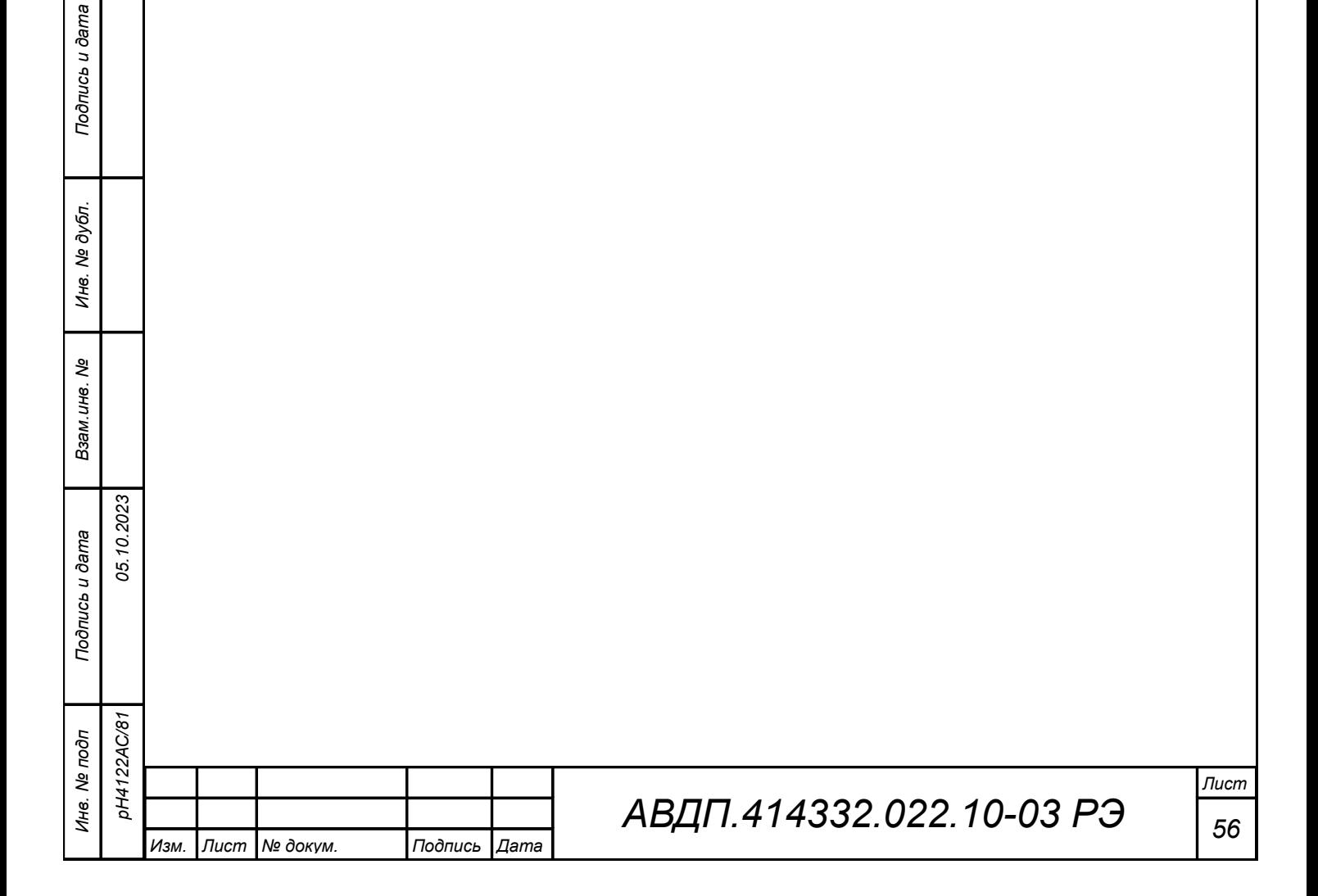

#### <span id="page-56-0"></span>**Приложение Б Схемы внешних соединений**

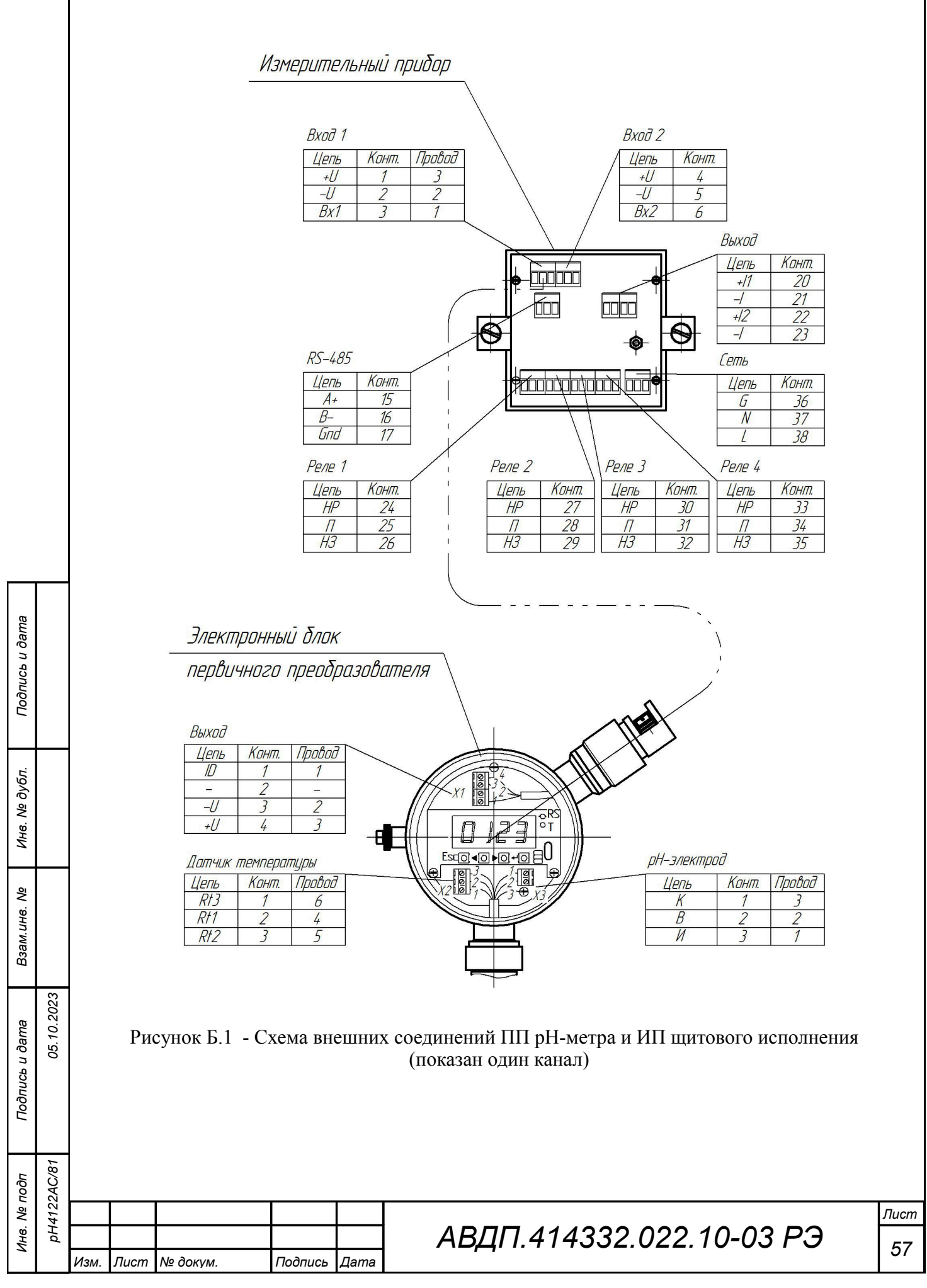

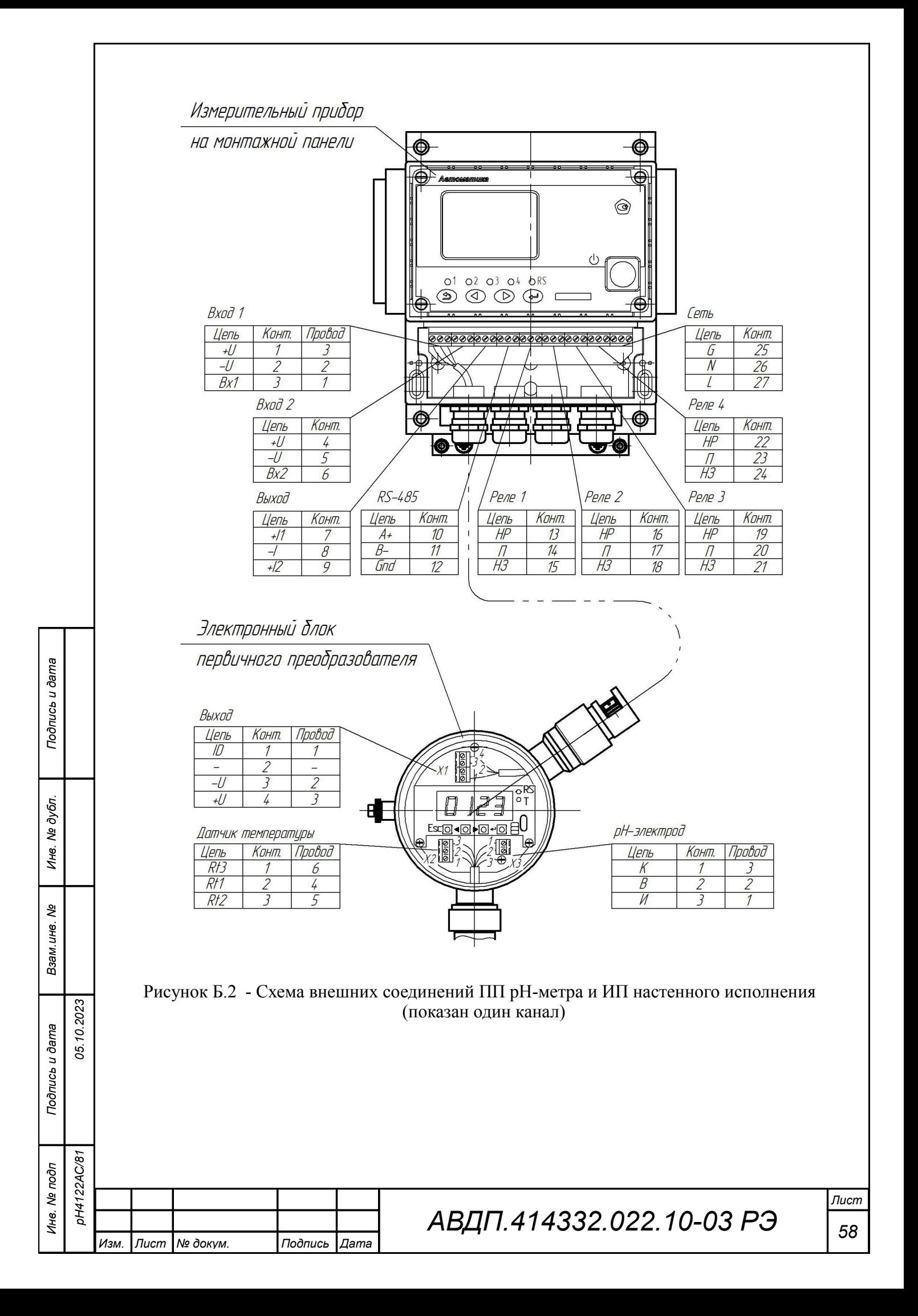

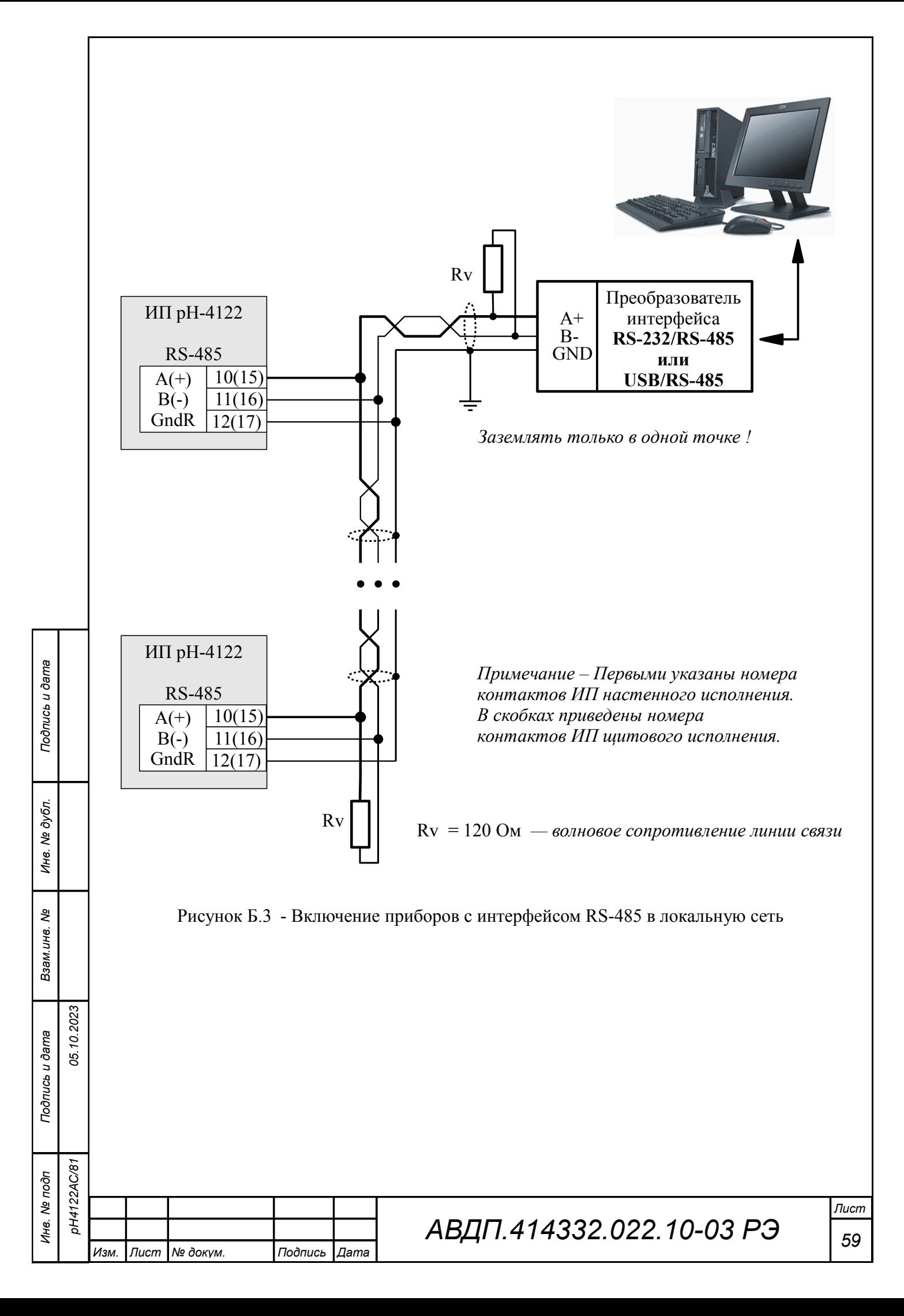

<span id="page-59-0"></span>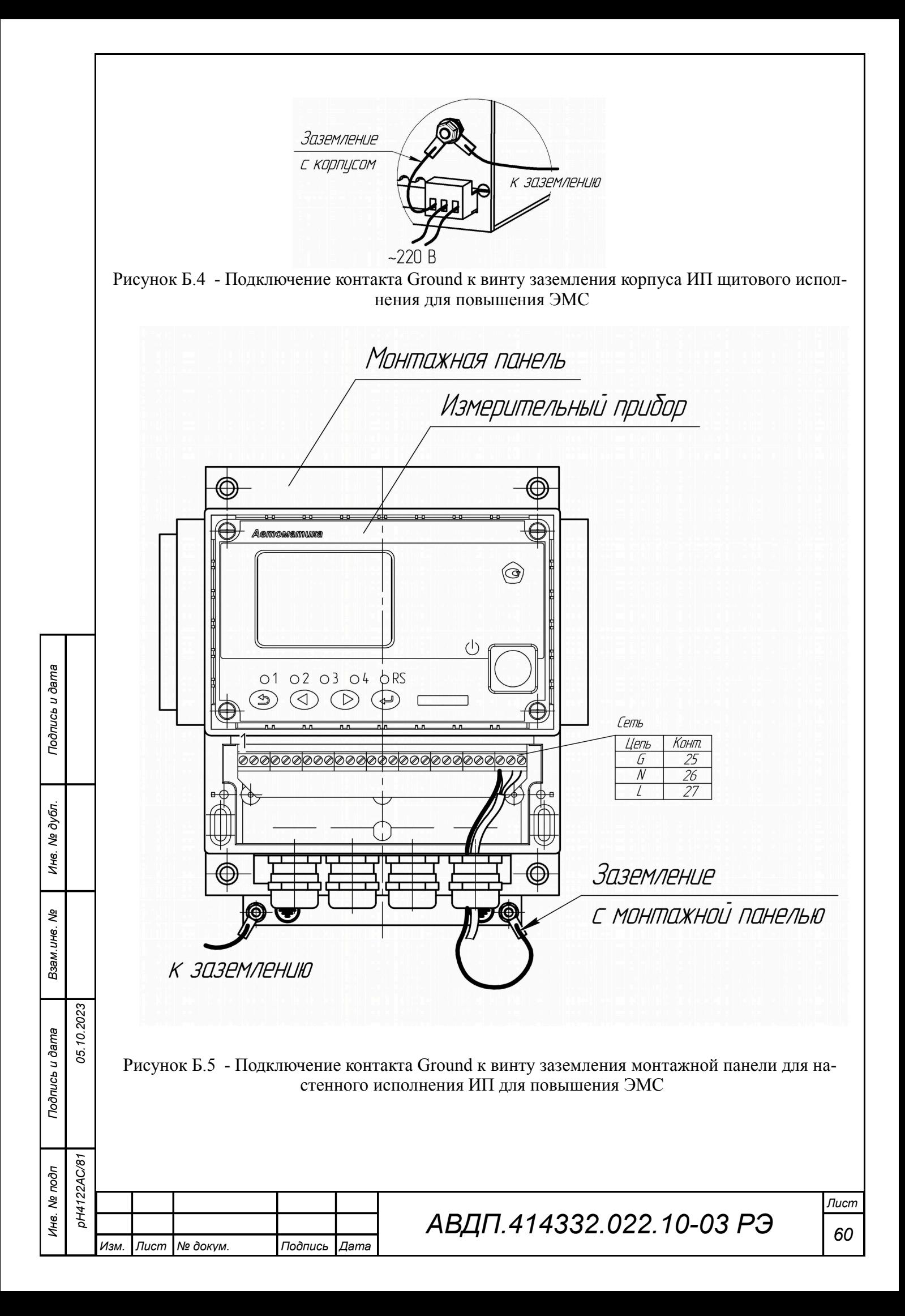

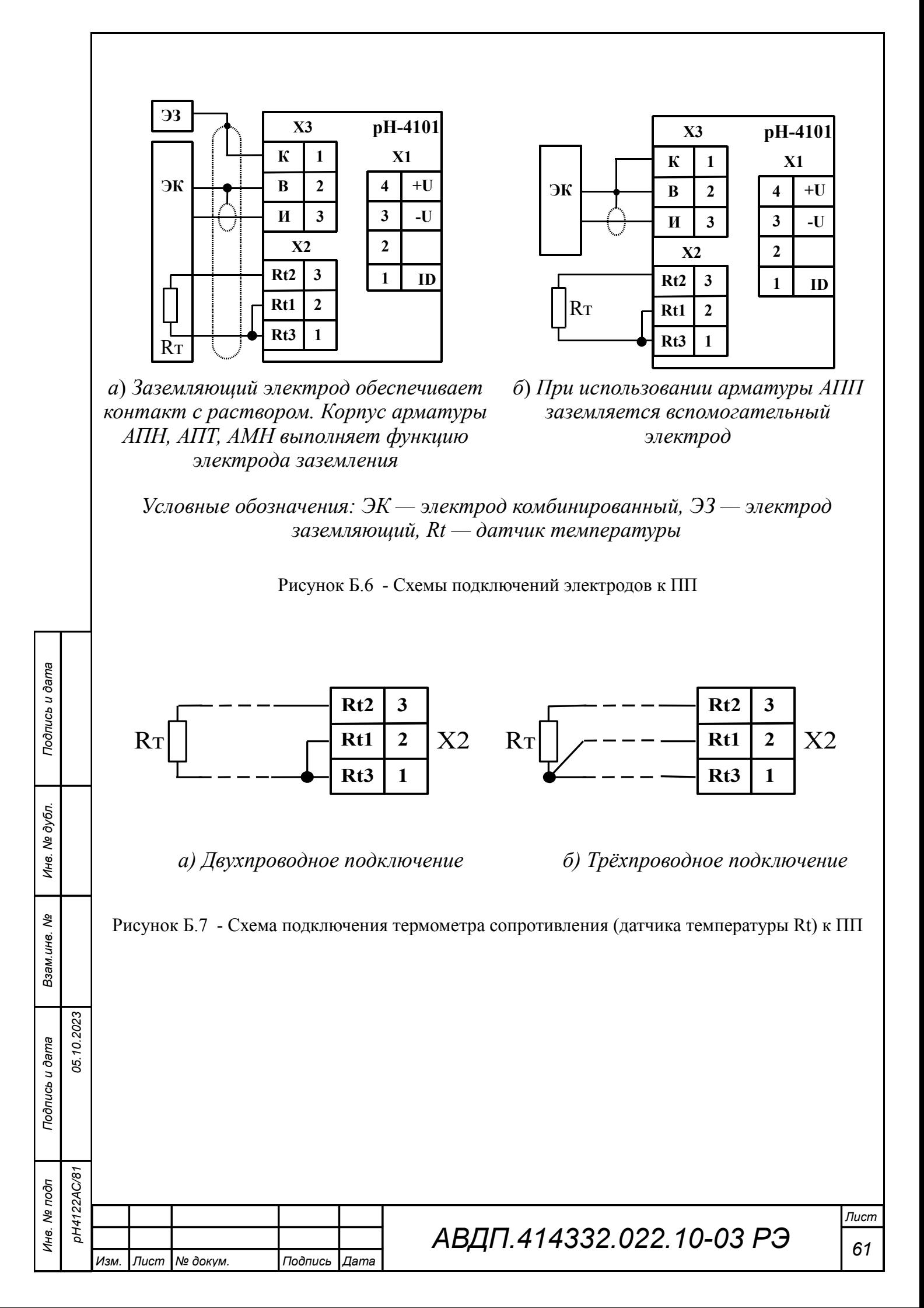

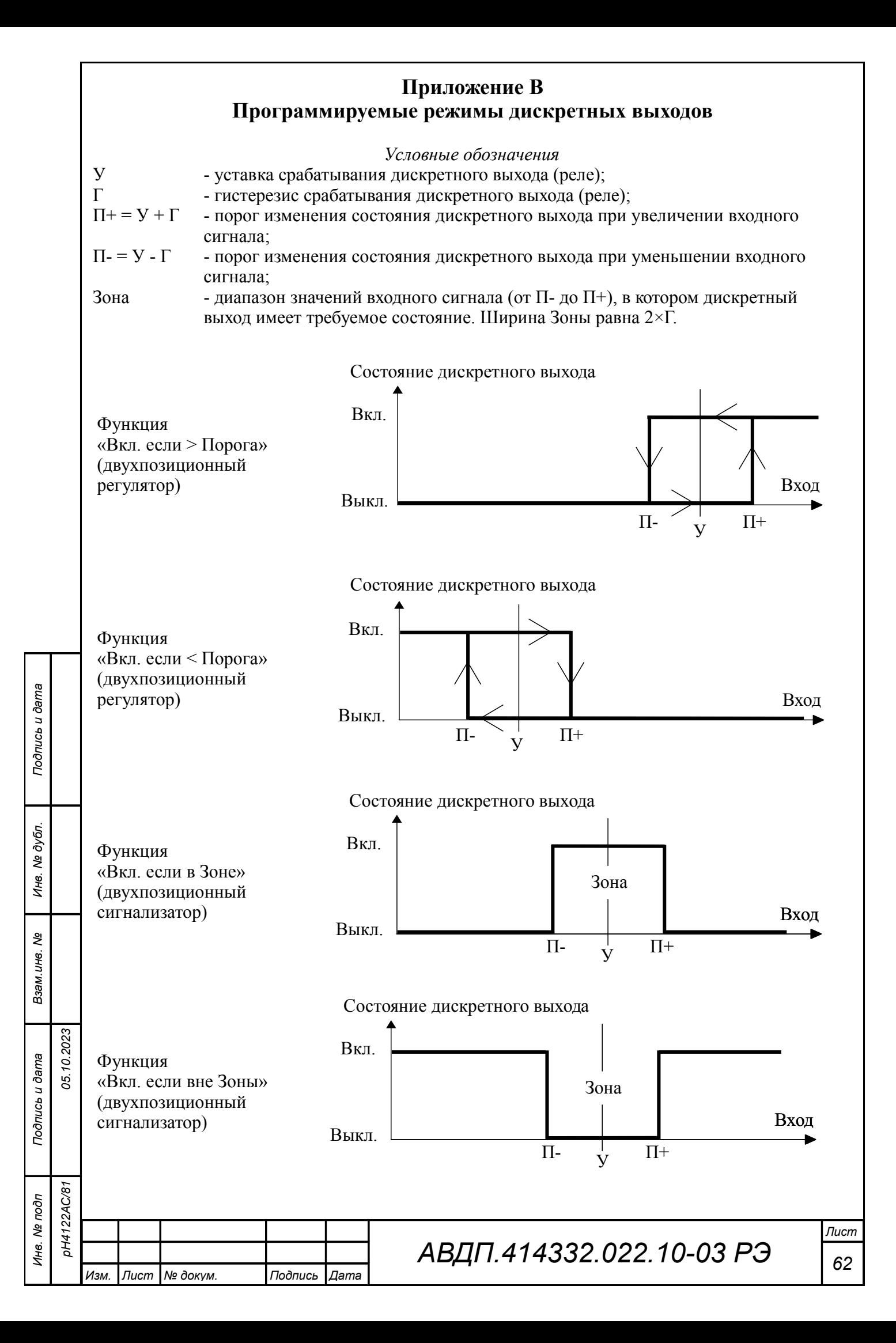

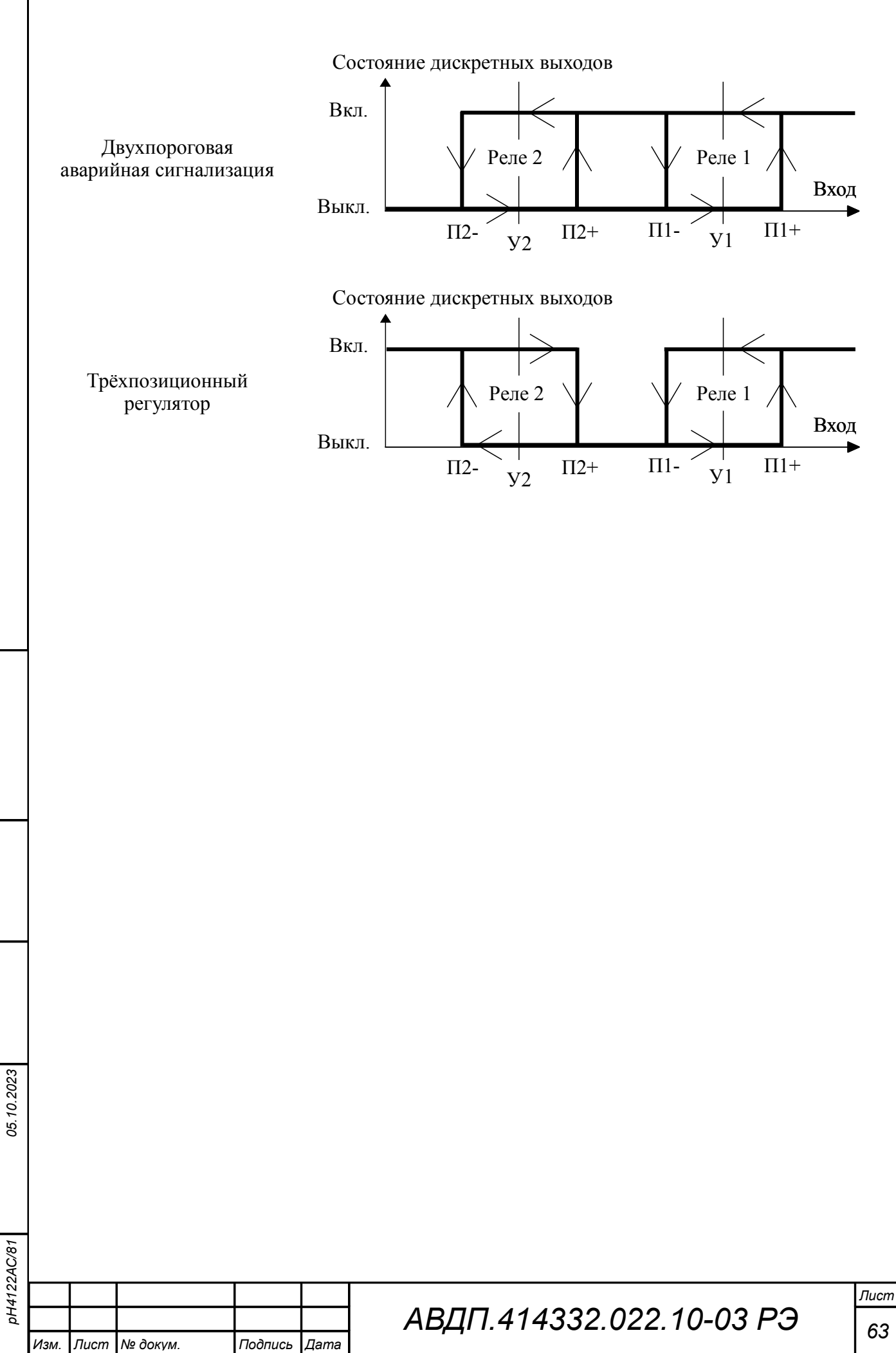

*Подпись и дата*

Подпись и дата

*Инв. № дубл.*

Инв. № дубл.

*Взам.инв. №*

*Подпись и дата*

Подпись и дата

*Инв. № подп pH4122АС/81*

### <span id="page-63-1"></span>**Приложение Г Режим градуировки ЭС «**CaL**» в первичном преобразователе**

Режим градуировки **«**CaL**»** предназначен для автоматизированного определения параметров ЭС путём применения буферных растворов (буферов). Алгоритм управления режимом градуировки приведён на [Рисунок Г.1.](#page-65-1)

Г.1 Последовательность действий при градуировке:

- войти в режим градуировки;
- задать режим термокомпенсации (п. [Г.3 \)](#page-63-3) при измерении рН;
- задать вид градуировки ЭС (одноточечная или двухточечная) (п. [Г.4 \)](#page-64-1);

– отградуировать по одному буферу « $b\mu$ <sup>F</sup> I» или по двум буферам « $b\mu$ F I» и «bu $\vec{F}$  $\vec{e}$ », в зависимости от вида градуировки (п. Г.5);

– удостовериться что вычисленные значения « $\epsilon$   $\rightarrow$  и « $\epsilon$ » находятся в допустимых пределах (-50...250) мВ\* и (100  $\pm$ 20) % соответственно (п. Г.6);

– если « $\epsilon$ и» и « $\epsilon$ » не находятся в допустимых пределах, то необходимо проверить правильность подключения ЭС и произвести повторную градуировку;

Если после повторной градуировки « $\epsilon$ и» и « $\epsilon$ » не находятся в допустимых пределах, то необходимо заменить рН (ОВП) — электрод (электродную систему).

### *\* Примечание - При градуировке ОВП-электрода допустимые значения ЭДС смещения Есм = (150...250) мВ.*

<span id="page-63-0"></span>Г.2 **Вход в режим градуировки «С FL**» осуществляется из режима «Измерение» нажатием и удержанием более трёх секунд кнопки  $\trianglelefteq$  (п.3.4.2). При этом на индикаторе будет надпись  $EHL$ .

По истечении трёх секунд, если код доступа к режиму градуировки отличен от нуля, то на индикаторе появится приглашение ввести код доступа:

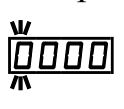

*Подпись и дата*

Подпись и дата

*Инв. № дубл.*

Инв. № дубл.

*Взам.инв. №*

*Подпись и дата*

Подпись и дата

*05.10.2023*

Кнопками  $\blacksquare$  и  $\blacksquare$  ввести установленный код доступа, например «  $\blacksquare$  DD ».

*Примечание - Если установлен код доступа* /))))/ *(четыре нуля), то приглашение к вводу пароля не возникает.*

Подтвердить код кнопкой  $\bigcirc$ . Если код доступа указан неправильно, то рНметр возвращается в режим «Измерение».

<span id="page-63-2"></span>Если код доступа правильный, то на экране высветится меню  $\epsilon \cdot a \cdot l$ 

- $\epsilon$   $\epsilon$   $\sigma$  задание режима термокомпенсации (ручной / автоматический);
- $\overline{n \cdot b}$  задание вида (одно, двух точечная) градуировки;
- $\boxed{\mathbf{b} \mathbf{u} \mathbf{F}}$  градуировка ЭС по первому буферу;
- $\boxed{\mathbf{b} \mathbf{u} \mathbf{F} \mathbf{c}}$  градуировка ЭС по второму буферу;
- $-\overline{E_1}$  просмотр ЭДС изопотенциальной точки (в мВ);
- <span id="page-63-3"></span>–  $\overline{5}$  – просмотр крутизны ЭС (в %).

Г.3 Перед началом градуировки рН-электрода необходимо задать вид термокомпенсации, для этого в режиме градуировки (п.  $\Gamma$ , 2) нажимать  $\blacksquare$  или  $\blacksquare$  до появления на индикаторе:  $\mathsf{E}$  сог.

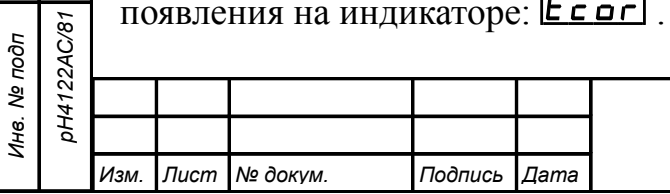

*АВДП.414332.022.10-03 РЭ*

Нажать кнопку  $\bigcirc$ , при этом на индикаторе появится ранее сохранённое значение вида термокомпенсации, например:  $\overline{h}$   $\overline{h}$  . Кнопкой  $\blacksquare$  или  $\blacksquare$  выбрать нужное положение:  $\overline{hH}_{\Gamma}$  - ручная термокомпенсация (для компенсации используется значение температуры заданное пользователем вручную);  $H$ <sup>1</sup>  $\sigma$  - автоматическая термокомпенсация (для компенсации используется значение температуры измеренное датчиком температуры). Для выхода с сохранением изменений нажать кнопку  $\Box$ , без сохранения – кнопку $\boxed{5}$ . Если было сохранено значение  $\overline{GH}$ , то на индикаторе появится ранее сохранённое значение температуры для ручной термокомпенсации, например: /@),))/  $\overline{\text{Knon}}$   $\overline{\text{M}}$  и  $\Delta$  задать нужное значение, например: /@%,))/ Для выхода с сохранением изменений нажать кнопку  $\blacktriangleleft$ , без сохранения – кнопку  $[$ Г.4 Задание вида градуировки «nbuf». В режиме градуировки (п. Г.2) нажимать  $\blacksquare$  или  $\blacksquare$  до появления на индикаторе:  $\boxed{\mathsf{nbuF}}$ . Нажать кнопку  $\bigcirc$ , при этом на индикаторе появится ранее сохранённое значение вида градуировки, например:  $\vert \cdot \vert$  PL . Кнопкой  $\overline{\mathbf{V}}$  или  $\overline{\mathbf{A}}$  выбрать нужное положение: –  $\overline{1}$   $\overline{PE}$  - одноточечная градуировка (по одному буферу «buF  $1$ »); –  $\vec{e}$  PE - двухточечная градуировка (по двум буферам «buf  $\vec{e}$ »). Для выхода с сохранением изменений нажать кнопку  $\bigoplus$ , без сохранения – кнопку  $[$ Г.5 Градуировка по «buf  $1$ » или «buf  $2$ ». <u>В режиме градуировки (п. Г.2</u>) нажимать  $\blacksquare$  или  $\blacksquare$  до появления на индикаторе:  $\overline{b}$   $\overline{u}$   $\overline{F}$   $\overline{d}$   $\overline{u}$   $\overline{b}$   $\overline{u}$   $\overline{f}$   $\overline{c}$  (в зависимости от вида градуировки). Нажать кнопку • на выбранном пункте меню, при этом на индикаторе появится автоматически определённое значение буфера, скомпенсированное по температуре, например:  $\sqrt{06.82}$ Если на индикаторе появится **[ПРИСТ**], то прибор не смог определить буфер. Если используется буфер, характеристики которого не заложены в приборе, то кнопками  $\Psi$  и  $\Delta$  ввести значение pH (OBII) соответствующее данному буферу, например: /)&,)!/ Удостовериться, что измеренное или заданное вручную значение буфера со-*05.10.2023* ответствует заданному и нажать кнопку  $\bigcirc$ , при этом на индикаторе появится мигающее измеренное значение милливольт, соответствующее данному буферу, например: wwww  $\begin{array}{|c|} \hline \quad & \mathbf{9} \end{array}$  . *MMMM* Дождаться стабилизации показаний в течение 5 секунд, и нажать кнопку  $\left| \cdot \right|$ , DH4122AC/81 *pH4122АС/81*при этом на индикаторе появится запрос подтверждения на сохранение: *Лист АВДП.414332.022.10-03 РЭ 65*

*Изм. Лист № докум. Подпись Дата*

<span id="page-64-1"></span><span id="page-64-0"></span>*Подпись и дата*

Подпись и дата

*Инв. № дубл.*

Инв. № дубл.

*Взам.инв. №*

*Подпись и дата*

Подпись и дата

*Инв. № подп*

# $75$

Для выхода с сохранением изменений нажать кнопку  $\Box$ , без сохранения – кнопку  $[$ 

*Примечания:*

1 При одноточечной градуировке вычисляется только « $E \rightarrow$ ».

2 При двухточечной градуировке вычисляются « $E \rightarrow u \times 5$ ».

<span id="page-65-0"></span>Г.6 Просмотр отградуированных параметров ЭС « $E \rightarrow u$  «5».

В режиме градуировки (п.  $\Gamma$ .2) нажимать  $\overline{\mathbf{V}}$  или  $\Delta$  до появления на индикаторе:  $E_1$  или  $5$ 

Нажать кнопку  $\bigoplus$  на выбранном пункте меню, при этом на индикаторе появится сохранённое значение выбранного для просмотра параметра.

После градуировки погрешности « $\epsilon$   $\rightarrow$  и « $\frac{1}{2}$ » должны быть в пределах (- 50...250) мВ и (100 ±20) % соответственно.

<span id="page-65-1"></span>Для выхода нажать кнопку  $\bigoplus$  или  $\bigoplus$ .

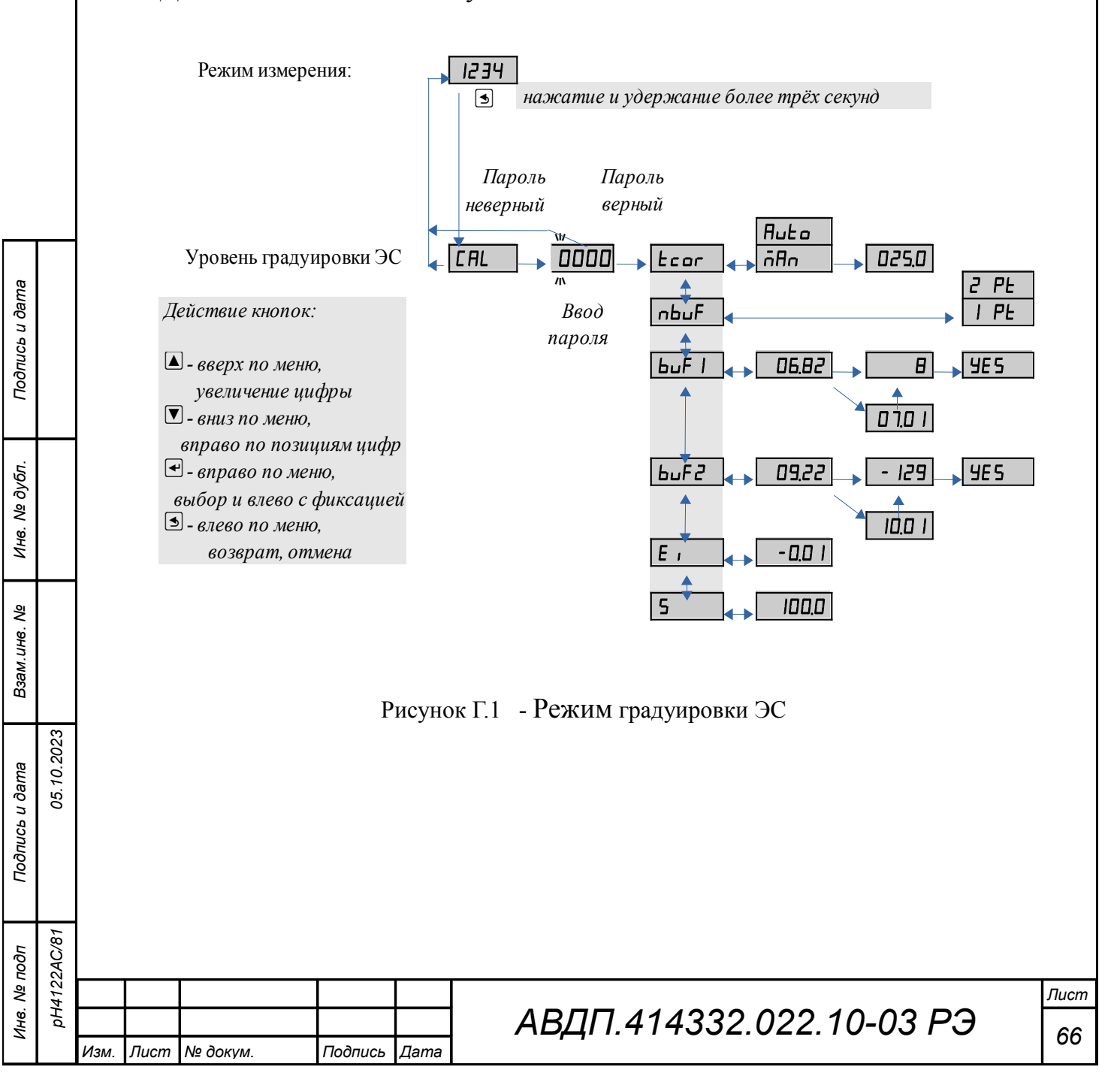

#### <span id="page-66-0"></span>**Приложение Д Режим «Настройка» первичного преобразователя**

Режим «Настройка» предназначен для настройки параметров первичного преобразователя рН-метра. Алгоритм управления режимом «Настройка» приведён на [Рисунок Д.1.](#page-67-0)

Вход в режим настройки, а также в каждый его пункт может быть защищён паролем — кодом доступа. Коды доступа ко всем пунктам режима настройки устанавливаются в пункте заводских настроек « $\mathsf{F}$  5 $\mathsf{E}$ ».

*Примечание - Если установлен код доступа* /))))/ *(четыре нуля), то приглашение к вводу пароля не возникает.*

**Д.1** Вход в режим «Настройка» осуществляется из режима «Измерение» одновременным нажатием кнопок  $\nabla$  и  $\Delta$  (п. 3.4.2).

<span id="page-66-1"></span>При этом на индикаторе появится надпись  $\boxed{ind}$ .

<span id="page-66-2"></span>**Д.2** Выбрать нужный пункт меню кнопкой  $\blacksquare$  или  $\blacksquare$ :

 $\overline{\mathcal{A}}$  – настройка режима индикации измеряемых параметров;

 $\overline{P}$   $\overline{P}$  - настройка параметров ЭС;

*Подпись и дата*

Подпись и дата

*Инв. № дубл.*

Инв. № дубл.

*Взам.инв. №*

*Подпись и дата*

Подпись и дата

*Инв. № подп pH4122АС/81*

pH4122AC/81

*05.10.2023*

–  $\overline{H}$ .  $\overline{H}$  - конфигурация аналоговых входов;

 $\overline{c}$  5E – сервис (восстановление заводских настроек и смена кода доступа к уровням настройки прибора).

Для входа в выбранный пункт меню нажать кнопку •. Для выхода в режим «Измерение» нажать кнопку [5].

*Примечание - Если для выбранного меню был установлен код доступа, отличный от «*0000*», то вместо первого пункта меню появится приглашение ввести код доступа в выбранный уровень:*

> w /))))/ *- четыре нуля, левый мигает.* W

*Кнопками* ∇ и △ ввести установленный код доступа. Подтвердить код, нажав на кнопку }*. Если код доступа введён неправильно, то прибор возвращается в режим «Измерение». Если код доступа правильный, то на экране первый пункт меню выбранного уровня.*

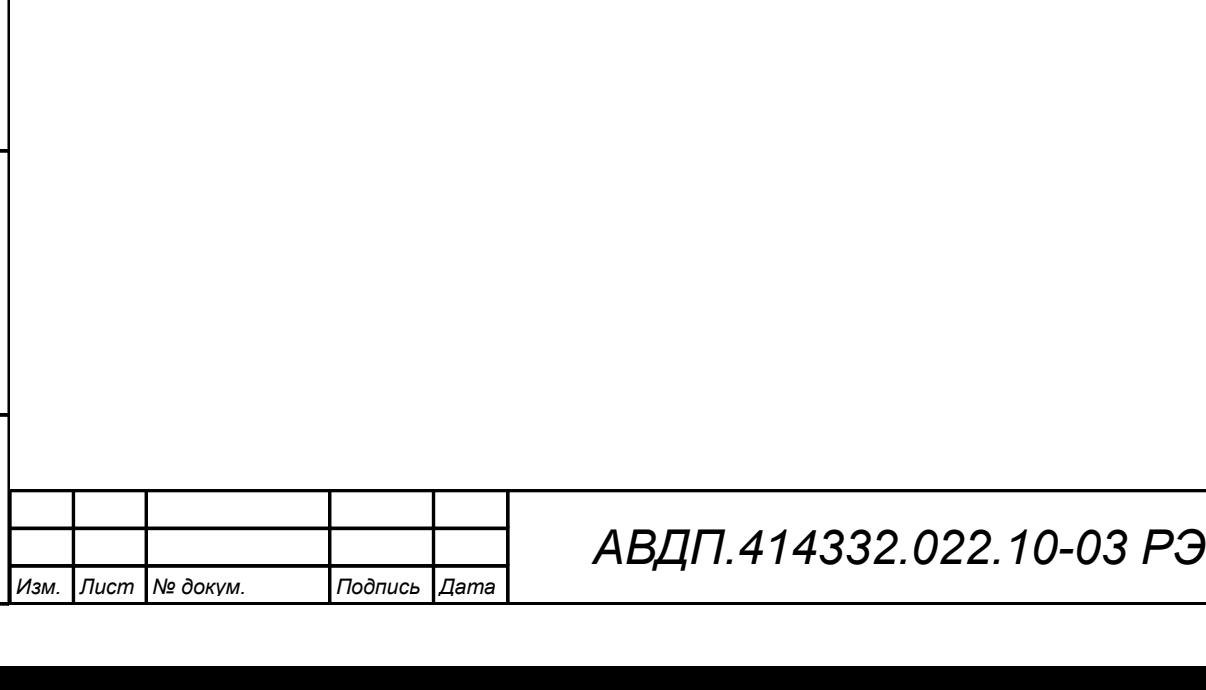

*Лист 67*

<span id="page-67-0"></span>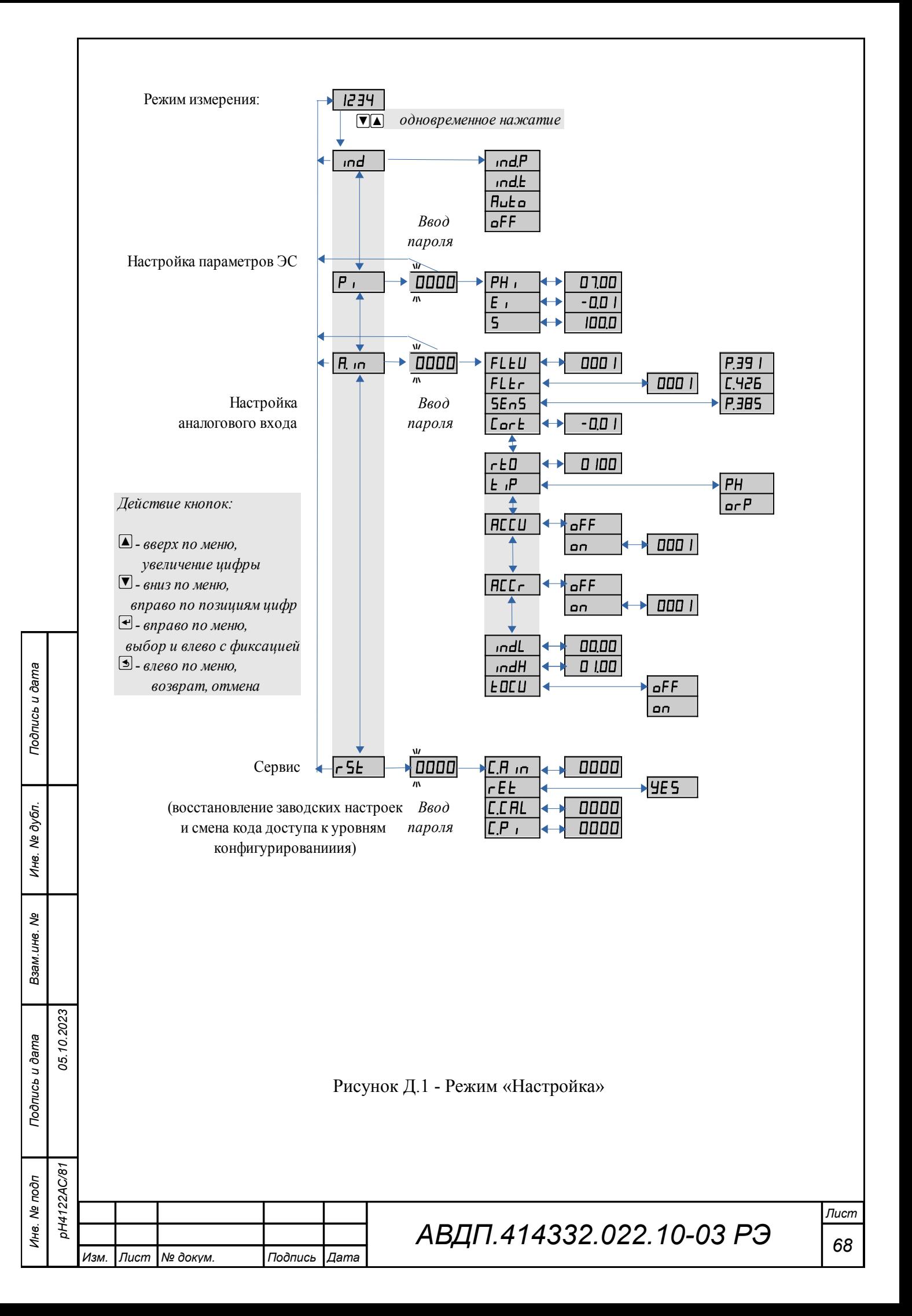

# **Д.3 Настройка режима индикации измеряемых параметров**  $\lfloor \cdot \cdot \cdot \rfloor$

Д.3.1 Вход в меню настройки режима индикации измеряемых параметров производится из меню выбора уровня настройки (п. Д.2) нажатием кнопки  $\bigoplus$  на выбранном пункте настройки:  $\boxed{\text{ind}}$ , при этом на индикаторе ранее установленный режим, например:  $\sqrt{\mathbf{n} \mathbf{d}}$ .

<span id="page-68-1"></span>Д.3.2 Кнопкой  $\blacksquare$  или  $\blacksquare$  выбрать нужный режим, например:

– **Ind.** - режим индикации основного измеренного параметра;

–  $\lfloor \cdot \rfloor$ **d.** – режим индикации температуры;

– **Hubo** - режим автоматического переключения поочерёдной индикации основного измеренного параметра и температуры;

 $\overline{\mathsf{L}}$  – режим гашения семисегментного индикатора.

Д.3.3 Для сохранения выбранного режима нажать кнопку <sup>[4]</sup>. Для выхода без сохранения изменений нажать кнопку  $\mathbf{\mathcal{L}}$ .

Д.3.4 Режим автоматического переключения поочерёдной индикации позволяет на одном индикаторе наблюдать значение основного параметра (например, рН) и температуры. При индикации значения температуры включается единичный индикатор «Т».

Д.3.5 Режим гашения семисегментного индикатора применяется для уменьшения потребляемой мощности первичным преобразователем.

После включения режима гашения свечение индикатора продолжается еще 30 секунд. После этого индикатор гаснет.

Для возобновления свечения семисегментного индикатора необходимо нажать одну из кнопок.

Через 30 с после нажатия на любую кнопку режим гашения возобновляется.

Режим гашения семисегментного индикатора во время работы рН-метра индицируется свечением единичного индикатора «Т».

Если необходима постоянная индикация то нужно выбрать требуемый режим индикации измеряемых параметров (смотри п. [Д.3.2 \)](#page-68-1).

# <span id="page-68-0"></span>**Д.4 Настройка параметров ЭС Р.**

Д.4.1 Вход в режим настройки параметров ЭС производится из меню выбора уровня настройки (п. Д.2) нажатием кнопки  $\bigoplus$  на выбранном пункте настрой $k_{\text{W}}$  $\left| \overline{P} \right|$ 

При этом на индикаторе появится приглашение ввести код доступа: **0000** 

#### w /))))/ W<sub>W</sub>

*Подпись и дата*

Подпись и дата

*Инв. № дубл.*

Инв. № дубл.

*Взам.инв. №*

*Подпись и дата*

Подпись и дата

*Инв. № подп*

*pH4122АС/81*

DH4122AC/81

*05.10.2023*

Кнопками  $\blacksquare$  и  $\blacksquare$  ввести установленный код доступа, например «1000 ». Подтвердить код кнопкой  $\bigcirc$ . Если код доступа указан неправильно, то прибор возвращается в режим «Измерение».

<u>Д.4.2</u> Если код доступа правильный, то на экране высветится меню <mark>FH . .</mark>  $[PH_1]$  - задание координаты изопотенциальной точки р $H_i$  (в единицах рН);

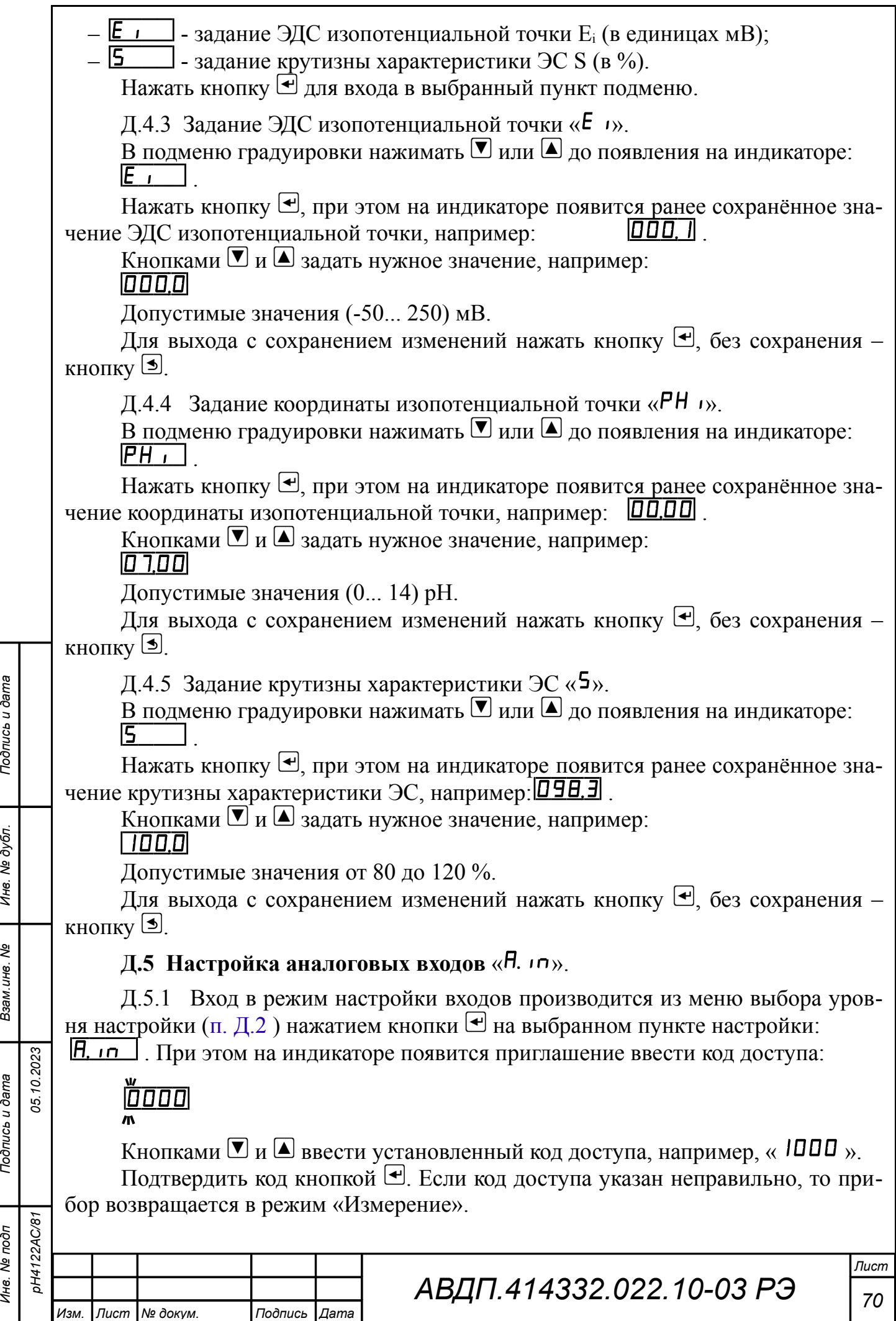

<span id="page-69-1"></span><span id="page-69-0"></span>*Инв. № дубл.*

Подпись и дата

Подпись и дата **Взам.ине. №** | Ине. № дубл.

*Инв. № подп*

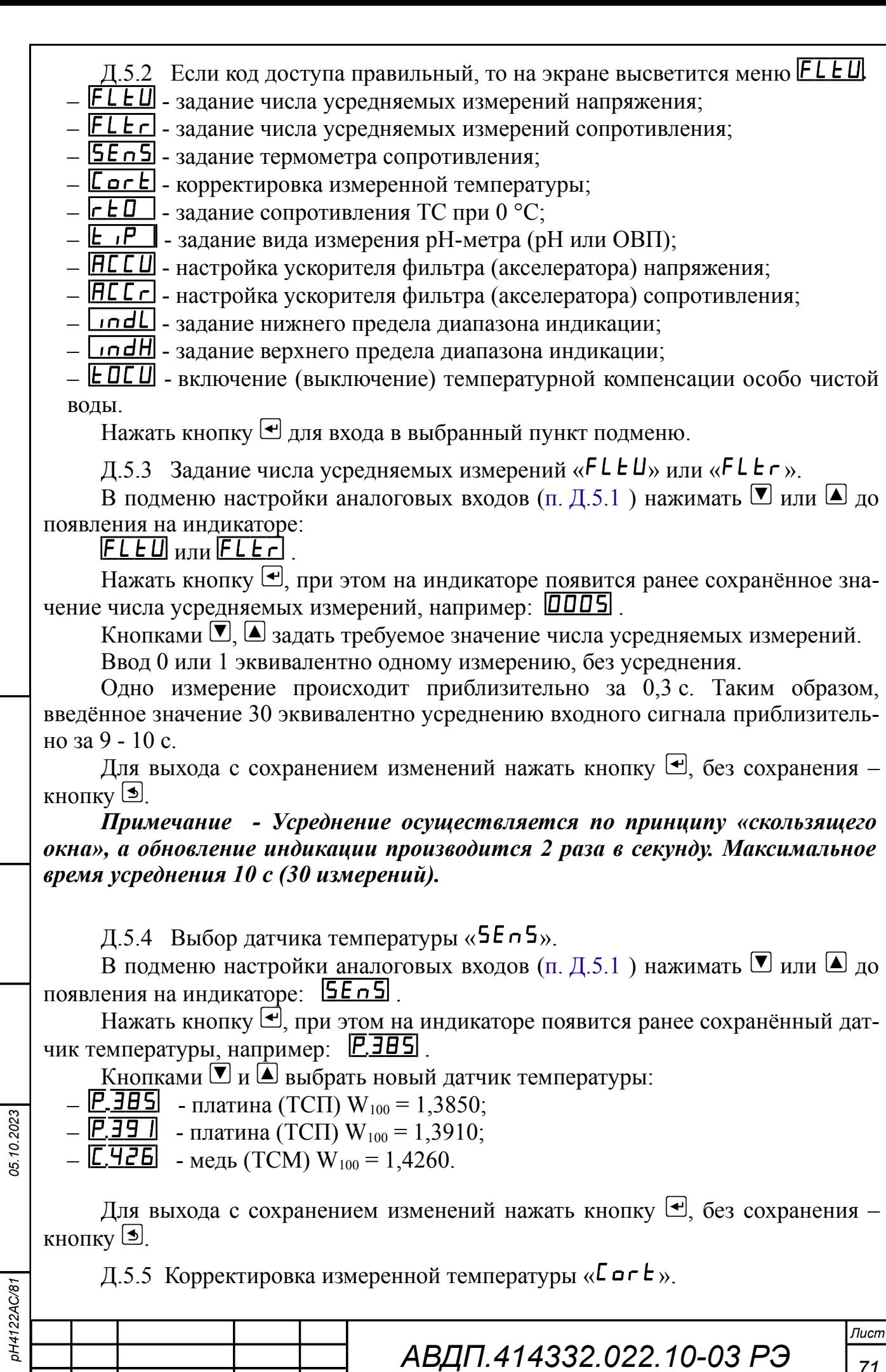

*Изм. Лист № докум. Подпись Дата*

*Подпись и дата*

Подпись и дата

*Инв. № дубл.*

Инв. № дубл.

*Взам.инв. №*

*Подпись и дата*

Подпись и дата

*Инв. № подп*

*71*

Поскольку сопротивление соединительных проводов ТС не равно нулю, требуется корректировка измеренного значения температуры. Для корректировки необходимо ввести разницу между измеренным и реальным значениями температуры датчика. Если температура анлизируемой жидкости, измеренная лабораторным термометром, составляет 25,0°С, а рН-метр показывает значение 25,8°С, то необходимо ввести корректируещее значение, равное (- 0,8)°С.

В подменю настройки аналоговых входов (п. Д.5.1) нажимать  $\blacksquare$  или  $\blacksquare$  до появления на индикаторе: *L* **c r E**.

Нажать кнопку •, при этом на индикаторе появится ранее сохранённое корректировочное значение, например:

 $\overline{\phantom{a}}$  .  $\overline{\phantom{a}}$ 

Кнопками  $\Pi$  и  $\Box$  ввести новое корректировочное значение. Для выхода с сохранением изменений нажать кнопку  $\bigoplus$ , без сохранения – кнопку  $\bigcirc$ .

Д.5.6 Задание значения сопротивления ТС при 0 °С « $\mathsf{r}$   $\mathsf{E}\mathsf{D}$ ».

В подменю настройки аналоговых входов (п. Д.5.1) нажимать  $\blacksquare$  или  $\blacksquare$  до появления на индикаторе:  $\mathsf{r} \in \mathsf{G}$ 

Нажать кнопку  $\blacktriangleleft$ , при этом на индикаторе появится ранее сохранённое значение сопротивления ТС при 0 °С в омах, например: 0 100.

Кнопками  $\Pi$  и  $\Box$  ввести новое значение сопротивления ТС при 0 °С. Допустимые значения от 50 до 2000. При  $0 < r \mathsf{E} \mathsf{D} < 50$  снижается точность измерений. При 2000  $\lt$   $\mathsf{r} \mathsf{E} \mathsf{D} \lt 6000$  сокращается диапазон измерений (сверху).

Для выхода с сохранением изменений нажать кнопку  $\bigoplus$ , без сохранения – кнопку  $[$ 

Д.5.7 Задание вида измерения « $\epsilon$ <sup>iP</sup>».

В подменю настройки аналоговых входов (п. Д.5.1) нажимать  $\blacksquare$  или  $\blacksquare$  до появления на индикаторе:  $E$   $\overline{P}$ .

Нажать кнопку $\overline{\mathcal{L}}$ , при этом на индикаторе появится ранее сохранный вид измерения, например:  $\vert$ Ph  $\vert$ .

Кнопками  $\bullet$  или  $\bullet$  выбрать новый вид измерения:

 $PH$  – измерение pH;

 $\overline{\mathsf{a} \cdot \mathsf{P}}$  - измерение ОВП.

Д.5.8 Для включения и настройки ускорителя фильтра (акселератора) при измерении напряжения « $Ac cU$ » или при измерении сопротивления « $B\overline{C}C$ г» в подменю п.  $1.5.1$  нажимать кнопку  $\bullet$  или  $\bullet$  до появления на индикаторе:

 $HCE$  или  $HEC$  .

*Подпись и дата*

Подпись и дата

*Инв. № дубл.*

Инв. № дубл.

*Взам.инв. №*

*Подпись и дата*

Подпись и дата

*05.10.2023*

Нажать кнопку  $\bigcirc$ . При этом на индикаторе появится ранее сохранённое состояние ускорителя:

–  $\boxed{\mathsf{on}}$  – ускоритель включен,

–  $\sqrt{\mathsf{a} F F}$  – ускоритель выключен.

Кнопкой  $\overline{\bullet}$  или  $\Box$  выбрать нужное состояние. Для выхода с сохранением изменений нажать кнопку  $\bigcirc$ , без сохранения – кнопку  $\circledcirc$ .

Если сохраняется состояние  $\boxed{+1}$ , то после нажатия кнопки  $\triangleleft$  на индикаторе появится ранее сохранённое значение порога срабатывания ускорителя в процентах от диапазона измерения, например:

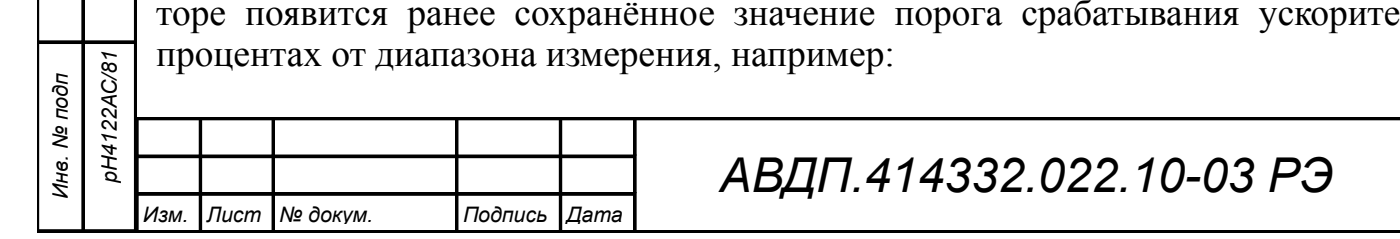
# /))!)/ .

*Подпись и дата*

Подпись и дата

*Инв. № дубл.*

Инв. № дубл.

*Взам.инв. №*

*Подпись и дата*

Подпись и дата

*05.10.2023*

Кнопками  $\blacksquare$  и  $\blacksquare$  задать требуемое значение (от 1 до 100). Для выхода с сохранением изменений нажать кнопку  $\bigoplus$ , без сохранения – кнопку  $\bigcirc$ .

*Примечание - Отклонение входного сигнала от среднего значения 2 раза подряд на величину, большую заданного порога срабатывания ускорителя, приведёт к быстрой смене показаний (среднего значения) на новое значение, равное последнему значению входного сигнала (смотри [Приложение](#page-75-0) [Е\)](#page-75-0).*

Д.5.9 Задание нижнего предела диапазона индикации « $\mathsf{indL}_{\mathcal{Y}}$ .

В подменю настройки аналоговых входов (п.  $\overline{A}$ .5.1) нажимать  $\overline{\mathbf{V}}$  или  $\Delta$  до появления на индикаторе:  $\lfloor \text{ind} \mathsf{L} \rfloor$ .

Нажать кнопку  $\bigoplus$ , при этом на индикаторе появится ранее сохранённое значение нижнего предела диапазона в единицах измерения заданного входного сигнала, например:  $\boxed{00.00}$ 

Кнопками  $\Pi$  и  $\Box$  ввести новое значение нижнего предела диапазона. Возможные значения от «-1999» до «9999» без учета положения запятой.

Для выхода с сохранением изменений нажать кнопку  $\bigoplus$ , без сохранения – кнопку  $[$ 

Д.5.10 Задание верхнего предела диапазона индикации « $\mathsf{indH}_{\mathcal{P}}$ .

В подменю задания конфигурации аналогового входа (п.  $\pi$ , 5.1) нажимать  $\blacksquare$ или  $\Box$  до появления на индикаторе:  $\Box$ 

Нажать кнопку  $\bigoplus$ , при этом на индикаторе появится ранее сохранённое значение верхнего предела диапазона в единицах измерения заданного входного сигнала, например:  $\boxed{14,00}$ .

Кнопками  $\blacksquare$  и  $\blacksquare$  ввести новое значение верхнего предела диапазона. Возможные значения от «-1999» до «9999» без учета положения запятой.

Для выхода с сохранением изменений нажать кнопку  $\exists$ , без сохранения – кнопку $\boxed{2}$ .

## *Примечание — Если значение измеренного параметра выходит за границы установленных нижнего и верхнего пределов индикации, то отображение параметра осуществляется в мигающем режиме.*

Д.5.11 Для включения (выключения) температурной компенсации особо чистой воды « $\textsf{E}\boxtimes U$ » в подменю п. [Д.5.1](#page-69-0) нажимать кнопку  $\textsf{V}$  или  $\textsf{A}$  до появления на индикаторе:

# $E$  DC  $U$

Нажать кнопку  $\bigoplus$ . При этом на индикаторе появится ранее сохранённое состояние термокомпенсации особо чистой воды:

 $\boxed{\circ}$  – термокомпенсация включена,

 $\overline{\mathsf{a}^{\mathsf{F}}\mathsf{F}}$  – термокомпенсация выключена.

Кнопкой <sup>•</sup> или <sup>△</sup> выбрать нужное состояние. Для выхода с сохранением изменений нажать кнопку  $\bigoplus$ , без сохранения – кнопку  $\bigcirc$ .

Д.5.12 Для выхода в режим «Измерение» нажать кнопку {.

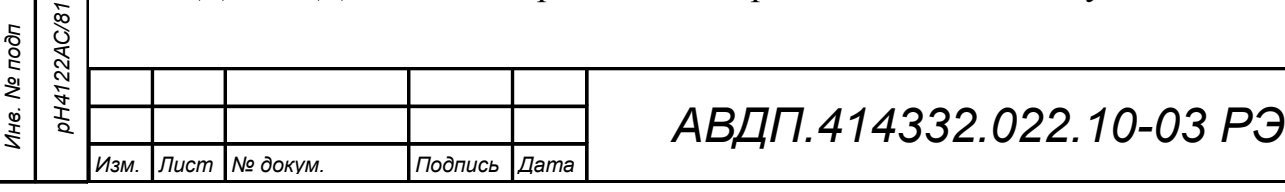

**Д.6 Сервис** «r<sup>5</sup> E» (восстановление заводских настроек и смена кода доступа к уровням «CAL», « $P_{y}$ , « $H_{y}$ , « $H_{z}$ ,  $n$ » и « $r$  5»).

Д.6.1 Вход в уровень сервиса производится из меню выбора уровня настройки (п. Д.2) нажатием кнопки  $\bigcirc$  на выбранном пункте настройки:

 $F5E$ 

При этом на индикаторе появится приглашение ввести код доступа:

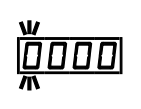

Кнопками  $\blacksquare$  и  $\blacksquare$  ввести установленный код доступа: «1000 ».

Подтвердить код кнопкой <sup>[4]</sup>. Если код доступа указан неправильно, то прибор возвращается в режим «Измерение». Если код доступа правильный, то на индикаторе появится первый пункт подменю:  $\boxed{C.H \cap}$ .

<span id="page-73-0"></span>Д.6.2 Кнопками  $\nabla u \triangleleft B$ ыбрать сервис для настройки:

- $\boxed{C.H}$   $\boxed{P}$  задание кода доступа к уровню « $\boxed{H}$ .  $\boxed{P}$ »;
- $\sqrt{rE}$  восстановление заводских настроек ПП;
- $\overline{C.C.HL}$  задание кода доступа к уровню «CAL»;
- $-\overline{C.P}$   $\overline{P}$  задание кода доступа к уровню «P<sub>i»</sub>.

Д.6.3 Восстановление заводских настроек « $\mathsf{F} \mathsf{E}$ ».

Для восстановления заводских настроек в подменю выбора сервиса (п. [Д.6.2](#page-73-0) ) нажимать  $\Box$  или  $\Box$  до появления на индикаторе:

 $F$  $E$   $F$   $T$ 

Нажать кнопку  $\bigoplus$ , при этом на индикаторе появится запрос подтверждения на восстановление заводских настроек ПП:  $\boxed{965}$ .

Нажать кнопку  $\bigoplus$  для восстановления заводских настроек ПП. Для выхода без восстановления заводских настроек нажать кнопку {.

*Примечания:*

*Подпись и дата*

Подпись и дата

*Инв. № дубл.*

Инв. № дубл.

*Взам.инв. №*

*Подпись и дата*

Подпись и дата

*Инв. № подп*

*pH4122АС/81*

0H4122AC/81

*05.10.2023*

*1 Восстановление заводских настроек ПП необратимо стирает все изменения в настройках ПП, которые внёс пользователь. Отменить ошибочно произведенное восстановление заводских настроек ПП невозможно!* 

*2 Изменение пользователем заводских настроек ПП невозможно. Основные заводские настройки ПП рН-метра указаны в паспорте на рН-метр.*

Восстановление заводских настроек ПП целесообразно в следующих случаях:

– если произведена метрологическая настройка прибора по неправильному эталонному входному сигналу (прибор исправен, но показания значительно отличаются от ожидаемых);

– для возврата к заведомо работоспособному состоянию рН-метра при случайных или несанкционированных изменениях настроек.

Д.6.4 Задание кодов доступа к уровням настройки ПП.

В подменю выбора сервиса (п. Д.6.2) нажимать  $\blacksquare$  или  $\blacksquare$  до появления на индикаторе:

–  $\boxed{\text{C,C,FL}}$  - код доступа к уровню настройки входов «CALL»;

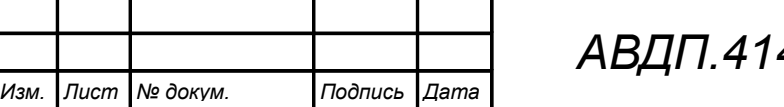

–  $\boxed{C.P}$  –  $\Box$  - код доступа к уровню настройки входов «P  $\Box$ »;

–  $\boxed{C.H}$   $\boxed{P}$  - код доступа к уровню настройки входов « $H$   $\boxed{P}$ ».

Для изменения выбранного кода доступа к выбранному уровню настройки нажать кнопку  $\bigcirc$ , при этом на индикаторе появится ранее сохранённое значение кода, например:  $\boxed{1000}$ .

Кнопками  $\bigtriangledown_{H} \bigtriangleup_{B}$ ввести новое значение кода доступа. Возможные значения от «-1999» до «9999». Для выхода с сохранением изменений нажать кнопку  $\bigcirc$ , без сохранения – кнопку  $\boxed{5}$ .

*Примечание - Если код доступа установлен «0000», то вход в соответствующий уровень настройки будет производиться без запроса кода доступа.*

Д.6.5 Для возврата из меню сервиса в режим «Измерение», нажать кнопку  $\boxed{\bullet}$ 

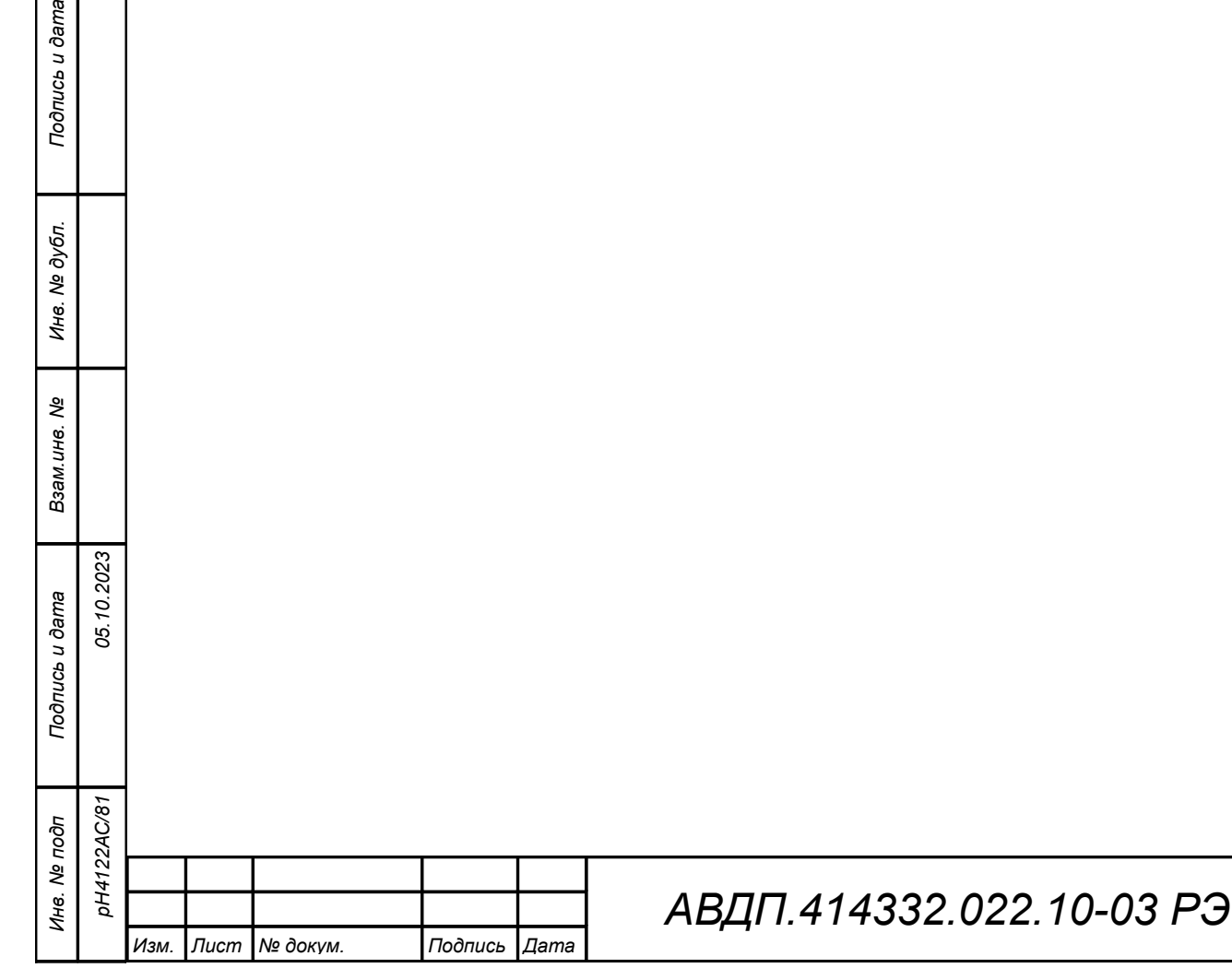

#### <span id="page-75-0"></span>**Приложение Е Ускоритель фильтра в ПП**

 Усреднение осуществляется по принципу «скользящего окна», а обновление индикации производится два раза в секунду.

 Отклонение входного сигнала от среднего значения два раза подряд, на величину большую заданного порога срабатывания ускорителя, приведёт к быстрой смене показаний (среднего значения) на новое значение, равное последнему значению входного сигнала.

Ниже приводится рисунок, поясняющий работу фильтра с ускорителем.

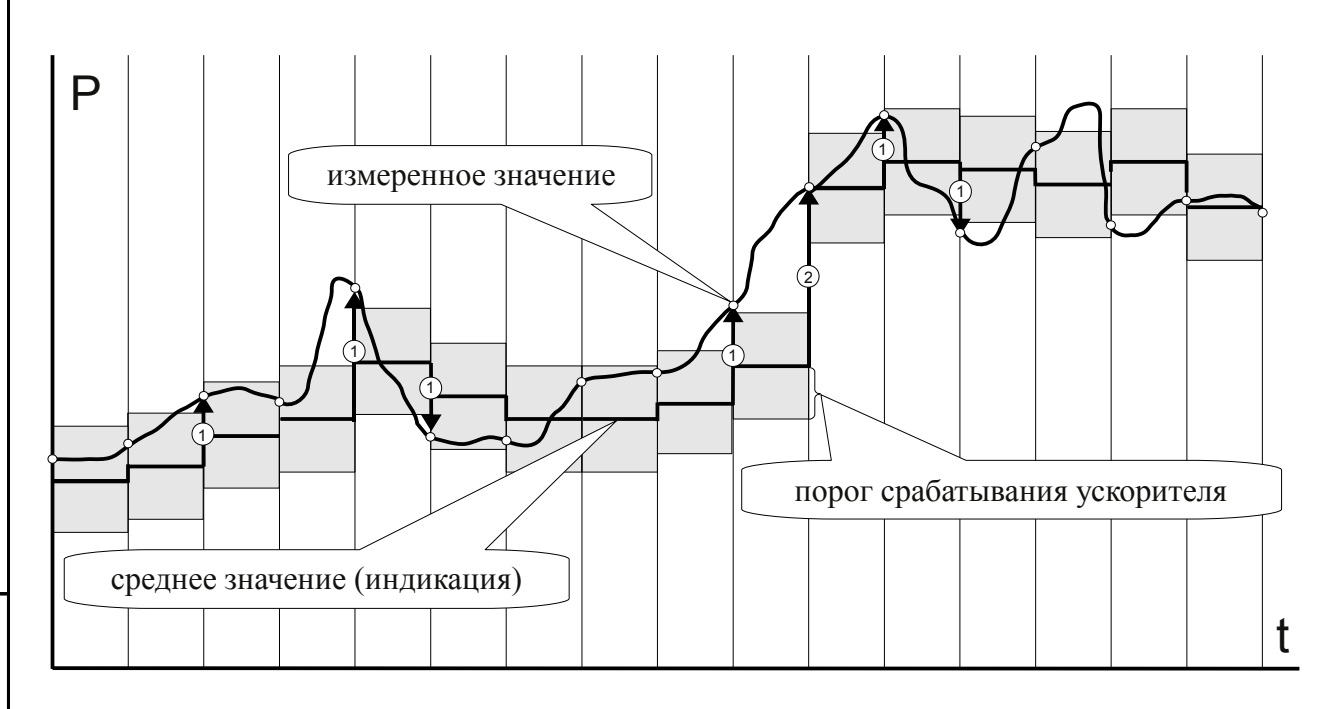

 - отклонение, превышающее порог первый раз (после отсутствия превышения, превышения с другим знаком или ускоренного перехода к новому значению);  $\odot$ 

*Подпись и дата*

Подпись и дата

е дубл.

 - отклонение, превышающее порог, второй раз подряд (с тем же знаком).  $(2)$ 

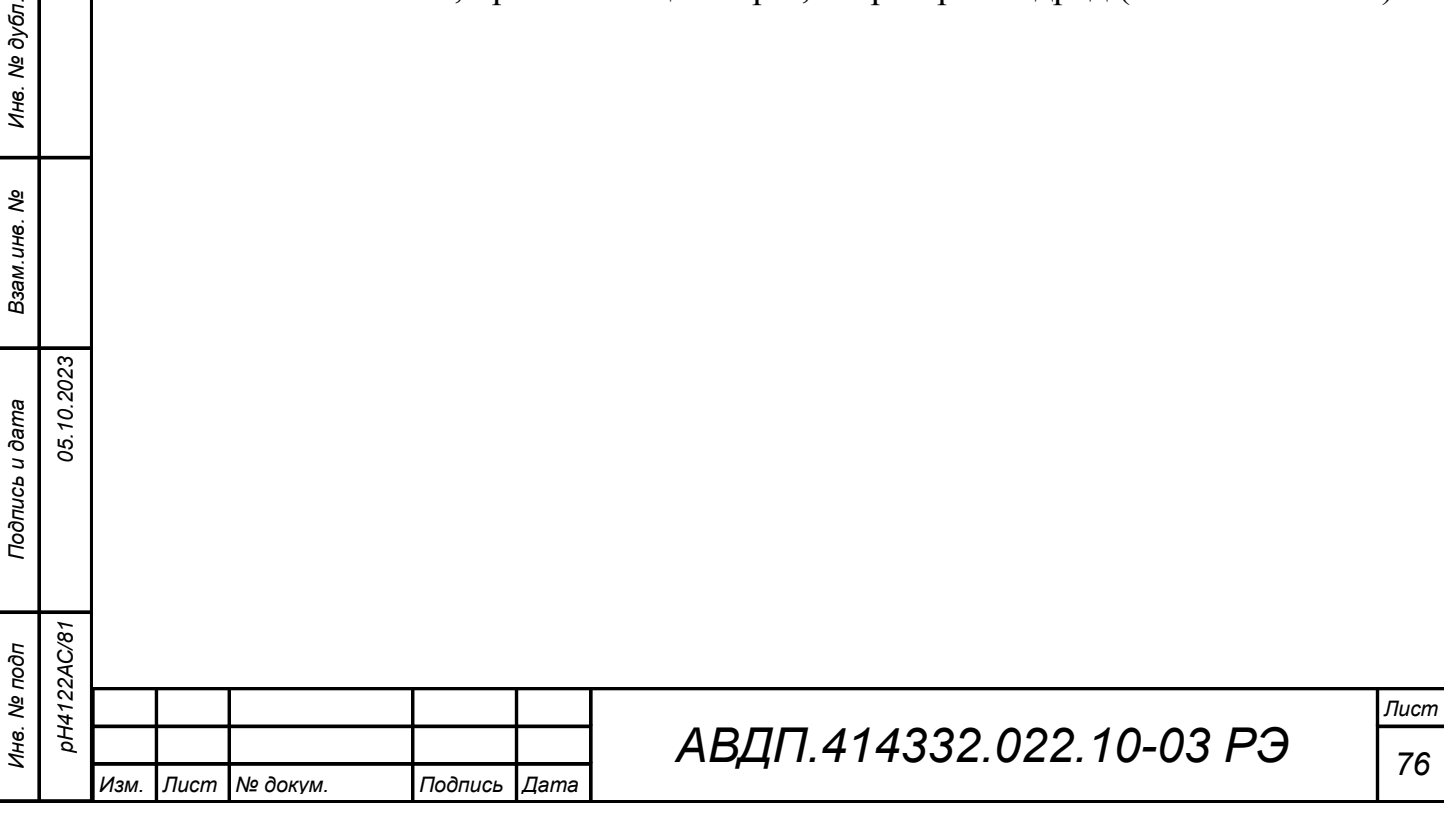

### **Приложение Ж Коды ошибок**

Таблица 3 - Коды ошибок ИП

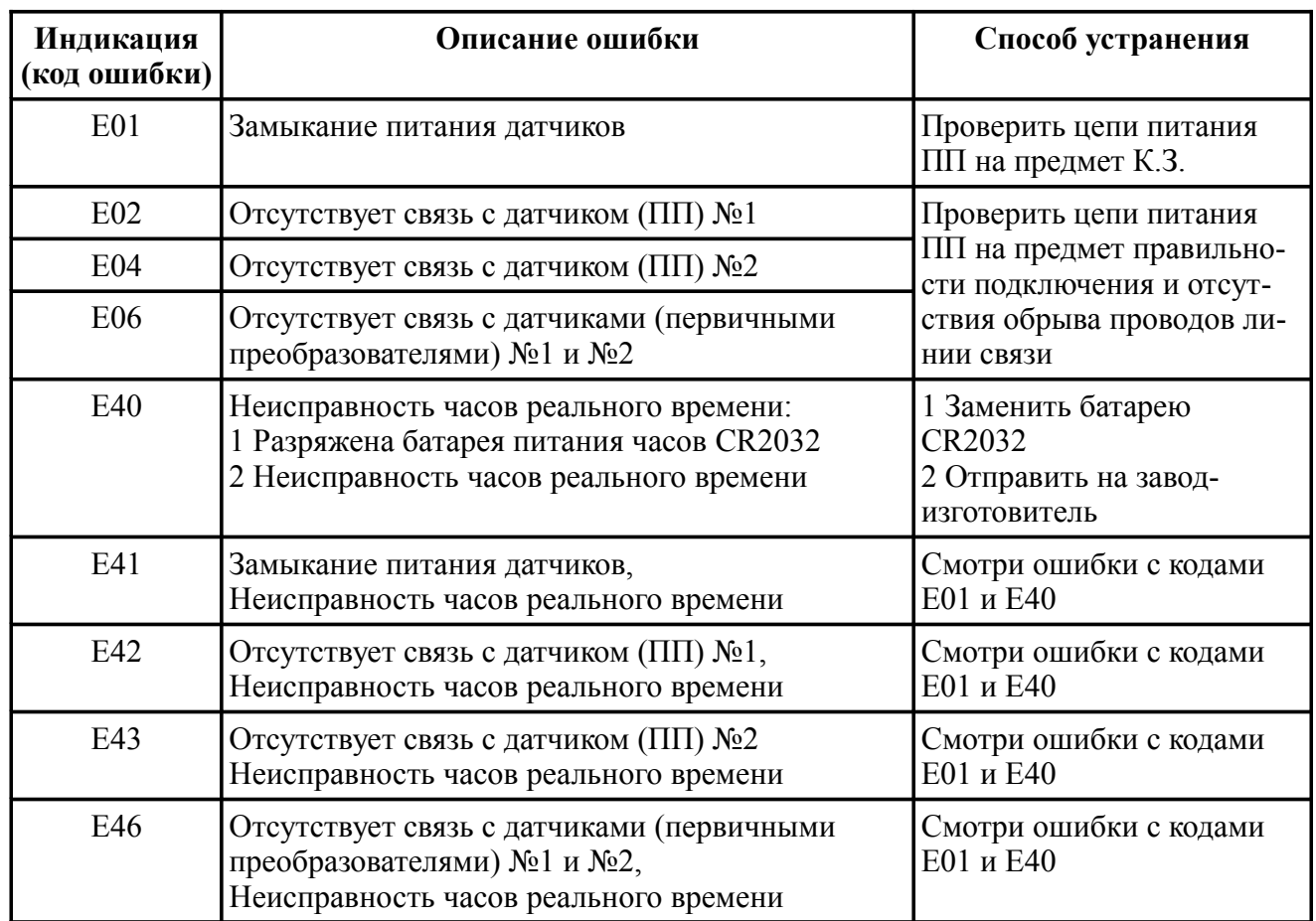

# Таблица 4 - Коды ошибок ПП

*Подпись и дата*

Подпись и дата

*Инв. № дубл.*

Инв. № дубл.

*Взам.инв. №*

*Подпись и дата*

Подпись и дата

*Инв. № подп*

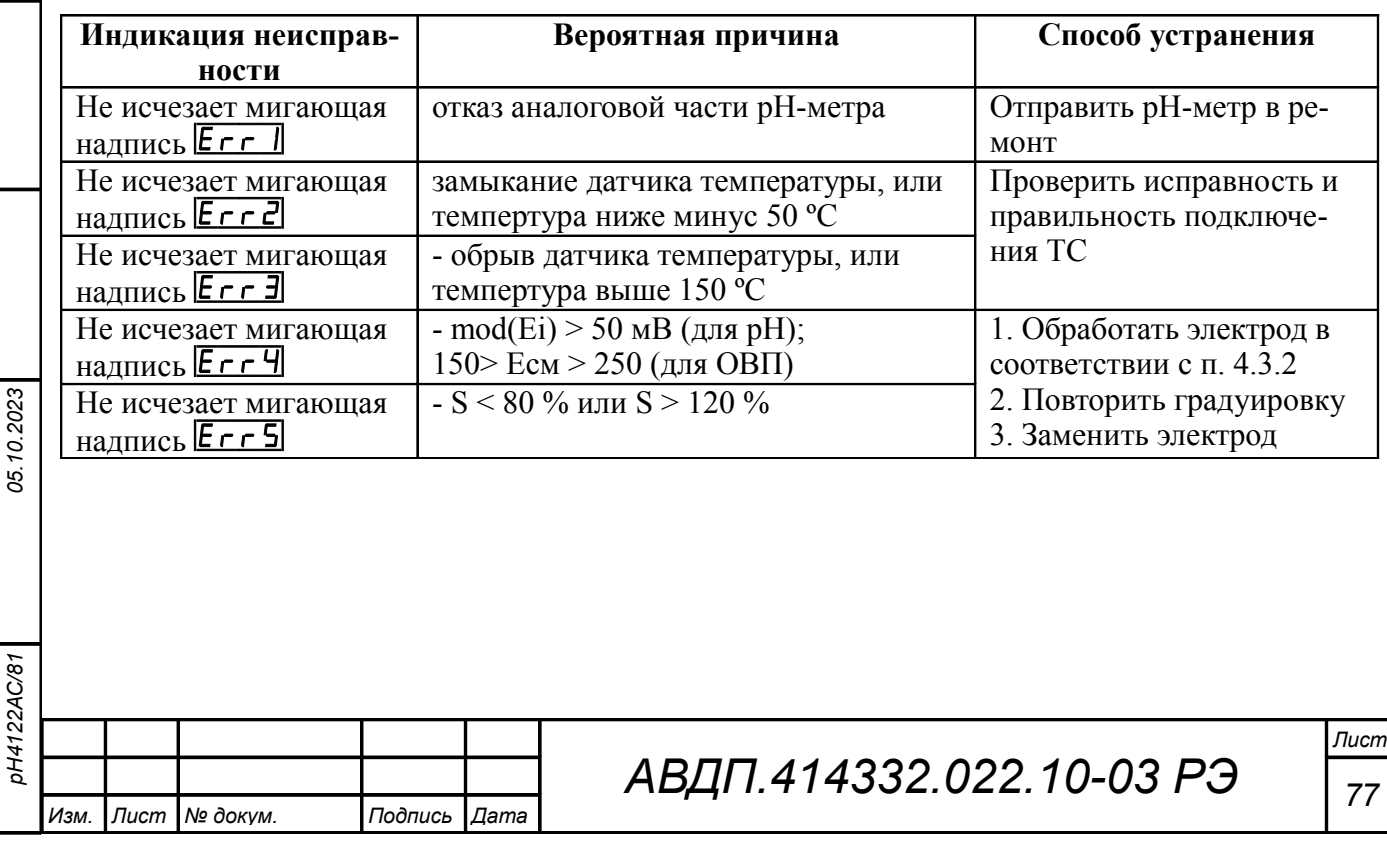

#### **Приложение З Правила набора чисел в ИП**

Правила набора чисел приведено на примере набора уставки для дискретного выхода (смотри [Рисунок З.1\)](#page-77-0).

В верхней части экрана дисплея приведено название измеряемого параметра и допустимый диапазон вводимых значений.

Крупными цифрами посередине экрана представлено вводимое число.

Цифра в мигающем режиме (на рисунках представлена негативным изображением) показывает знакоместо, в котором возможно редактирование этой цифры.

Кнопки выполняют следующие функции:

– } **-** переход мигающего разряда (знакоместа) слева направо. При нажатии на кнопку, находясь в крайнем правом разряде, происходит выход из набора числа с запоминанием.

 $-\mathbf{Q}_H\mathbf{D}$  - кнопки уменьшения и увеличения значения цифры в мигающем разряде;

– { **-** переход мигающего разряда справа налево. При нажатии на кнопку, находясь в крайнем левом разряде, происходит выход из набора числа без сохранения изменений.

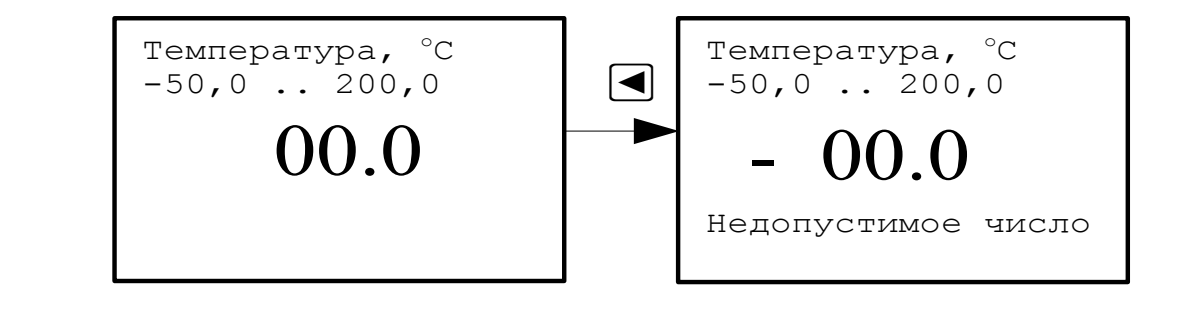

<span id="page-77-0"></span>Рисунок З.1 — Пример набора уставки по температуре

После того, как выбран устанавливаемый параметр, цифра старшего разряда индицируется в мигающем режиме. Кнопками  $\mathbf{F}_{\mathbf{u}} \mathbf{G}_{\mathbf{u}}$  можно установить в старшем значащем разряде число от до «9» до «-9».

При наборе анализируется значение набранного числа на предмет попадания его в допустимый диапазон устанавливаемого параметра, который указан на экране.

Если число выходит за пределы этого диапазона, то под набираемым значением возникает надпись: «Недопустимое число».

Пример набора числа «-15,5» показан на [\(Рисунок З.2\)](#page-78-0).

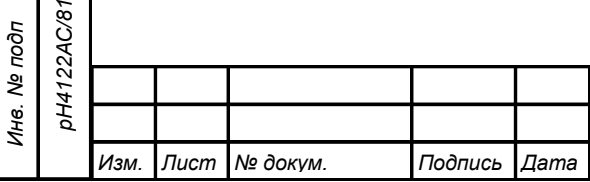

*Подпись и дата*

Подпись и дата

*Инв. № дубл.*

Инв. № дубл.

*Взам.инв. №*

*Подпись и дата*

Подпись и дата

*05.10.2023*

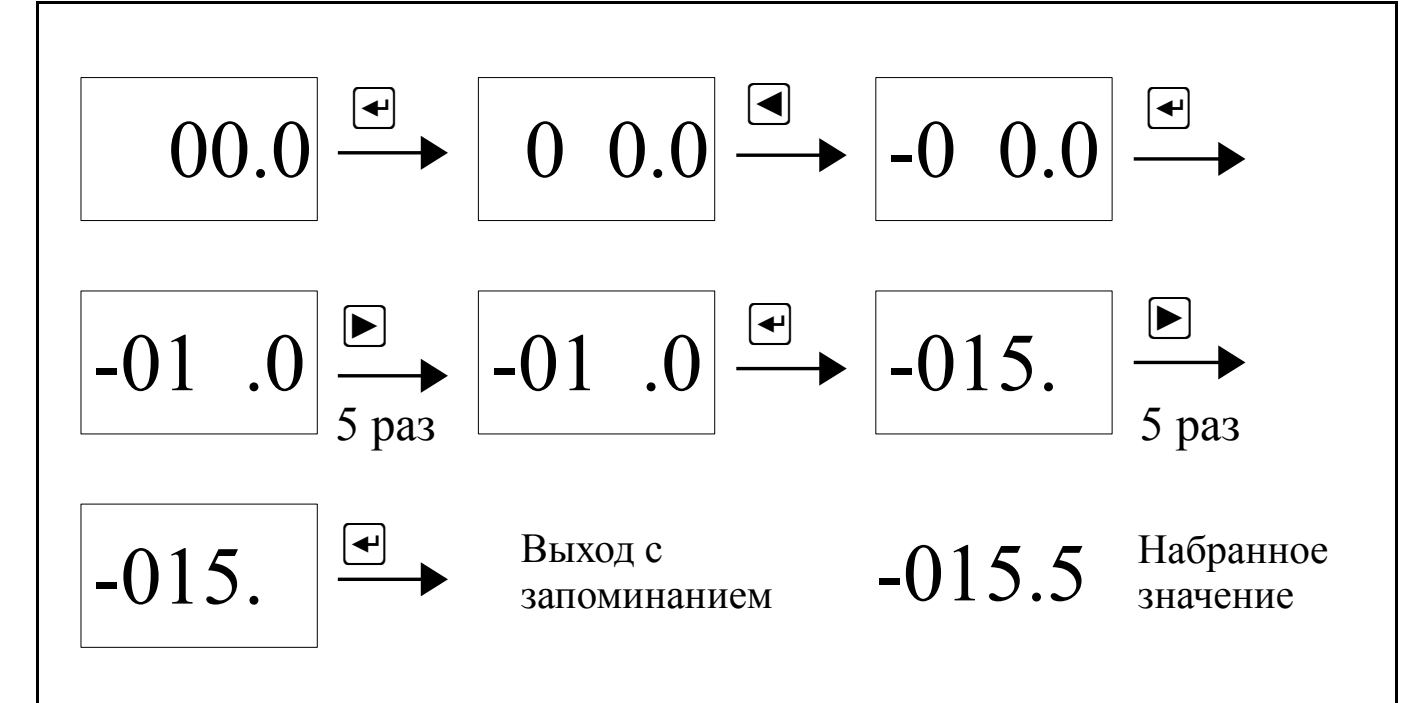

<span id="page-78-0"></span>Рисунок З.2 — Пример набора значения «-15,5»

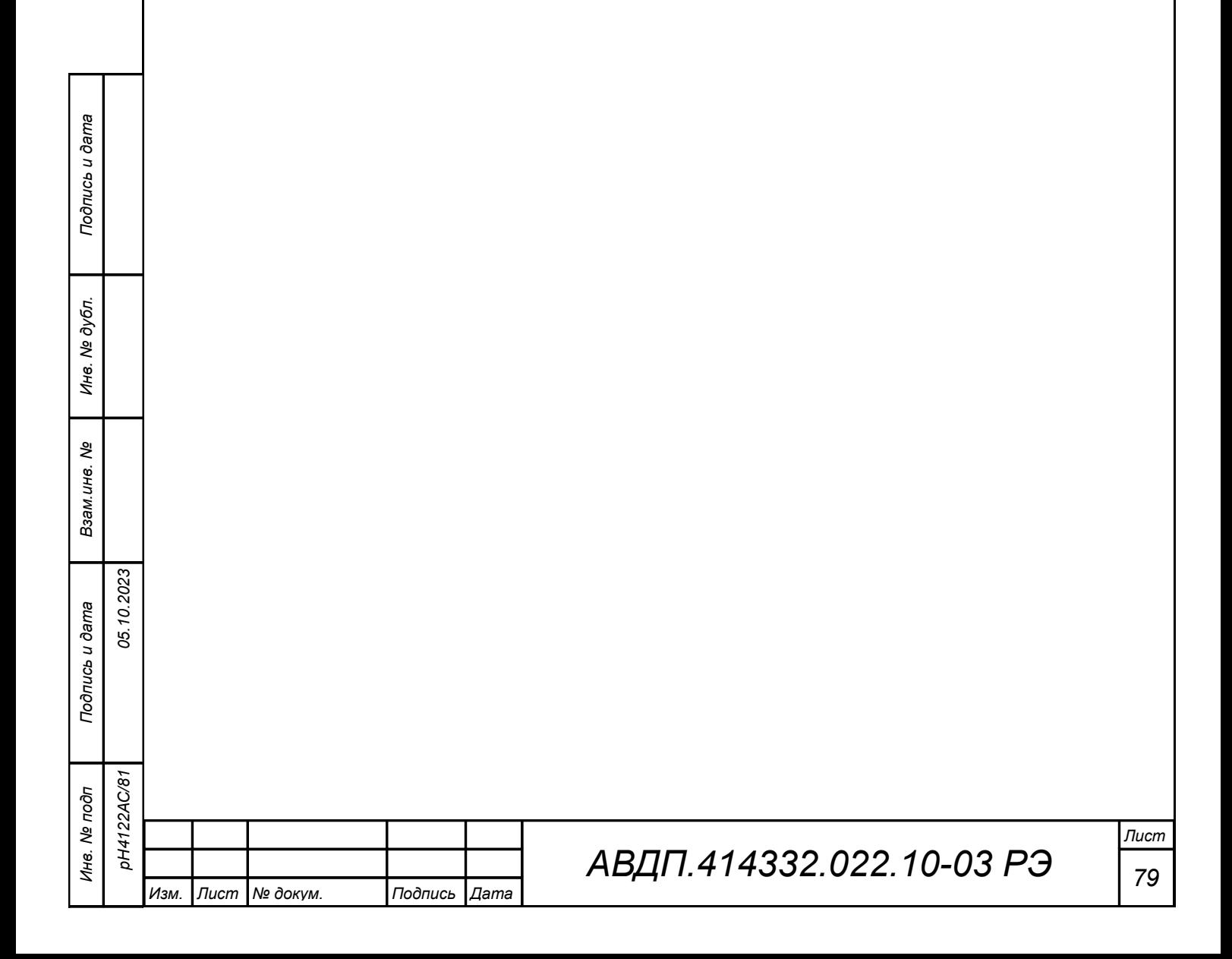

### **Приложение И Замена батареи часов реального времени**

И.1 Перечень необходимых инструментов:

– отвертка с плоским шлицем SL 3,5 (Отвертка 7810-0967 ГОСТ 17199-88); – отвертка с крестообразным шлицем PH1 (Отвертка 7810-1038 ГОСТ 17199-88).

И.2 Порядок действий для *ИП настенного исполнения*:

– открутить винты крышки клеммного отсека [\(Рисунок И.1\)](#page-79-0);

– снять крышку клеммного отсека и отсоединить провода питания ИП;

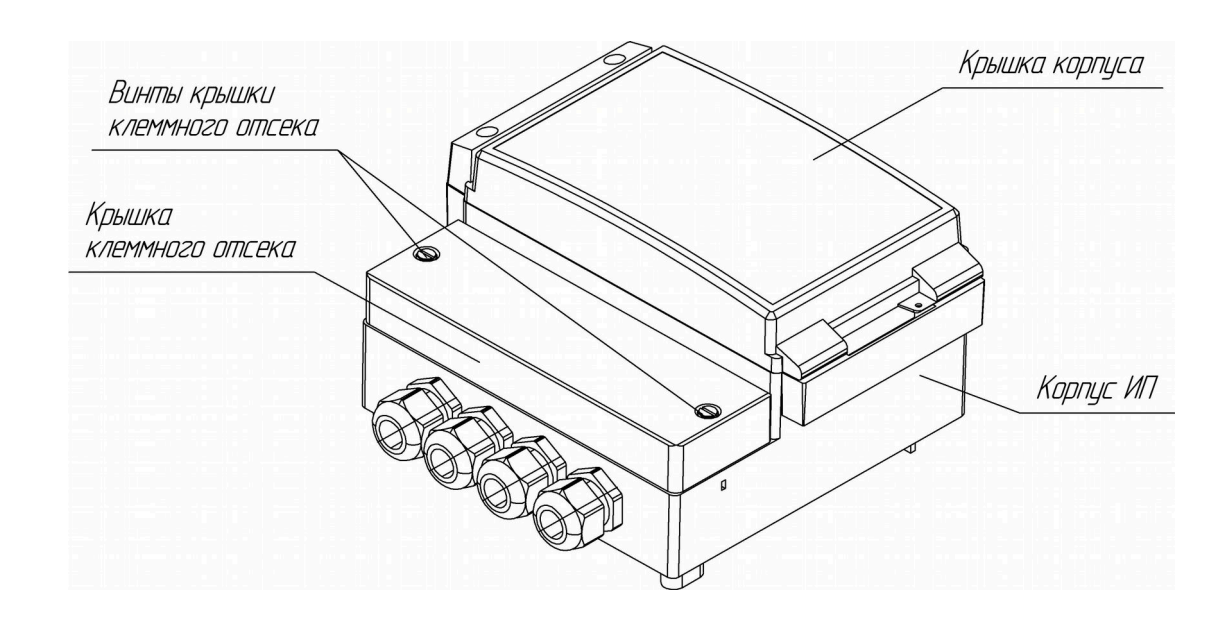

<span id="page-79-0"></span>Рисунок И.1

– открыть крышку корпуса с правой стороны;

*Подпись и дата*

Подпись и дата

*Инв. № дубл.*

Инв. № дубл.

*Взам.инв. №*

*Подпись и дата*

Подпись и дата

*Инв. № подп*

*pH4122АС/81*

**DH4122AC/81** 

*05.10.2023*

- открутить четыре самореза крепления передней панели [\(Рисунок И.2\)](#page-80-0);
- аккуратно приподнять переднюю панель в сборе с платой индикации;

*АВДП.414332.022.10-03 РЭ Изм. Лист № докум. Подпись Дата*

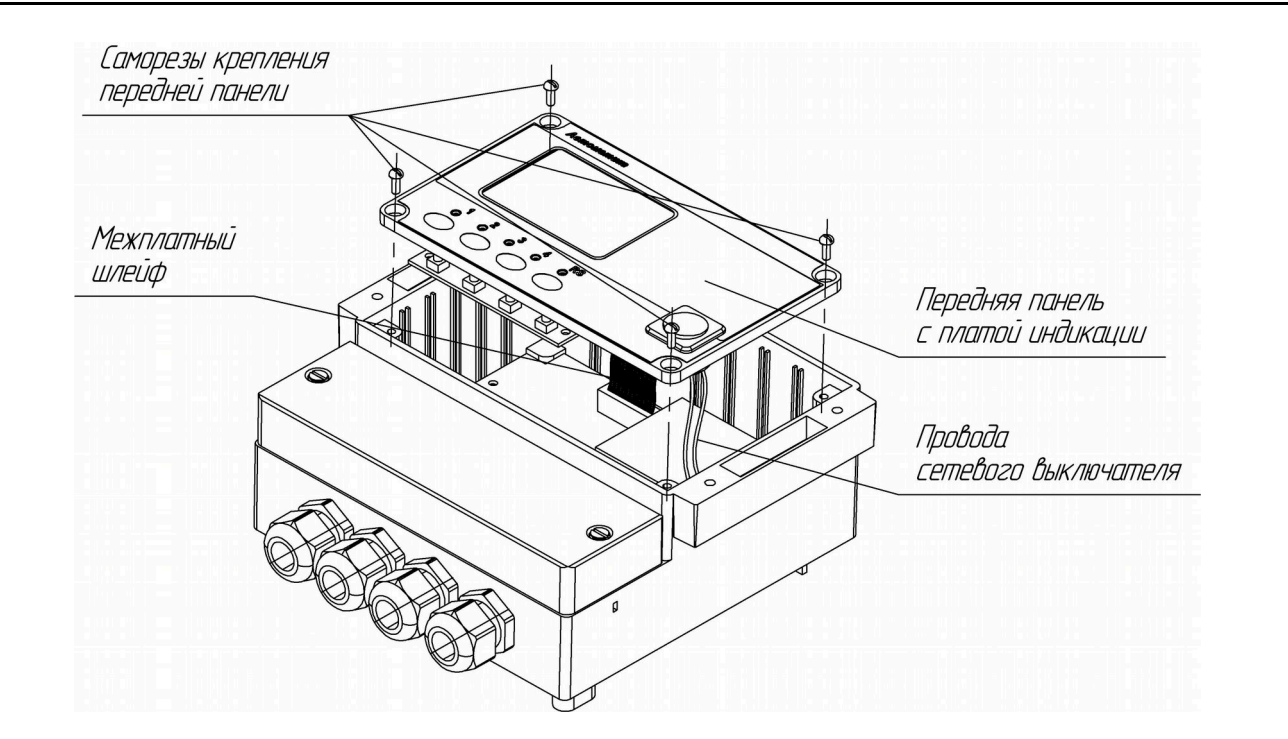

Рисунок И.2

<span id="page-80-0"></span>– разъем межплатного шлейфа от платы индикации и ножевые клеммы проводов сетевого выключателя от основной платы не отключать;

– аккуратно развернуть переднюю панель с платой индикации к себе [\(Рисунок И.3\)](#page-80-1);

– вынуть батарейку часов реально времени (CR2032) из держателя и заменить на новую;

*Подпись и дата*

Подпись и дата

*Инв. № дубл.*

Инв. № дубл.

*Взам.инв. №*

<span id="page-80-1"></span>*Подпись и дата*

Подпись и дата

*Инв. № подп*

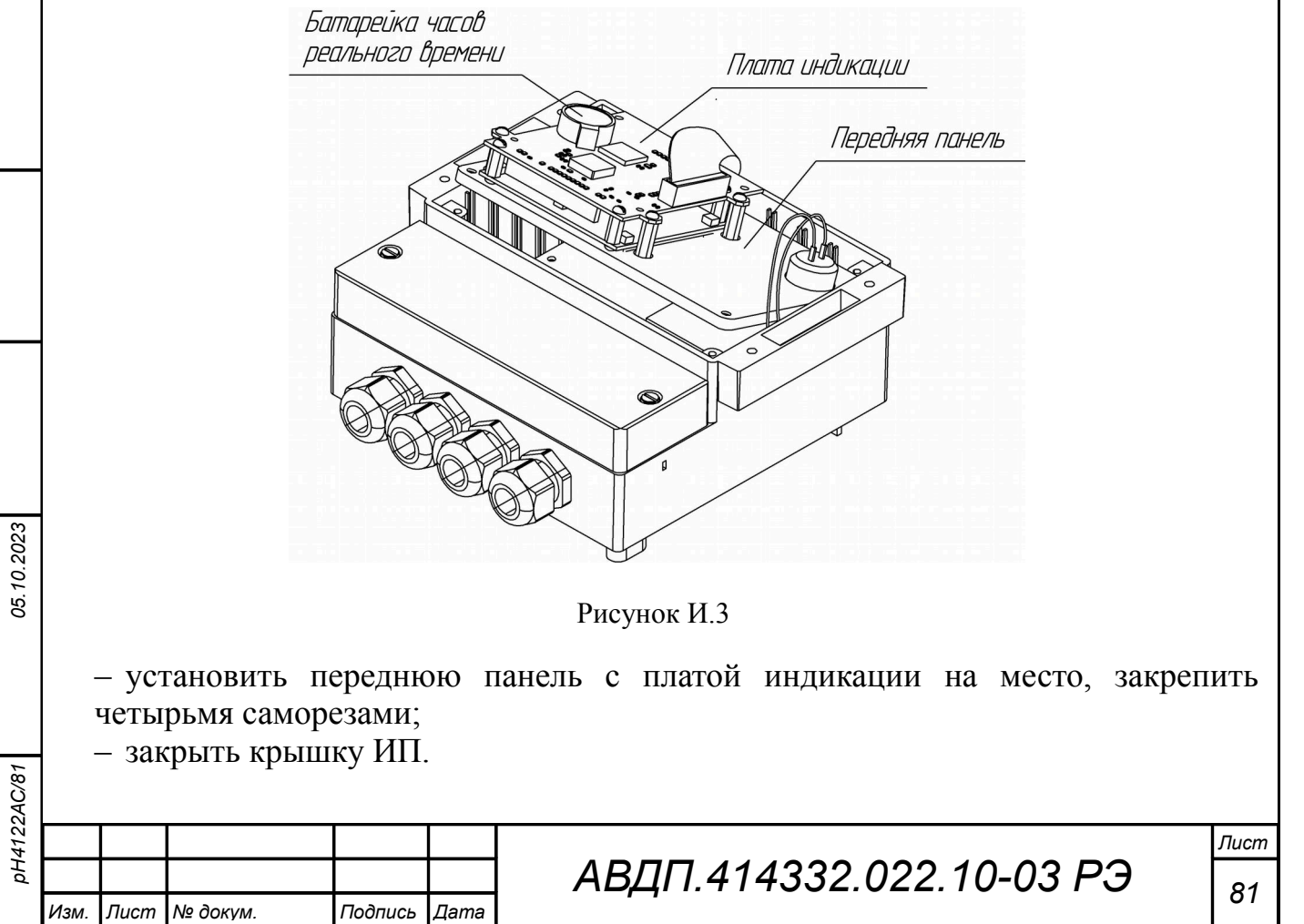

<span id="page-81-1"></span><span id="page-81-0"></span>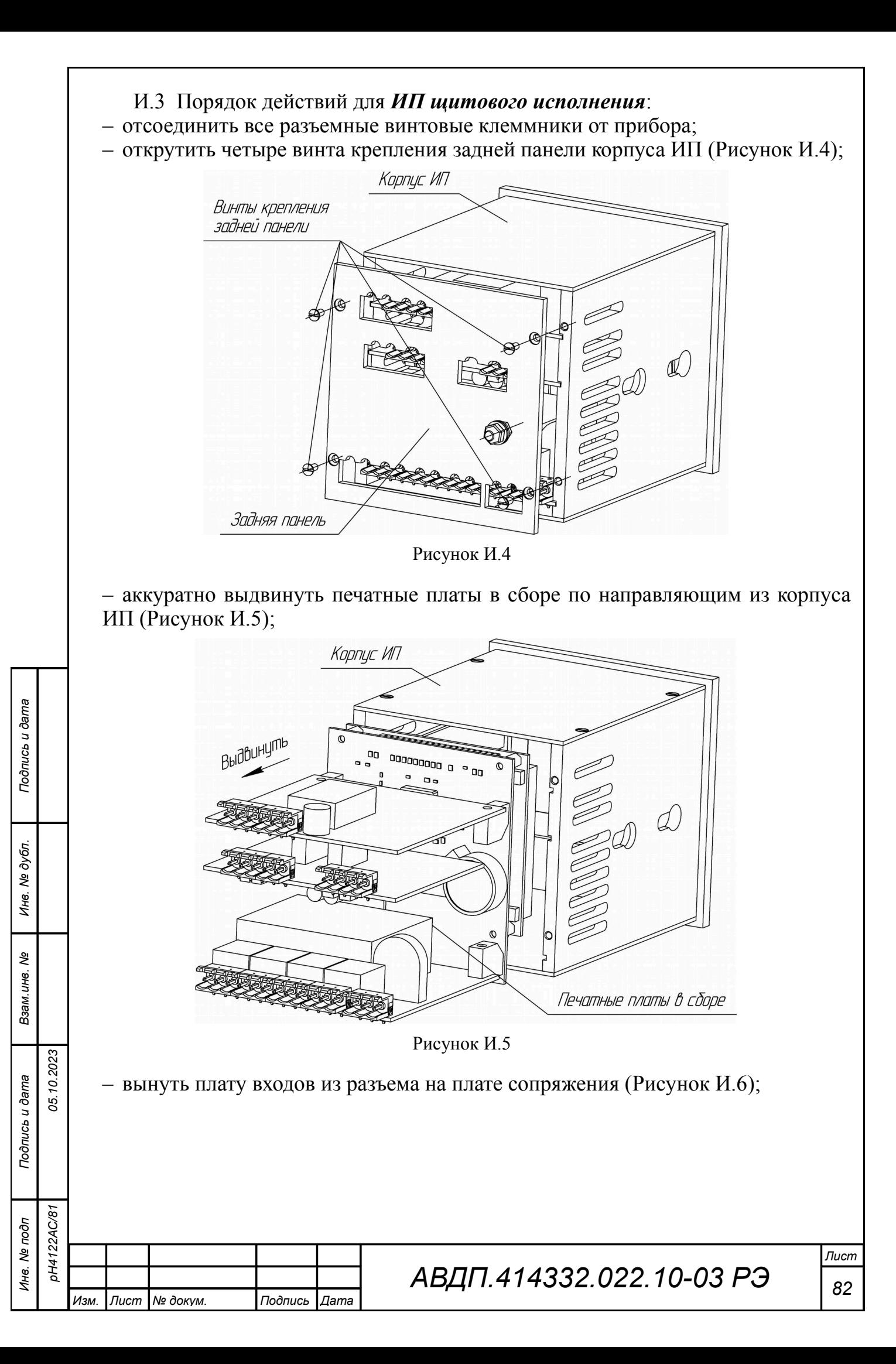

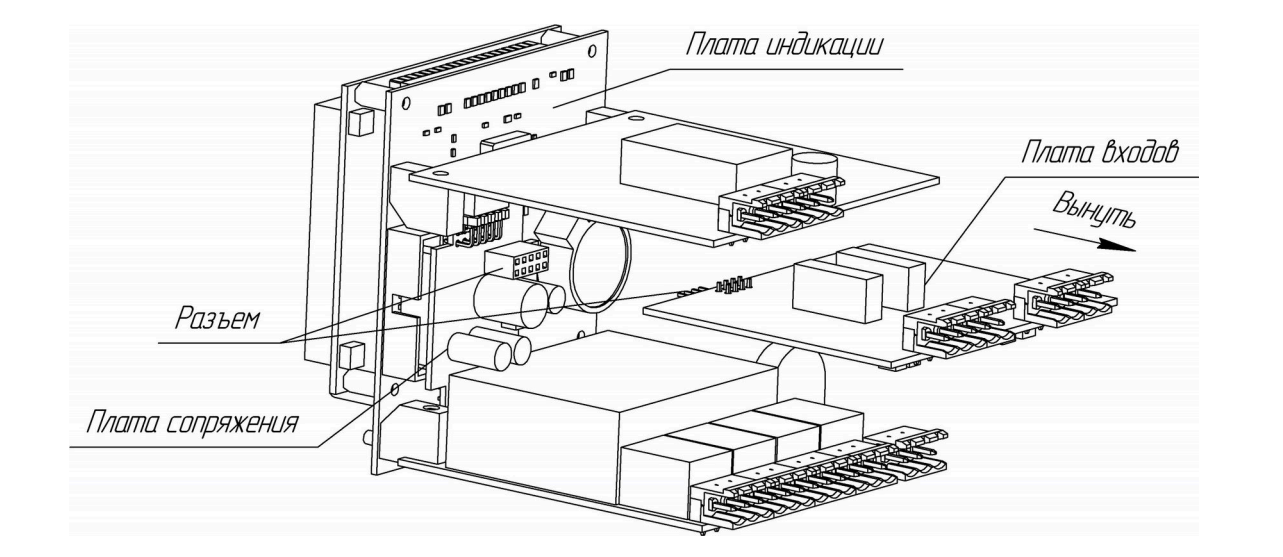

<span id="page-82-0"></span>Рисунок И.6

– вынуть батарейку часов реально времени (CR2032) из держателя на плате индикации и заменить на новую [\(Рисунок И.7\)](#page-82-1);

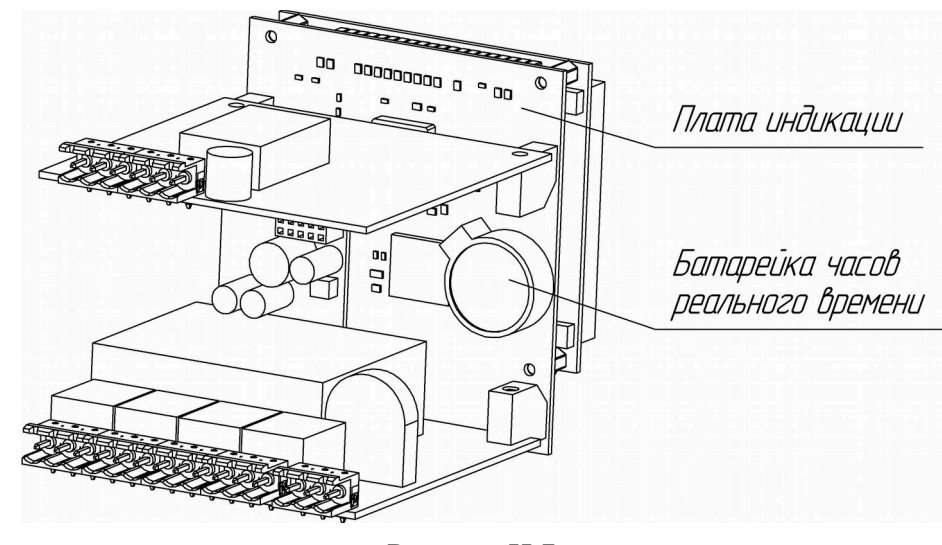

<span id="page-82-1"></span>Рисунок И.7

– вставить плату входов в разъем на плате сопряжения [\(Рисунок И.6\)](#page-82-0);

– аккуратно вставить печатные платы в сборе по направляющим в корпус ИП, следя за тем, чтобы толкатели кнопок не выпали из своих посадочных мест ([Ри](#page-81-0)[сунок И.5\)](#page-81-0);

– установить заднюю панель и закрепить ее четырьмя винтами.

*Изм. Лист № докум. Подпись Дата*

*Подпись и дата*

Подпись и дата

*Инв. № дубл.*

Инв. № дубл.

*Взам.инв. №*

*Подпись и дата*

Подпись и дата

*Инв. № подп*

*pH4122АС/81*

DH4122AC/81

*05.10.2023*

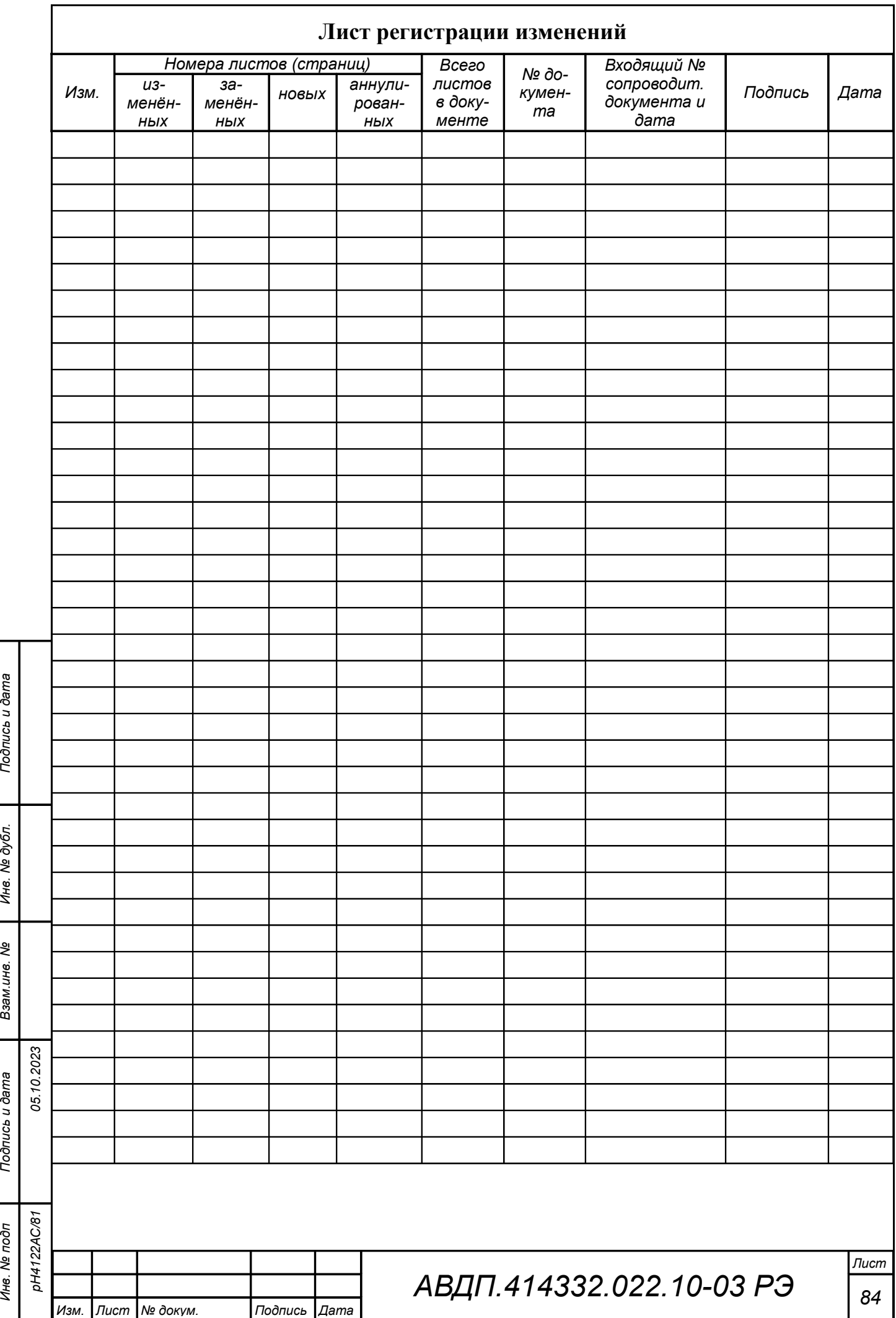